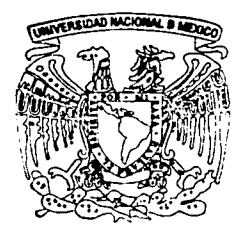

### **UNIVERSIDAD NACIONAL AUTONOMA DE MEXICO**

#### FACULTAD DE INGENIERIA

SISTEMA DOPPLER ULTRASONICO BIDIRECCIONAL CON DETECCION DE CUADRATURA DIGITAL PARA MEDICION DE FLUJO SANGUINEO

> T E S I S QUE PARA OBTENER EL TITULO DE: INGENIERO ELECTRICO ELECTRONICO PRESENTA

MIGUEL ISRAEL BARRAGAN OCAMPO

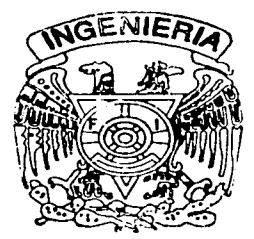

DIRECTOR DE TESIS: DR. FABIAN GARCIA NOCETTI

CIUDAD UNIVERSITARIA 2002

!-----------=-=--~-~--------=~~--------------------- - -·-- "

 $\sqrt{r}$ TESIS CON FALLA DE ORIGEN

*3* 

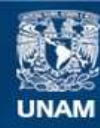

Universidad Nacional Autónoma de México

**UNAM – Dirección General de Bibliotecas Tesis Digitales Restricciones de uso**

### **DERECHOS RESERVADOS © PROHIBIDA SU REPRODUCCIÓN TOTAL O PARCIAL**

Todo el material contenido en esta tesis esta protegido por la Ley Federal del Derecho de Autor (LFDA) de los Estados Unidos Mexicanos (México).

**Biblioteca Central** 

Dirección General de Bibliotecas de la UNAM

El uso de imágenes, fragmentos de videos, y demás material que sea objeto de protección de los derechos de autor, será exclusivamente para fines educativos e informativos y deberá citar la fuente donde la obtuvo mencionando el autor o autores. Cualquier uso distinto como el lucro, reproducción, edición o modificación, será perseguido y sancionado por el respectivo titular de los Derechos de Autor.

# , PAGINACION **DISCONTINUA**

#### **AGRADECIMIENTOS**

A la Universidad Nacional Autónoma de México. a la que agradezco mi formación profesional y el orgullo de ser integrante de su grandiosa comunidad.

A la Facultad de Ingeniería por los intensos años vividos en sus instalaciones.

A todos y cada uno de los profesores que con su dedicación y vocación de servicio me transmitieron su experiencia y conocimiento.

Al Instituto de Investigaciones en Matemáticas Aplicadas y Sistemas al Departamento de Ingeniería en Sistemas de Computo y Automatización por las facilidades prestadas para la realización de este trabajo de tesis.

A CONACYT (Proyectos 27982A y REDii 7350-858) y DGAPA (Proyecto PAPllT-117999). por el apoyo en la realización de este proyecto.

Al Dr .. Fabián García Nocetti por haber confiado en mi y dirigir este trabajo de Tesis.

Al Dr. Eduardo Moreno Hernández por guiarme con su invaluable experiencia y conocimiento. por su paciencia y entusiasmo en este trabajo de tesis.

Al lng. Luis Alberto Aguilar Beltrán por su apoyo y asesoría profesional. pero sobre todo por su amistad.

Al M en C. Alejandro Sotomayor Ortega por su asesoramiento su constancia e impulso al trabajo.

Al lng. Martín Fuentes Cruz por sus diseños y desarrollos que hicieron posible este trabajo de tesis.

1

-···---- --·· ---

Agradezco a Dios nuestro Señor, por haberme dado la oportunidad de estudiar y completar esta importante etapa de mi vida.

Agradezco a mi madre. por su amor por sus desvelos y su empeño, su fuerza y su impulso, ya que sin ellos no hubiera culminado este objetivo.

Agradezco a mi padre quién me ha dado todo. su fuerza. su sabiduría, su templanza, su trabajo, su compresión y apoyo incondicional pero sobre todo su amorlflfl .

A mis hermanos quienes siempre me extendieron su mano, me escucharon y tuvieron confianza en mi.

'---------------------- ---··----~----~--------------- ··--- ---·- -

A mis amigos y amigas, que nunca dejaron me rindiera.

# **Índice**

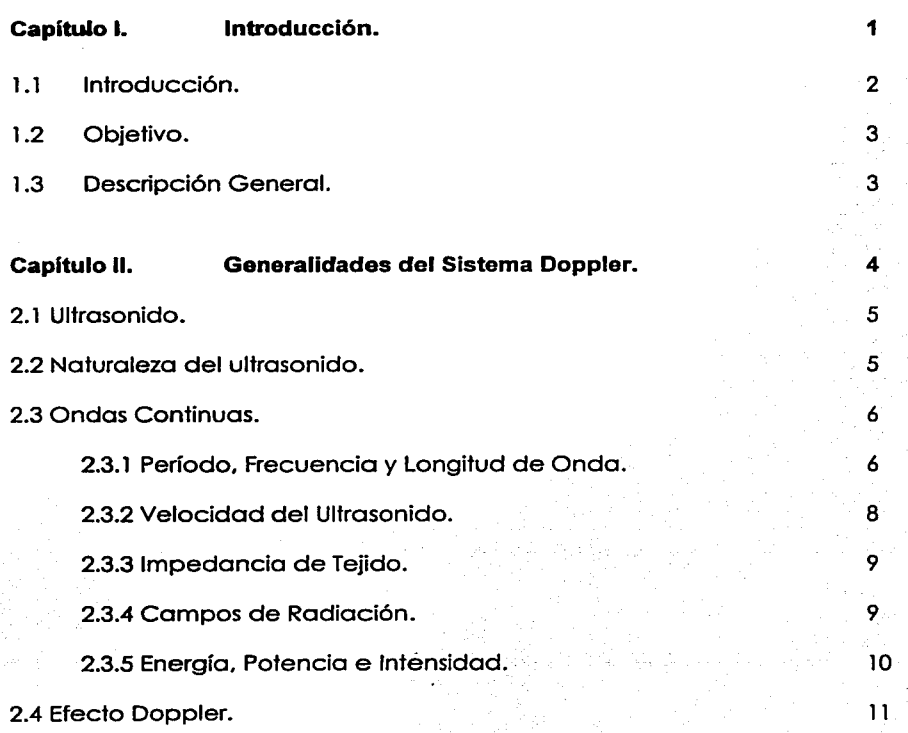

 $\overline{11}$ 

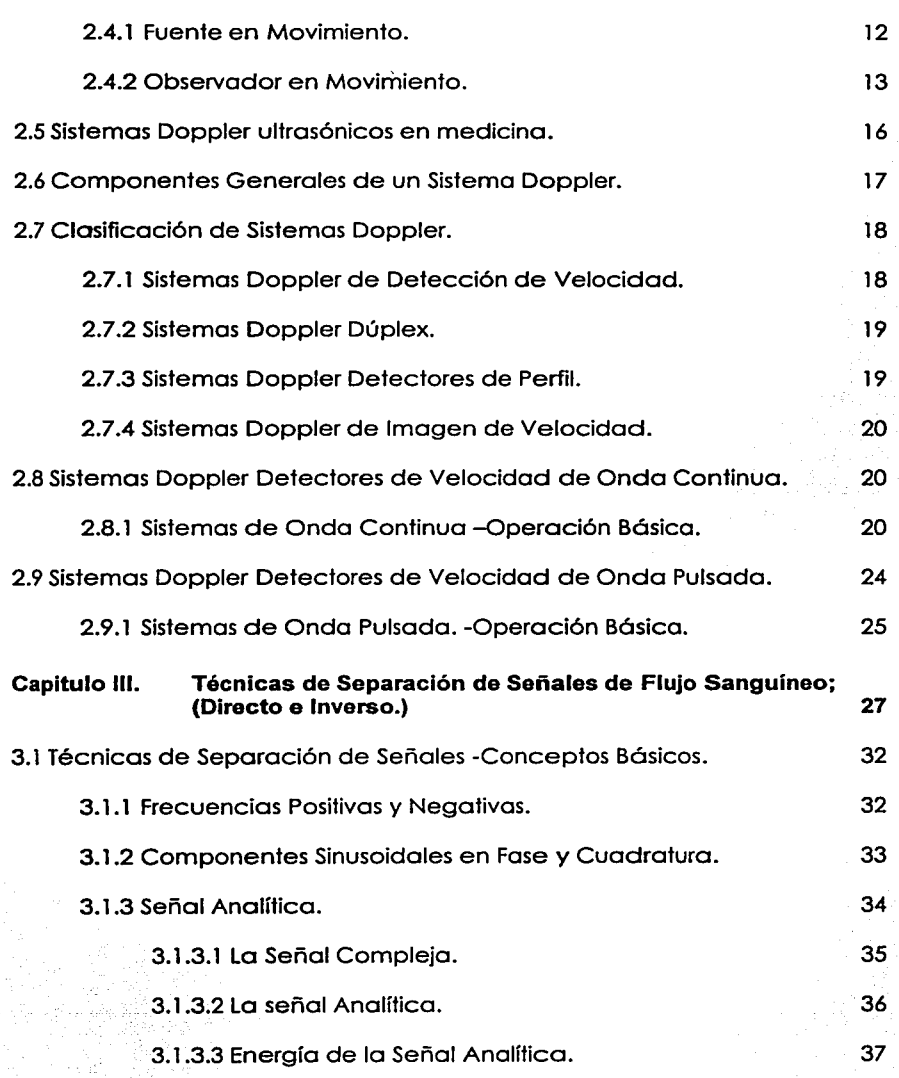

IV

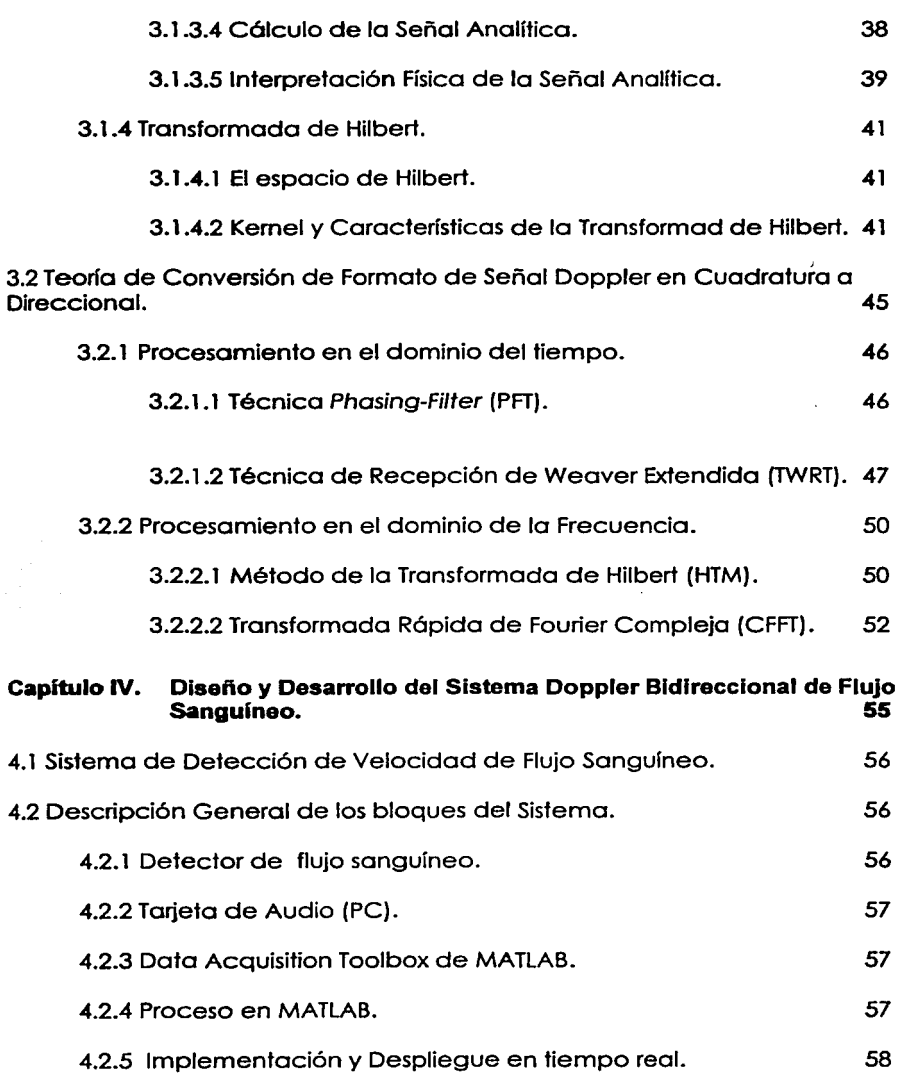

-----·----------------

V

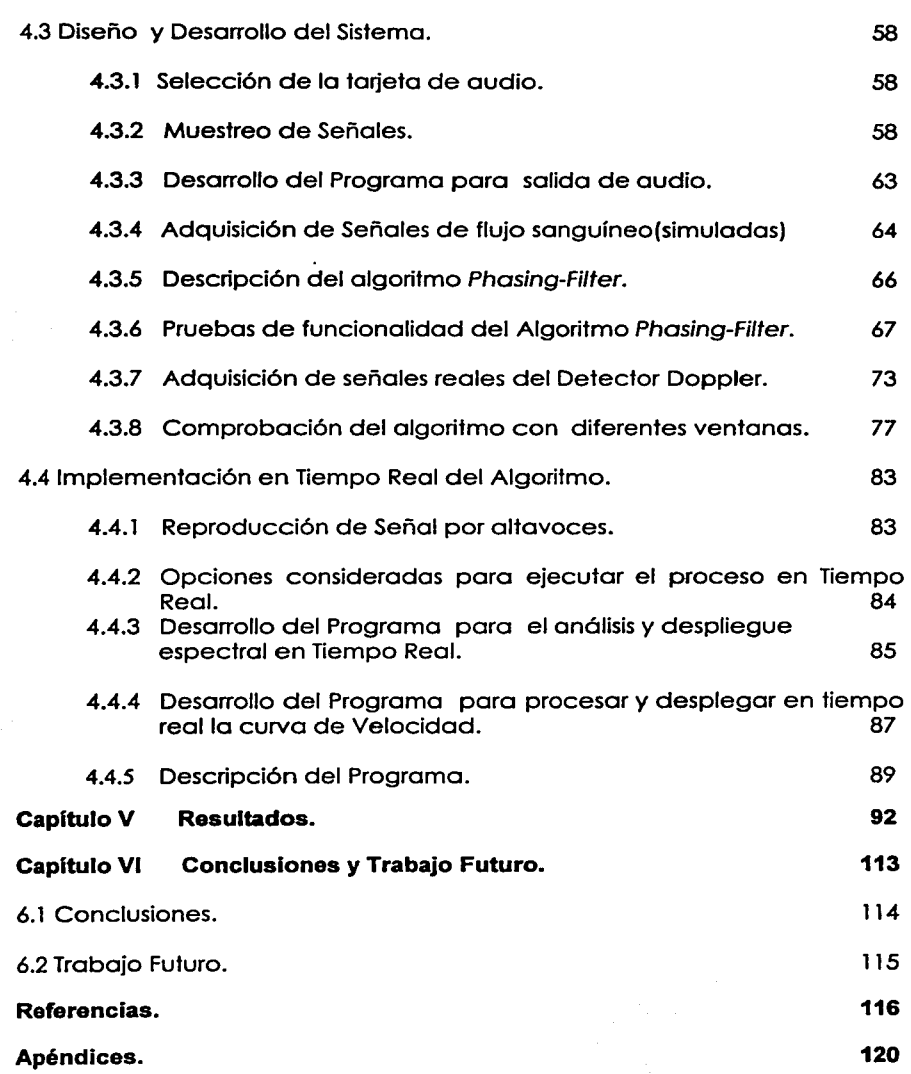

 $\label{eq:4} \frac{1}{2}\sum_{i=1}^{n-1}\frac{1}{2i} \sum_{i=1}^{n-1} \frac{1}{2i} \sum_{i=1}^{n-1} \frac{1}{2i} \sum_{i=1}^{n-1} \frac{1}{2i} \sum_{i=1}^{n-1} \frac{1}{2i} \sum_{i=1}^{n-1} \frac{1}{2i} \sum_{i=1}^{n-1} \frac{1}{2i} \sum_{i=1}^{n-1} \frac{1}{2i} \sum_{i=1}^{n-1} \frac{1}{2i} \sum_{i=1}^{n-1} \frac{1}{2i} \sum_{i=1}^{$ 

Ą.

VI

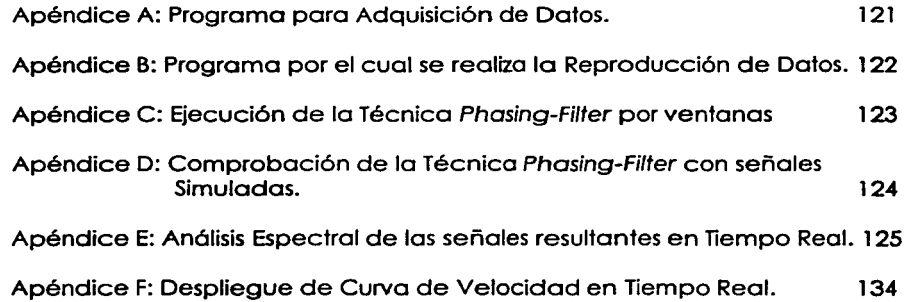

# **Capítulo l.**

## **Introducción.**

- 1.1 Introducción.<br>1.2 Objetivo.
- 1.2 Objetivo.<br>1.3 Descripcio
- Descripción General.

#### 1 .1 **Introducción.**

El diagnóstico basado en técnicas ultrasónicas se ha convertido en una metodología no invasiva bien establecida. que se utiliza de manera creciente en diversas áreas de la medicina tales como la obstetricia, la angiología y la cardiología. entre muchas otras. La utilización de instrumentos ultrasónicos. basados en el efecto Doppler. ha permitido obtener información de estructuras en movimiento en el cuerpo humano, a partir de la cual se producen imágenes y espectros de velocidad. que permiten estimar diversos parámetros de interés asociados al flujo sanguíneo. El continuo desarrollo de la instrumentación ultrasónica. así como de los sistemas computacionales de alto desempeño y técnicas de procesamiento de señales e imágenes, ha generado un considerable incremento en la utilización de métodos de detección ultrasónica. abriendo nuevas posibilidades de aplicación a otras áreas y reemplazando paulatinamente a otros métodos invasivos establecidos. tales como aquellos basados en rayos X. rayos gamma. o sondas ópticas.

Tecnológicamente un sistema ultrasónico tiene una arquitectura cerrada propia que depende del fabricante. La estructura rígida y cerrada de sistemas ultrasónicos comerciales. ha planteado la necesidad de adoptar una filosofía de diseño diferente, la cual esté basada en una arquitectura flexible y modular. que se pueda interfazar fácilmente a un sistema computacional convencional, con la finalidad de integrar sistemas ultrasónicos con una relación costo beneficio más atractiva que la ofrecida por los sistemas comerciales.

El trabajo que se presenta en esta tesis está orientado al diseño y desarrollo de un sistema Doppler ultrasónico bidireccional, con detección de cuadratura digital, para medición de flujo sanguíneo.

Este trabajo se realizó en el Departamento de Ingeniería de Sistemas Computacionales y Automatización (DISCA) del Instituto de Investigaciones en Matemáticas Aplicadas y en Sistemas (llMAS) de la UNAM. como parte de las actividades de investigación y desarrollo de tecnologías ultrasónicas. que el DISCA-llMAS-UNAM lleva a cabo. junto con grupos de investigación de siete países iberoamericanos, dentro la Red Iberoamericanas de Tecnologías Ultrasónicas (RITUL) del Programa de Ciencia y Tecnología para el Desarrollo (CYTED). Las actividades realizadas han contado con el apoyo de los proyectos CONACYT-27982A. CONACYT REDll-7350-858 y PAPllT-117999.

#### 1.2 **Ob!etlvo.**

Diseñar y desarrollar un sistema Doppler ultrasónico bidireccional con detección de cuadratura digital para medición de flujo sanguíneo.

#### 1 .3 **Descripción General.**

El primer capítulo "Introducción" se ha dado una introducción general del trabajo desarrollado en esta tesis, estableciendo el objetivo de la misma. También se da una descripción por capítulos de la misma.

En el segundo capítulo llamado "Generalidades de Sistemas Doppler" se describen los sistemas Doppler típicos. así como su clasificación general. funcionamiento y características. Una serie de conceptos básicos ligados a este tipo de sistemas son también presentados.

En el capítulo tercero "Técnicas de Separación de Señales de Flujo Sanguíneo (Directo e Inverso)" se introduce la transformada de Hilbert. herramienta matemática fundamental para el desarrollo de este trabajo de tesis. Se detallan las generalidades de la transformada de Hilbert. así como los conceptos básicos de la conversión de señal en cuadratura a direccional y de manera concreta los métodos de separación.

En el cuarto capítulo "Diseño y Desarrollo del Sistema Doppler Bidireccional". partiendo de una representación de diagramas de bloques. se hace una descripción general de los módulos que integran el sistema. Posteriormente de detallan las consideraciones para la selección de las componentes utilizadas para llevar a la cabo la implementación del sistema. Se describe el diseño y desarrollo de los programas y las demostraciones en tiempo fijo de la técnica Phasing-Filter. de los algoritmos para realizarla. asi como las opciones contempladas para la ejecución de la técnica Phasing-Filter en tiempo real. Se describen los programas y se presentan las gráficas de resultados.

Las pruebas del sistema y los resultados obtenidos son presentados en el quinto capítulo.

En el sexto capítulo se presentan las conclusiones de este trabajo de tesis, así como las propuestas para trabajo futuro en esta línea de Investigación.

En el apéndice A se describen de manera detallada los programas desarrollados en este trabajo de tesis.

# **Capítulo 11.**

### **Generalidades de Sistemas Doppler.**

2. 1 Ultrasonido.

2.2 Naturaleza del ultrasonido.

2.3 Ondas Continuas.

2.3. l Período. Frecuencia y Longitud de Onda.

2.3.2 Velocidad del Ultrasonido.

2.3.3 Impedancia de Tejido.

2.3.4 Campos de Radiación.

2.3.5 Energía, Potencia e Intensidad.

2.4 Efecto Doppler.

2.4.1 Fuente en Movimiento.

2.4.2 Observador en Movimiento.

2.5 Sistemas Doppler ultrasónicos en medicina.

2.6 Componentes Generales de un Sistema Doppler.

2.7 Clasificación de Sistemas Doppler

2.7.1 Sistemas Doppler de Detección de Velocidad.

2.7.2 Sistemas Doppler Dúplex.

2.7.3 Sistemas Doppler Detectores de Perfil.

2.7.4 Sistemas Doppler de Imagen de Velocidad.

2.8 Sistemas Doppler Detectores de Velocidad de Onda Continua. 2.8.1 Sistemas de Onda Continua -Operación Básica.

2.9 Sistemas Doppler Detectores de Velocidad de Onda Pulsada.

2.9.1 Sistemas de Onda Pulsada. -Operación Básica.

En este capítulo se describen los sistemas Doppler típicos. así como su clasificación general. funcionamiento *y* caracteñsticas. Una serie de conceptos básicos ligados a este tipo de sistemas son también presentados.

#### 2.1 Ultrasonido.

Una onda de sonido o de ultrasonido consiste de una perturbación mecánica en un medio (gas. líquido o sólido), la cual pasa a través del medio a una velocidad determinada. Las ondas de sonido. consisten en perturbaciones en las moléculas del medio, las vibraciones pasan de molécula a molécula. El índice al cual las partículas en el medio vibran en la perturbación es la frecuencia o tono del sonido *y* es medido en Hertz (ciclos/segundo). A las frecuencias por abajo de 20Hz se denomina infrasonidos. de 20Hz a 20khz. se conocen como sonidos *y* corresponde a rango audible para el hombre *y* de 20kHz en adelante es denominado ultrasonidos.

En las aplicaciones del ultrasonido en medicina, tanto en imagen como detección de flujo sanguíneo. los rangos usuales de frecuencias usadas están entre 2 MHz *y* 10 MHz. El límite inferior esta dado por las consideraciones de longitud de onda (a mayor longitud de onda menor resolución espacial. tanto transversal como axial), *y* el límite superior por los niveles de potencia aceptables (la atenuación aumenta conforme con el incremento de la frecuencia).

Los dispositivos de imagen *y* flujometría Doppler funcionan a partir de la transmisión de un haz de radiación de ultrasonido al cuerpo, *y* la recepción *y* análisis de los ecos rebotados. Los dispositivos de imagen son capaces de determinar la profundidad de donde provienen los ecos *y* con las amplitudes permiten que se puedan construir imágenes de sección transversal del cuerpo. Los dispositivos Doppler también pueden determinar la posición de la fuente de los ecos, pero su objetivo principal es la frecuencia de los ecos recibidos para determinar el cambio de frecuencia Doppler como resultado de la interacción con un cuerpo en movimiento (objetivo) en movimiento.[6]

#### 2.2 Naturaleza del ultrasonido.

Por la forma en que se desplazan. existen dos tipos de movimiento de onda; transversal *y* longitudinal. En las ondas transversales la perturbación es perpendicular a la dirección de propagación. Un ejemplo son las ondas en la superficie del agua.

Las ondas longitudinales tienen la propiedad de que la perturbación es en la misma dirección que el de la propagación de la onda. Ejemplos de este tipo son las ondas del sonido y ultrasonido, también llamadas ondas compresionales, ya que las partículas no viajan solo se propaga el movimiento de presión.

#### 2.3 Ondas Continuas.

#### 2.3. 1 Peñodo. Frecuencia y Longitud de Onda.

La superficie de la fuente donde se genera la onda continua ultrasónica, se mueve en posición de forma sinusoidal como se muestra en la figura 2. 1 . El período de la fuente emisora (T) es el tiempo entre puntos similares en ciclos consecutivos y la frecuencia (f) se define como el número de ciclos por segundo. El período y la frecuencia están relacionados por

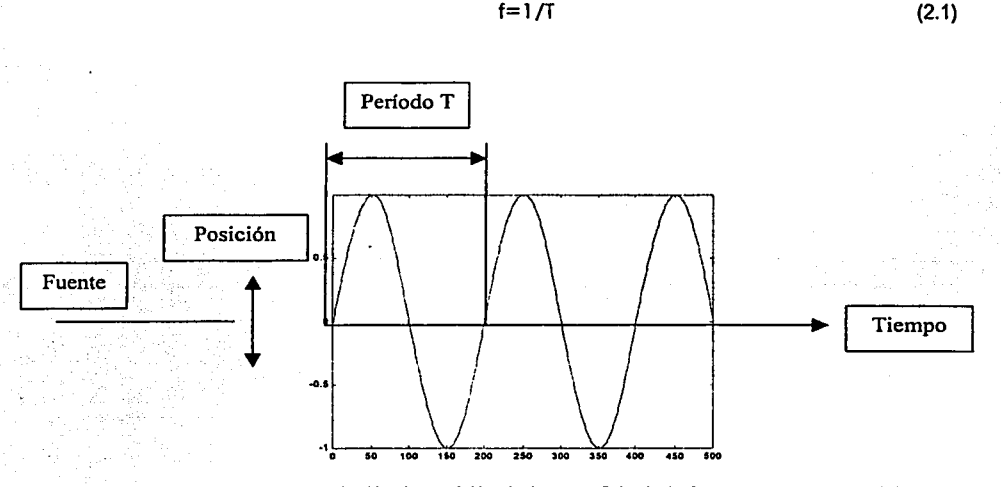

Figura 2.1. Onda continua, variación de posición de la superficie de la fuente con respecto al tiempo.

El desplazamiento de partículas, la velocidad de las partículas y el exceso de presión en cualquier punto del medio enfrente de la fuente varía con el tiempo de una manera sinusoidal. con la misma frecuencia que la de la fuente y están relacionadas como se muestra en la figura 2.2.

6

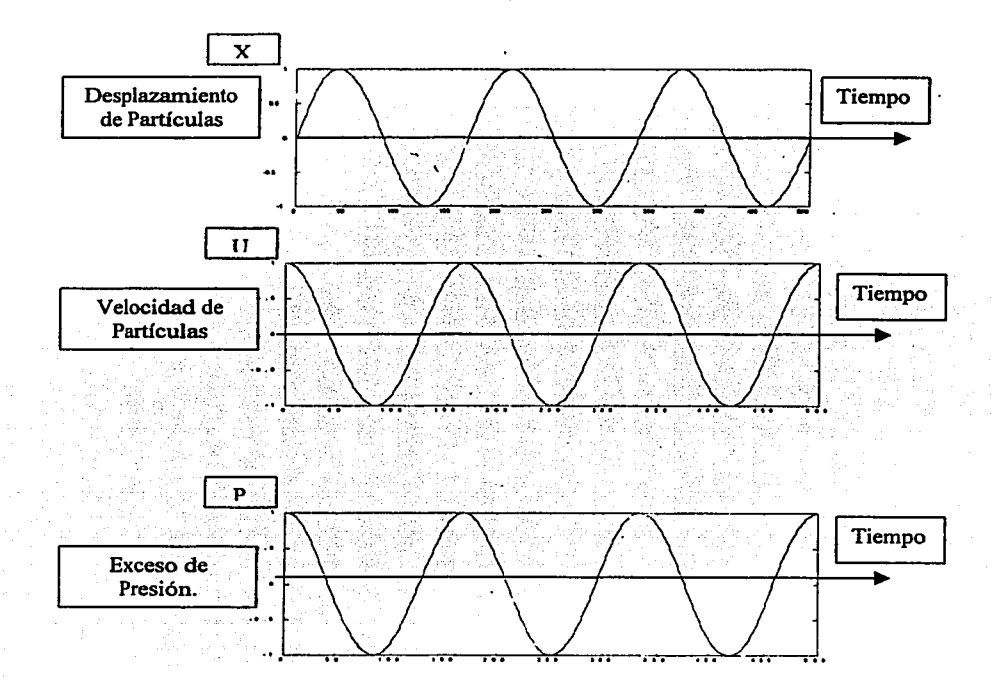

Figura 2.2. La variación con el tiempo del desplazamiento de una partícula, velocidad de una particula y exceso de presión, en un punto que se encuentra enfrente de una fuente de onda continua de ultrasonido.

Si observamos la variación de estas cantidades con la distancia desde la fuente, la distancia entre puntos similares en ciclos consecutivos es la  $\cdot$  longitud de onda ( $\lambda$ ). La perturbación debe moverse la distancia  $\lambda$  en el tiempo T. Así por tanto la longitud de onda y la frecuencia estón relacionadas a la velocidad del sonido (c) por la siguiente ecuación:

$$
C = \lambda / T
$$

(2.2.) (2.3.)

7

 $= \lambda f$ 

#### 2.3.2 **Velocidad del Ultrasonido.**

Las perturbaciones se mueven a determinada velocidad dependiendo del medio. **La** velocidad de transmisión del ultrasonido depende de la masa y el espacio que exista entre partículas. Por lo que se incrementa conforme se incrementa la fuerza de atracción entre partículas (para materiales más rígidos es mayor) y decrece conforme la masa de las partículas aumenta. La relación exacta se muestra abajo:

Velocidad del ultrasonido

$$
c = \sqrt{\frac{K}{\rho}} m/s
$$
 (2.4)

o

Donde

p=densidad volumétrica (kg/m•)

 $\kappa$ =modulo elástico = exceso de presión/cambio fraccional en volumen  $(kq/ms<sup>2</sup>)$ 

 $\frac{1}{2}$  *mis* 

 $\kappa$ =1/K= compresibilidad

En aplicaciones médicas. el ultrasonido es generado por un transductor piezoeléctrico el cual es colocado sobre la piel. con un gel como medio acoplante. La perturbaciones se propagan a través de los tejidos y su velocidad de propagación depende de la compresibilidad y densidad del medio. ·

Las velocidades en diferentes tejidos suaves varían ligeramente. pero es aproximadamente 1540 m/s lo cual nos lleva a una relación de tiempo de tránsito por unidad de distancia de 6.5 µs/cm.[8]

En la siguiente tabla se muestra las velocidades del ultrasonido en diferentes tejidos tabla 2.1.

**8** 

(2.5)

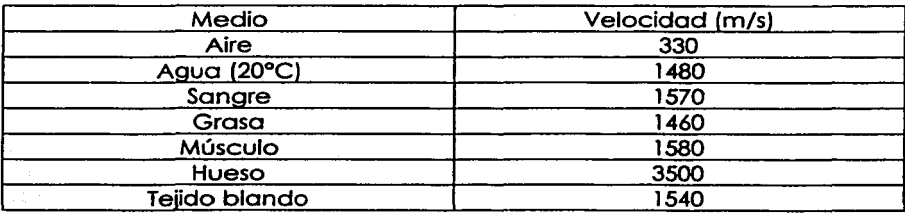

Tabla 2.1. Ejemplos de Velocidades en varios medios biológicos

#### 2.3.3 Impedancia de tejido.

La impedancia acústica esta determinada por la densidad del tejido y la mpresibilidad y puede ser calculada de la densidad y la velocidad de co propagación del ultrasonido como se muestra a continuación:

$$
Z = \frac{Exceso de presión}{Velocidad de la partícula} = \frac{Po}{Uo}
$$
 (2.6)

Sin embargo Z es calculada usualmente de la ecuación:

$$
Z = \rho c = \sqrt{\frac{\rho}{\kappa}} \text{ rays } o \text{ kg} / m^2 s \qquad (2.7)
$$

[8)

9

#### 2.3 .4 Campos de Radiación.

Una fuente de ultrasonido emite una onda mecánica desde todos los puntos en su superficie activa y este está presente en todo el volumen en frente de la fuente. La superficie que se forma de unir todos los puntos similares en un ciclo es conocida como frente de onda y el campo de ro dicción es formado por el comportamiento de los frentes de onda. La dirección de viaje del ultrasonido es perpendicular al frente de onda, el cual se mueve hacia adelante a la velocidad del ultrasonido.

En la figura 2.3. se muestra el campo de radiación de los frentes de onda emitidos por un transductor de disco plano y por transductores con enfoque. Cerca del transductor plano los frentes de onda son planos, al ejarse la línea de radiación comienza a divergir y los frentes de onda se al convierten en convexos. Los frentes de onda provenientes de un transductor enfocado son cóncavas cercanas al transductor, planos en la gión focal y convexas en región posterior al foco [8)[16] re

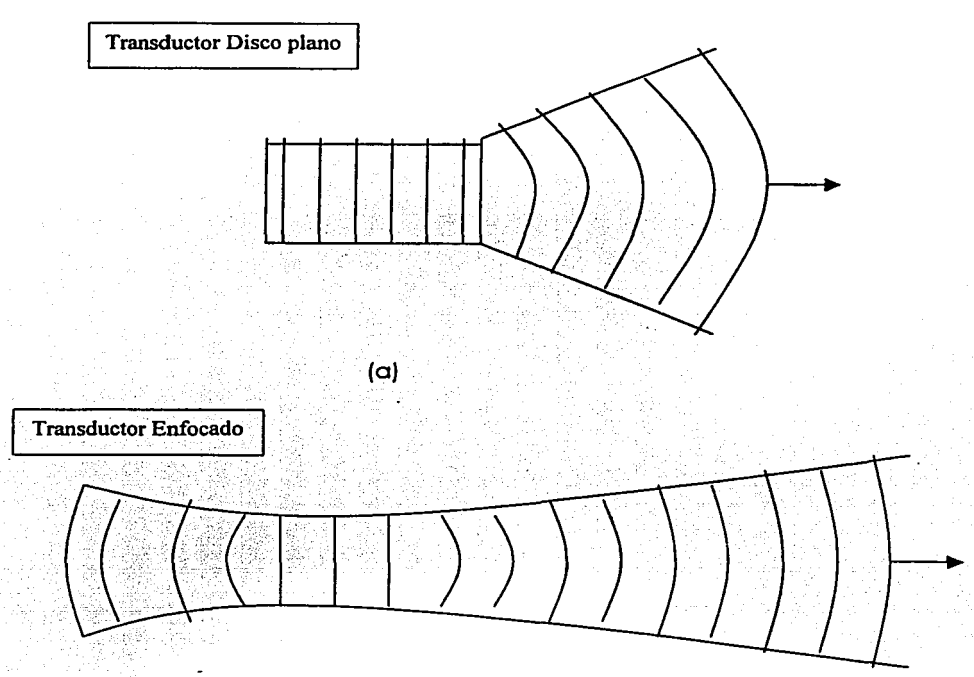

Figura 2.3. Frentes de onda en un instante dado, a)transductor plano b}transductor enfocado.

#### 2.3.5 Energía. Potencia e Intensidad.

La energía eléctrica [Joules] es usada para excitar el transductor donde es convertida en energía mecánica y transmitida a los tejidos. La generación de energía por unidad de tiempo, es la potencia de la fuente o de la línea de radiación y es medido en Joules/s o Watts. La potencia ultrasónica está confinada a diferentes áreas de secciones transversales, dependiendo del ancho de la línea de radiación del ultrasonido. Por ejemplo objetos de tamaño similar localizados en los puntos A y B en la línea de radiación ilustrada en la figura 2.4 reciben diferentes potencias, aún cuando son del mismo tamaño y aún cuando el total de potencia que pasa a través de la línea de radiación en los puntos A y B es la misma.[8] [6] Esto es porque la potencia del ultrasonido esta más concentrada en el punto B que en al A. El concepto de intensidad toma este efecto en cuenta.

La intensidad del ultrasonido es la potencia que pasa a través de la unidad de área. perpendicular a la dirección de propagación. La intensidad es proporcional al producto del exceso de presión y la velocidad de las partículas.

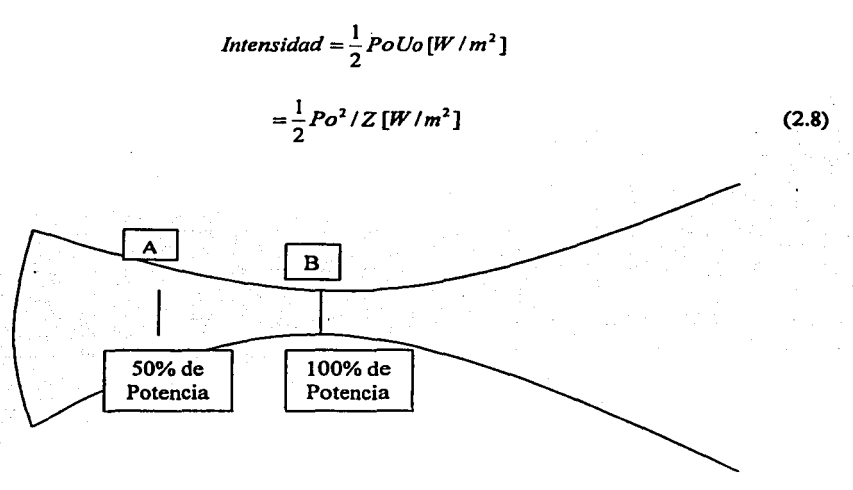

Figura 2.4. Porcentaje de potencia que cruza dos áreas similares en dos posiciones diferentes en una linea de radiación enfocada.

#### 2.4 Efecto Doppler.

El efecto Doppler es llamado así en honor al físico austriaco Christian Andreas Doppler (1803-1853); quien en un inicio lo publicó en un artículo independiente ( 1842) antes de publicarlo a través de la Real Sociedad Bohemia de Aprendizaje. El artículo fue publicado bajo las políticas de dicha Sociedad en el año siguiente (Doppler 1843).

Los detalles del famoso artículo de Doppler y el trabajo experimental subsiguiente de Bugs Ballot en 1845 (originalmente estos experimentos pretendían demostrar que la teoría de Doppler era errónea), han sido descritos por un sin número de autores (Jankamn 1980, White 1982. Eden 1986. Eden 1988) los cuales han constiluido un material fascinante de lectura.

En el artículo original de Doppler. se describen una serie de observaciones acerca de las velocidades de las estrellas. las cuales presentaban errores. y parece irónico que una de las aplicaciones más importantes del efecto Doppler es para realizar mediciones de velocidad en astronomía (haciendo uso de las líneas de absorción presentes en el espectro de la luz  $\mathcal{L}^{\text{max}}$ proveniente de las estrellas y galaxias).

El efecto Doppler también ha sido usado ampliamente para aplicaciones terrestres. Relativamente reciente. ha tomado mayor importancia en medicina. el ultrasonido y el láser asociados al efecto Doppler para detectar movimiento dentro del cuerpo.

El efecto Doppler es un cambio en la frecuencia observada en una onda radiada cuándo hay movimiento relativo entre la fuente de la radiación y el observador. Un ejemplo clósico es la sirena de una ambulancia. cuando la sirena se acerca hacia el observador el tono se incrementa. y el tono disminuye cuando la fuente se aleja. Es decir. el efecto Doppler consiste en que. el tono o la frecuencia que percibe el observador depende de la velocidad que existen entre fuente

y observador. presentándose los siguientes casos:

#### 2.4. **1 Fuente en Movimiento.**

Con referencia a la figura 2.5. si, ambos. es decir la fuente y el observador son estacionarios entonces las crestas de las ondas. las cuales son emitidas a un indice regular (frecuencia de transmisión). viajan a través del medio intermedio a una velocidad constante. en donde cada cresta presenta un espacio hacia su vecina. equivalente a su longitud de onda. y pasa al mismo índice por el observador que la transmitida. Sin embargo. si la fuente se mueve hacia el observador estacionario (figura 2.6) la fuente se mueve una distancia pequeña hacia el observador entre la emisión de cada cresta. Esto significa que están espaciadas por una distancia menor. En efecto la longitud de onda se ha reducido. Estas crestas pasan por el observador a la misma velocidad pero ya que están más cercanas las crestas. el observador experimenta una frecuencia más alta. De manera análoga si la fuente se aleja del observador la longitud de onda se incrementa y el observador experimenta una frecuencia más baja.

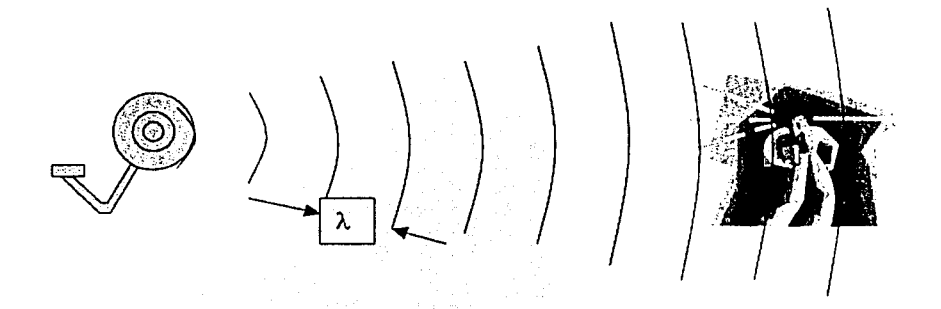

Figura 2.5. Ondas de una fuente estacionaria, pasando un observador estacionario.

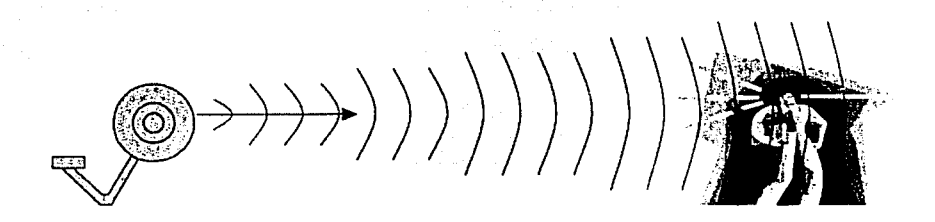

Figura 2.6. Ondas de una fuente en movimiento hacia un observador estacionario.

#### 2.4.2 **Observador en Movimiento.**

Si la fuente es estacionaria y el observador está moviéndose hacia la fuente (Figura 2.7) entonces el observador interceptará las crestas a un índice mayor. Por lo tanto el observador experimentará una frecuencia más alta. Análogamente. si el observador se está moviendo lejos de la tuente. entonces el observador interceptará las crestas a un índice menor y experimentará una menor frecuencia. En el caso en el que ambos. tanto el observador como la fuente se mueven la diferencia entre las frecuencias recibidas y transmitidas es conocida como 'cambio o desplazamiento Doppler'.

GENERALIDADES DEL SISTEMA DOPPLER.

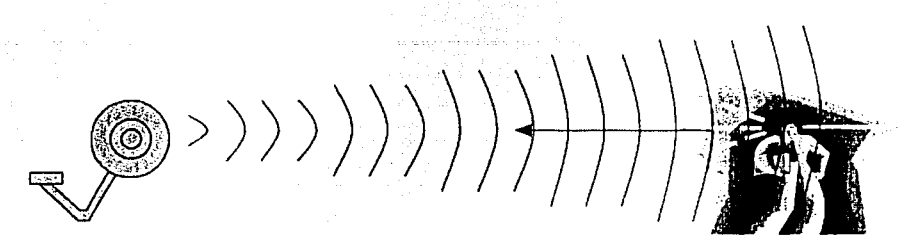

Figura 2.7. Ondas de una fuente estacionaria, *y* un observador en movimiento hacia la fuente.

Cuando el observador se mueve hacia la fuente. el incremento de frecuencia, fr. es decir los ciclos de más que pasan por segundo esta dado por:

$$
\dot{r} = \mu \frac{c + v}{c} \tag{2.9}
$$

Donde ji es la frecuencia transmitida y  $v$  es la velocidad del observador. Si la velocidad del observador presento un ángulo *o* con respecto a la dirección de la propagación de onda. 1· es reemplazado por la componente de velocidad  $v$  en la dirección de la onda,  $v \cos \theta$ :

$$
\dot{F} = \mu \frac{c + \text{veos}\,\theta}{c} \tag{2.10}
$$

Si el observador está en reposo y la fuente se mueve con la velocidad  $\bf{r}$ en la dirección de la onda. las longitudes de onda son comprimidos. La frecuencia resultante observada es:

$$
f\dot{r} = f\dot{t} - \frac{c}{c - v} \tag{2.11}
$$

Tomando el ángulo en cuenta:

$$
f r = f l \frac{c}{c - v \cos \theta} \tag{2.12}
$$

Cualquiera de estos movimientos dá un aumento en los cambios en la frecuencia observada. que de hecho son efectos ligeramente diferentes, ya que en el primer caso la onda no es alterada y en la segundo es comprimida.

En las aplicaciones médicas. uno línea de radiación ultrasónica es reflejado por las células sanguíneas y tejido. Las situaciones anteriormente mencionados. se presentan dando como resultado el cambio de frecuencia Doppler. La frecuencia observada esta dada entonces por:

$$
f\dot{r} = f\dot{r}\frac{c + \nu\cos\theta}{c} + \frac{c}{c - \nu\cos\theta}
$$
 (2.13)

$$
= f \frac{c + \nu \cos \theta}{c - \nu \cos \theta} \tag{2.14}
$$

La frecuencia Doppler.  $fd(= f r - f i)$ . está dado por lo tanto por:

$$
fd = ft \frac{c + \nu \cos \theta}{c - \nu \cos \theta} - ft \tag{2.15}
$$

Ya que c >> v:

$$
fd = \frac{2f\nu\cos\theta}{c} \tag{2.16}
$$

Es ilustrativo considerar algunas evaluaciones numéricas de esta fórmula para valores encontrados en el ultrasonido médico (Tabla 2.2). La frecuencia Doppler (Doppler Shift) estó. como se pude observar. en el rango de valor de una porte en mil de lo frecuencia ultrasónico. Además se puede notar que las frecuencias resultantes se encuentran en el rango audible.

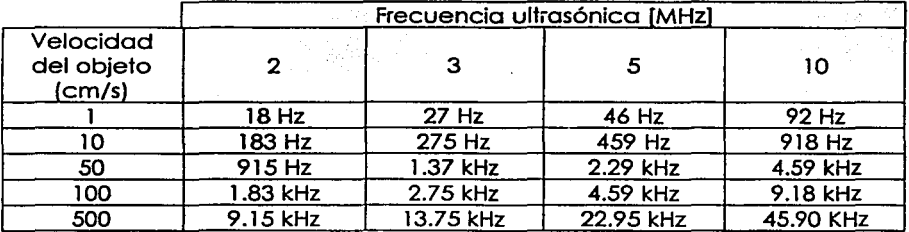

Tabla 2.2. Cambio de frecuencias Doppler para el rango de velocidades y frecuencias ultrasónicas encontradas en la práctica. Asumiéndose un ángulo de 45º.

Por medio del efecto Doppler un número importante de instrumentos de ultrasonido son capaces de extraer lo información de fase de los ecos provenientes de estructuras en movimiento en el cuerpo. -principalmente

sangre- y por medio de las cuales se producen imágenes, espectros de velocidad y se estiman cantidades tales como los parámetros hemodinámicos. presión y flujo.

Dentro de los aplicaciones, incluye la detección. mopeo y estimación de la velocidad del flujo cardiáco, diagnóstico vascular periférico (principalmente la arteriosclerosis). enfermedades de las venas, (trombosis profunda. por ejemplo), y diagnóstico de tumores (a través de lo detección de pequeños vasos asociados con lo neurovasculorización) .[8]

#### 2.5 Sistemas DoDpler ultrasónicos en medicina.

El método que hace uso del efecto Doppler del ultrasonido en medicina varío ligeramente del método Doppler clásico. en el primero los objetos no emiten por si mismos una radiación. y por lo tanto es necesario transmitir una señal a través del cuerpo y observar los cambios en frecuencia que ocurren cuando es reflejada o dispersada por los objetos.

Puede demostrarse que, bajo estas condiciones. como ya se había mencionado. existe un cambio en la frecuencia del ultrasonido *(fd* ). que está dada por la ecuación 2.8. La velocidad (e) y la frecuencia transmitida  $\lfloor f\hat{H}\rfloor$  son conocidas y por lo tanto la velocidad del objeto puede ser determinada por medio de la siguiente expresión:

$$
v = \frac{Kfd}{\cos\theta} \tag{2.17}
$$

donde K es uno constante conocida, dada por *c/2ft.* Esta ecuación estima los cambios en la velocidad del objeto, si el ángulo  $\theta$  se conoce, la velocidad absoluta puede ser determinada.[6]

En la detección de flujo sanguíneo en la práctica es inusual que un solo objeto contribuya al cambio de frecuencia Doppler y todavía más inusual que varios objetos presenten la misma velocidad, por ello la señal Doppler no solo contendrá una frecuencia sino que su espectro no será monocromático. Es precisamente este espectro de frecuencias el que lleva<br>la información real de la señal Doppler, misma que debe ser la información real de la señal Doppler. misma que debe ser interpretado paro lo realización de diagnósticos médicos.

Los primeros sistemas Doppler desarrollados son los de onda continua, son dispositivos no direccionales los cuales proporcionan como salida una señal audible y algunos despliegan gráficamente la frecuencia promedio de la señal. La tendencia actual. son sistemas Doppler direccionales y son capaces de detectar flujos sanguíneas en dos direcciones (Inverso y Directo). Lo mayoría de los equipos tienen analizadores de espectros en

tiempo real. lo que facilita la interpretación de la información de la señal Doppler. En la actualidad las técnicas Doppler se usan en muchas<br>aplicaciones médicas, prácticamente todas las disciplinas va son aplicaciones médicas, prácticamente todas las beneficiadas por estos métodos. [8] [ 12]

El ultrasonido es atenuado durante su poso a través del tejido debido a la dispersión, por la reflexión parcial y por la conversión de energía mecánica en calorífica (absorción). Diferentes clases de tejidos atenúan en diferentes grados al ultrasonido, (por ejemplo el músculo atenúa en un grado mayor que la grasa). Además la atenuación se incrementa con la frecuencia. por lo tanto la elección de la frecuencia es un compromiso entre los requerimientos de resolución (la capacidad de observar objetos cercanos). lo cual requiere una alta frecuencia, y la profundidad, la cual requiere una baja frecuencia. Este compromiso nos lleva al uso de altas frecuencias para visualizar órganos superficiales y frecuencias más bajas para estructuras más profundas.

#### 2.6 Componentes Generales de un Sistema Doppler.

- 1) Los dispersores: El ultrasonido viaja en el medio y se requiere de elementos dispersores y en movimiento paro que exista una reflección. paro el caso de flujo sanguíneo. los dispersores son usualmente los glóbulos rojos (eritrocitos). Aunque otros componentes de la sangre también contribuyen. en el rango de frecuencia de diagnóstico, su contribución es despreciable (las plaquetas son abundantes pero son muy pequeñas. algunas células son grandes, pero escasos). [15]
- 2) El transductor: Los transductores son elementos piezoeléctricos, dependiendo de la aplicación, puede ser un elemento o arreglo de elementos. Los requerimientos de ancho de banda y la frecuencia paro el Doppler y el dispositivo de imagen son diferentes para las mismas condiciones (más angosta y baja respectivamente). Se requiere de una mayor eficiencia para mantener la relación señal a ruido poro el sistema Doppler.
- 3) Demodulador: La información Doppler de la señal, viene en la fase. Para extraer la variación de fase en la señal recibida. se usan demoduladores en cuadratura.
- 4) Procesamiento de la señal: Se requiere la estimación de la variación tiempo-frecuencia de la señal para crear el despliegue gráfico de los rangos de frecuencia Doppler (shift Doppler) y por consiguiente las velocidades presentes en la señal de flujo sanguíneo. durante un período de tiempo. Los cambios de Frecuencia Doppler. como se mencionó están en el rango audible (50Hz- 15kHz)

5) Despliegue: Para visualizar la información se requiere del despliegue de los espectros secuenciales (espectrogramas). como se puede observar en la figura 2.8. Su lectura o interpretación será explicada. en la sección 2.8.1 [15].

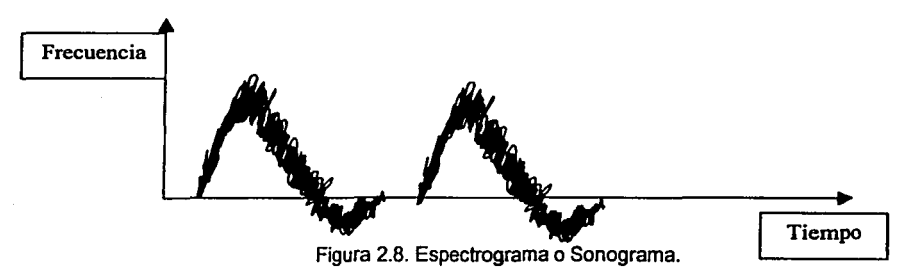

#### 2.7 Claslflcaclón de Sistemas Doppler.

Actualmente para la detección. medición y despliegue de la imagen del flujo sanguíneo y otros movimientos presentes dentro del cuerpo, existen diferentes tipos de Sistemas Doppler disponibles en el mercado.

Los sistemas Doppler en medicina. pueden ser clasificados de la siguiente manera:

- 1.- Sistemas de Detección de Velocidad.
- 2.- Sistemas Dúplex.
- 3.- Sistemas Detectores de Perfil.
- *4.-* Sistemas de Imagen de Velocidad.

#### 2.7. 1 Sistemas Doppler de Detección de Velocidad.

Este sistema produce una señal de salida relacionada a la velocidad del flujo sanguíneo. los transductores no están conectados a ningún sistema de medición de posicionamiento. Dichos sistemas son simples y producen una salida no direccional de audio. o puede ser ligeramente sofisticado. produciendo señales direccionales tomadas a partir de una profundidad determinada en el tejido. Debido a que estos sistemas no vienen acompañados de una imagen. el ángulo e de emisión que existe entre la línea de radiación y la dirección del flujo sanguíneo es desconocido a excepción de algunas ubicaciones anatómicas favorables. y por lo tanto sus salidas no pueden ser calibradas en términos absolutos. Sin embargo pueden, ser usados para detectar la presencia o ausencia de flujo ( y talvez su dirección) monitoreando los cambios de flujo y grabando la señal.

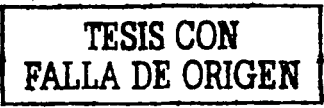

la cual contiene información importante acerca de la integridad del sistema cardiovascular. También pueden ser utilizados para hacer mediciones de velocidad donde el ángulo *e* es estimado (particularmente sí es pequeño ya que como se vio en la ecuación 2.17. el  $cos\theta$  es cercano a la unidad y cambia muy lentamente con el ángulo). Algunos ejemplos de lugares anatómicos adecuados para hacer mediciones de velocidad son el orco aórtico apuntando desde la mella suprarrenal y la arteria media cerebral desde el hueso temporal.[6] (16]

#### 2.7.2 Sistemas Doppler Dúplex.

Los scanners Dúplex son aquellos que combinan el sistema eco-pulsado Bscan. capaces de localizar espacialmente un objeto por medio de la generación de imagen y el sistema Doppler por lo que la señal de frecuencia Doppler puede ser grabada sabiendo las ubicaciones anatómicas exactas. Hay numerosas maneras de combinar ambas modalidades.

Al principio los sistemas Dúplex combinaban el sector de scanner para la imagen con un transductor Doppler por separado, el cual podría o no funcionar paro la imagen, ahora los sistemas Dúplex usan el mismo arreglo de transductores tanto para la imagen como para las medidas Doppler. Existen claras ventajas de usar los mismos transductores para imagen y el Doppler. Incluyendo la facilidad para la construcción y operación, se evita los problemas de alineación y las consideraciones de ligereza de la línea de radiación.

#### 2.7.3 Sistemas Doppler Detectores de Perfil.

En todo vaso sanguíneo existe una variación espacial de velocidad a lo largo del vaso. misma que varía con el tiempo y es referida como perfil de velocidades. La forma de este perfil de velocidad puede ser útil para calcular. el volumen del flujo y puede además ser utilizada como un indicador de enfermedades arteriales. El uso de sistemas detectores del perfil de velocidad ha sido limitado a laboratorios de investigación.

Usando un sistema Doppler pulsado simple. es posible obtener una medida del perfil de velocidades de en un vaso. como resultado de mover de manera secuencial el volumen de la muestra de un lado a otro del vaso y notando la información de velocidad en cada punto. Esta técnica consume tiempo y es desordenado y no permite la medición simultánea de velocidades a través del vaso.

Una solución mucho más elegante es usar un sistema sencillo de procesamiento lineal, que se comporta como un sistema multi-disparo. Estos sistemas son muy versátiles y sus salidas pueden ser procesadas para desplegar ya sea la velocidad contra el tiempo, para disparos

preseleccionados o los perfiles de velocidades en el vaso a tiempos preseleccionados.

#### 2.7.4 **Sistemas Doppler de Imagen de Veloclclad.**

Los sistemas de imagen de velocidad han tenido un avance enorme en la década anterior *y* continua siendo objeto de investigación en muchos laboratorios alrededor del mundo. son Tecnologías nuevas.

#### 2.8 **Sistemas Doppler Detectores de Velocidad de Onda Continua.**

Una forma de categorizar los sistemas Doppler de una manera más general. es por su característica en cuanto a la señal que se utiliza en el sistema. en este caso se dividen como Sistemas Doppler de Onda Continua *y* Sistemas Doppler de onda pulsada. Los sistemas de Onda Continua es el mós simple. pero presenta algunas ventajas sobre el sistema pulsado *y* son por lo tanto ampliamente utilizados y pueden incluso ser encontrados en instrumentos sofisticados. Los sistemas de Onda Continua (CW) reciben y transmiten señales de ultrasonido continuamente. y debido a esto. es usual en estos sistemas que se utilicen dos transductores separados, aunque, estos se encuentren alojados en misma punta de prueba. Debido a que la transmisión y la recepción son continuas, los sistemas de onda continua no tienen resolución en profundidad. excepto en el sentido de que las señales que se originan en las cercanías del transductor experimentan menor atenuación que aquellas en objetivos distantes. También ya que los transductores receptor y transmisor están separados. la distancia entre los dos transductores y el óngulo al cual están puestos permiten el control de sobreposición del campo transmitido y la zona recibida y por lo tanto el volumen macroscópico del volumen de la muestra.

#### 2.8.1 **Sistemas de Onda Continua- Operación Básica.**

En la figura 2.9. se muestra un diagrama a bloques de un sistema Doppler de onda continua no direccional. El oscilador maestro usualmente produce una frecuencia de entre 2 MHz - 1 OMHz. La elección de la frecuencia depende de la profundidad de interés. ya que la atenuación del ultrasonido depende de la frecuencia; para vasos superficiales. se utilizan frecuencias de alrededor de 8 -1 O MHz. y para vasos más profundos. frecuencias de hasta 4-5 MHz. Las oscilaciones son amplificadas en corriente para excitar al transductor de transmisión. El transductor convierte la energía eléctrica en acústica (mecánica), la cual es propagada como una onda longitudinal (compresional) en el cuerpo. La energía del ultrasonido es reflejada y dispersada tanto por las partículas estacionarias como las que están en movimiento que se encuentran dentro de la región de radiación, y una pequeña parte encuentra el camino de regreso al

transductor receptor. el cual reconvierte lo energía acústica (mecánico) en energía eléctrico. Esta pequeño señal es entonces amplificada por un amplificador de radio frecuencia y mezclado con la señal de referencia proveniente del oscilador maestro. [6] [12]

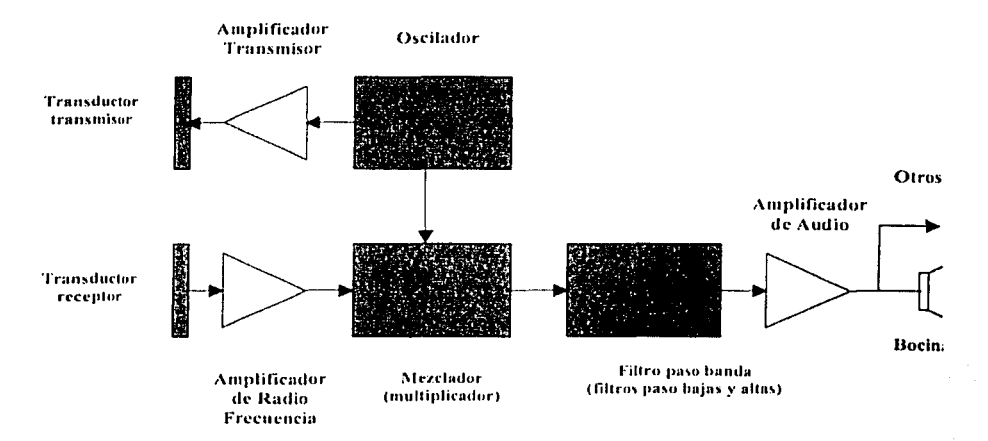

Figura 2.9. Diagrama de Bloques de un sistema simple Doppler de Onda Continua no Direccional.

El proceso de mezclar (multiplicar) produce tanto la sumo como la resto de las frecuencias recibidas y transmitidas y lo diferencia de frecuencias es ta requerido. es decir. el cambio de frecuencia Doppler.

Los filtros poso bojas. quitan todas las señales que estén fuera del rango audible. con esto dejando solo la diferencia de frecuencias Doppler. esta señal es filtrada con filtros paso altas. paro quitar las señales de amplitud alto y baja frecuencia. provenientes de los objetos estacionarios o casi estacionarios. para después amplificarla. y enviarla a una bacina o audífonos. y a otros procesos. Al proceso de recuperar la señal de audio Doppler a partir de la señal Doppler ultrasónica (radio frecuencia) es conocido como dernodulación.

Las unidades Doppter simples no direccionales son valiosas para la detección del movimiento de la sangre. por ejemplo para verificar que el flujo sanguíneo en una arteria. o para medir fa presión de la sangre en conjunción con un esfingómetro.

Las unidades como las descritas anteriormente. no tienen la capacidad de distinguir lo dirección del movimiento de las parfículos con respecto al transductor. Los instrumentos modernos. contienen circuitos adicionales que permiten que se pueda discernir la dirección.

Existen diferentes maneros de realizar esto. pero la técnica ampliamente utilizada es la detección de cuadratura, donde la señal recibida es<br>mezclada - (multiplicada) - con - dos - señales - de - referencia - en mezclada (multiplicada) con dos señales de referencia en cuodratura(señoles desfasadas 90º) provenientes del oscilador maestro Figura 2.1 O. Esto da como resullodo dos seriales de frecuencia en el rango audible. ambas contienen la información Doppler. pero desfasados por ±90º una de la otra. dependiendo de la dirección del flujo. es decir si el acerca o se aleja del transductor. Se requiere de un procesamiento electrónico más para separar la información direccional en ambos canales. La técnica más comúnmente utilizada es procesar en et dominio de la fase y la frecuencia. la cual separa las señales de flujo hacia delante y en reverso. mismas que pueden ser escuchadas en bocinas. grabadas en cinta de audio. o enviada paro un proceso posterior.

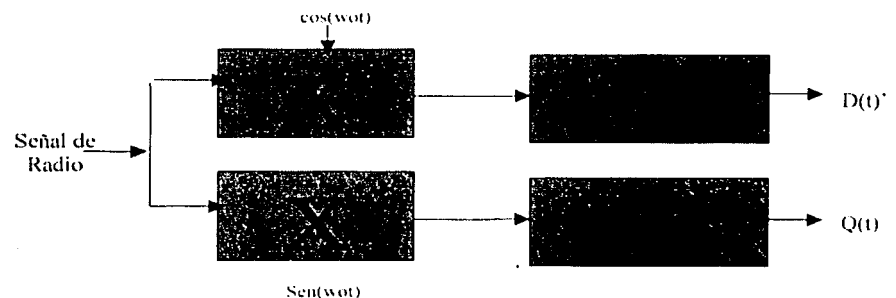

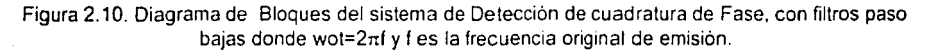

Lo información direccional. es importante por muchos razones clínicas: por medio de ésta se pueden distinguir el flujo arterial y el venoso. yo que la dirección del flujo de una arteria puede cambiar completamente. y debido a que en las arterias periféricas lo dirección del flujo puede tener una dirección en reverso uno o más veces durante el ciclo cardíaco. También es de gran valor. en el estudio del corazón donde los patrones de flujo son complejos.

Aunque con la experiencia. un operador puede derivar información importante o través de escuchar lo señal de audio. se requieren de métodos más objetivos para el análisis. Un procesamiento más complejo

de Ja señal Doppler permite que los cambios de frecuencia Doppler sean presentados con respecto al tiempo variante. así pueden hacerse registros escritos *y* los espectros de los patrones de la velocidad de la sangre con respecto al tiempo pueden ser analizados. Los primeros intentos de producir estos despliegues. fueron basados en la técnica de cruce por cero. El detector de cruce por cero es una forma muy rudimentaria de medir Ja frecuencia, funciona sobre Ja base de contar el número de veces que una señal cruza su propio valor medio en un tiempo dado. Bajo condiciones ideales éste produce una salida que es proporcional a la raíz media cuadrática de Ja frecuencia de la señal de entrada. En Ja práctica· Jos detectores de cruce por cero. presentan muchos problemas *y* son altamente susceptibles al ruido. Su desempeño es particularmente pobre cuando están presentes varias frecuencias Doppler . como en el caso de Jos estudios realizados con sistemas de onda continua, donde se presenta tanto el movimiento lento de la sangre cerca de la pared arterial. como el movimiento rápido de Ja sangre en el centro del vaso.

Existen diferentes métodos disponibles para obtener un registro gráfico del cambio de Ja frecuencia Doppler. de Jos cuales, el más comúnmente usado es el análisis espectral en tiempo real.

La salida de Jos analizadores espectrales usualmente se representan como un espectrograma (figura 2.8.). En este tipo de despliegue. el eje horizontal representa al tiempo (t). el eje vertical Ja frecuencia (f) *y* Ja amplitud en Ja coordenada (t,f) es la potencia de la señal en el instante a una frecuencia f. Tanto Ja envolvente de frecuencia máxima en el tiempovariante *y* la frecuencia media pueden ser obtenidas de Ja salida del analizador. La envolvente de Ja frecuencia máxima, o el contorno del espectro Doppler contra el tiempo es el parámetro más utilizado para el análisis de la forma de onda Doppler. mientras que la envolvente de Ja frecuencia principal es usada para el computo de la velocidad del flujo sanguíneo y flujo volumétrico. Adicionalmente, la combinación de la frecuencia media *y* máxima da al usuario alguna información acerca de los perfiles de flujo instantáneo en el vaso (por ejemplo para un flujo parabólico, la máxima frecuencia o velocidad, será aproximadamente el doble que el de la frecuencia media, mientras que para un flujo en forma de 'tapón', ambas son aproximadamente iguales).

El uso de un analizador espectral con unidades simples de onda continua, incrementan significativamente su costo, y por ello se han desarrollado técnicas de análisis menos caras, específicamente para extraer la envolvente de frecuencia máxima variante en el tiempo (curva de velocidad) y de frecuencia media a partir de la señal Doppler.[6]

23

#### 2.9 Sistemas Doppler Detectores de Velocidad de Onda Pulsada.

Debido a que los sistemas Doppler de onda continua transmiten una señal continua de ultrasonido, usualmente no proveen información acerca del rango (profundidad o localización) en el cual el movimiento estó ocurriendo.

Mientras que esto puede no ser problema, cuando se emiten altas frecuencias de ultrasonido para estudiar vasos superficiales, puede causar problemas considerables para estudiar estructuras profundas, particularmente el corazón y órganos vasculares tales como el cerebro. Aún para los vasos superficiales. algunas veces es difícil separar las señales provenientes de arterias y de las venas con el Doppler de onda continua. Los sistemas Doppler pulsados resuelven estos problemas por medio de la transmisión de rófagas cortas de ultrasonido a intervalos regulares, y recibiendo sólo por cortos períodos de tiempo que son determinados por un operador que ajusta el retardo. La longitud del retardo determina aproximadamente la ubicación y profundidad desde la cual las señales son "reflejadas".

las unidades de onda pulsada. se usan de dos maneras: con volumen de muestra grande como para abarcar regiones que contengan movimiento, o lo suficientemente pequeño, para que solo una pequeña parte del campo de velocidad sea probado. En el último caso. se usa el rango de discriminación para rechazar señales provenientes de otras estructuras cercanas; como venas. la alta resolución espacial se usa para extraer información del flujo o el movimiento en un órea específica. -

Los sistemas Doppler pulsados difieren de los sistemas Doppler de onda continua tanto en la electrónica como en sus transductores. Los circuitos adicionales, son para los disparos de las señales transmitidas y recibidas en los tiempos apropiados, y para muestrear y retener las señales (samp/eho/d) demoduladas. Sin embargo, el proceso de demodulación en sí es similar. Los transductores de detectores de flujo pulsada contienen un elemento piezoeléctrico. él cual es usado para transmitir y luego recibir el ultrasonido, y deben ser adecuados de tal manera que amortigüen rópidamente la señal, para de esa manera se puedan tener pulsos cortos.

los sistemas de onda pulsada tienen un inconveniente importante; son sistemas que detectan velocidades con claridad sólo hasta un móximo finito. el cual se relaciona con la profundidad de prueba. la frecuencia Doppler capaz de detectar es la mitad de la frecuencia del pulso repetición (PRF). Conforme la profundidad de la región de interés se incrementa, la frecuencia de repetición se reduce para permitir a los

pulsos el tiempo suficiente para ir *y* regresar (eco) al objeto en movimiento, por lo tanto para los vasos profundos dentro del cuerpo. se pueden detectar solo las velocidades bajas. El problema de la velocidad móxima medible es particularmente severo cuando es necesario hacer mediciones en flujo de alta velocidad en el corazón. *y* por ello muchos instrumentos cardíacos están equipados con la opción de sistema pulsado *y* continuo.

#### 2.9.1 **Sistemas de Onda pulsada- Operación básica.**

En la figura 2. 11. se presenta el diagrama de bloques de un sistema Doppler simple no direccional. La señal proveniente del oscilador maestro se dispara con el control del generador de pulso de repetición. El tiempo de transmisión esto abierto o ajustable *y* depende de la longitud requerida del volumen de la muestra, sin embargo usualmente es suficiente permitir el paso de un número de ciclos completos del oscilador. El transductor se excita transmitiendo una ráfaga de ultrasonido en el tejido (la forma *y*  longitud de la ráfaga están determinados por el pulso de excitación y los características del transductor). Los ecos ultrasónicos que regresan del tejido son convertidos en señales eléctricas por el mismo elemento<br>piezoeléctrico, y estas señales son amplificadas y mezcladas piezoeléctrico, *y* estas señales son amplificadas *y* mezcladas (multiplicadas) con una señal de referencia proveniente del oscilador maestro, la señal es filtrada con filtros paso bajas, para remover las componentes de alta frecuencia, dando como resultado una señal de audio que corresponde a la señal Doppler de flujo sanguíneo. esta señal alimenta a una compuerta de recepción la cual es abierta durante cada ciclo de transmisión después de que un operador determine el retardo, para admitir señales a un circuito de muestro-retén (sample&hold).

El retardo entre la transmisión *y* la apertura de la compuerta de recepción. determina la región de donde provienen las señales de eco. mientras que el tiempo para el cual la compuerta se deja abierta junto con la longitud del pulso transmitido. determina la longitud del volumen de la muestra. La salida proveniente del circuito de muestreo-retén se filtra para rechazar la frecuencia de muestreo y las componentes indeseables de bajas frecuencias. después se amplifica *y* se envía para otros procesos *y* posterior despliegue. de manera similar que los sistemas de onda continua. En la práctica. los sistemas de onda pulsada, incluyen circuitos para detectar la dirección del movimiento *y* este es comúnmente basado en técnicas de demodulación en cuadratura.[6)

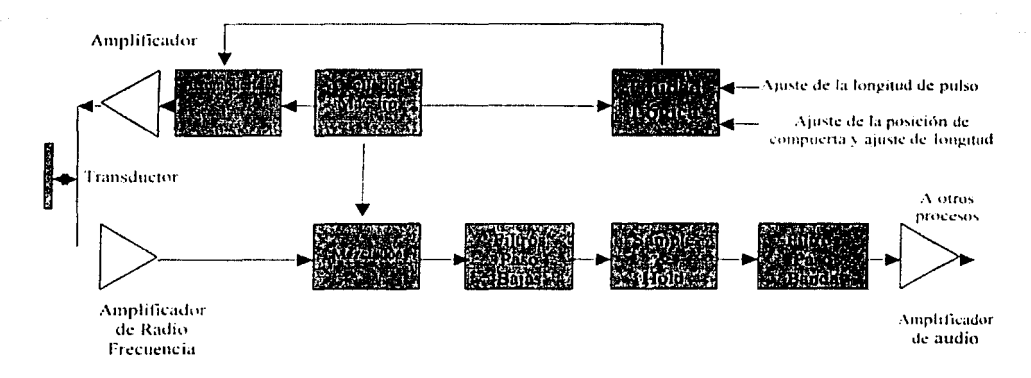

Figura 2.11. Diagrama de bloques de un sistema simple Doppler no direccional de onda pulsada.

En este La unidad lógica controla la Frecuencia de Repetición de Pulso. la longitud del pulso ultrasónico y la posición de la compuerta de disparo y su longitud.

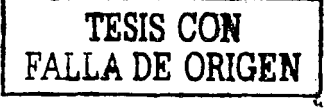
# **Capítulo 111.**

# **Técnicas de Separación de Señales de Flujo Sanguíneo; (Directo e Inverso.)**

3.1 Técnicas de Separación de Señales -Conceptos Básicos.

- 3.1. 1 Frecuencias Positivas y Negativas.
- 3.1.2 Componentes Sinusoidales en Fase y Cuadratura.
- 3.1 .3 Señal Analítica.
	- 3.1.3.1 La Señal Compleja.

3.1.3.2 La señal Analítica.

3.1.3.3 Energía de la Señal Analítica.

3.1.3.4 Cálculo de la Señal Analítica.

3. 1.3.5 Interpretación Física de Ja Señal Analftica.

# 3.1.4. Transformada de Hilbert.

3.1.4.1 El espacio de Hilbert.

3.1 .4.2 Kernel *y* Características de la Transformada de Hilbert.

3.2 Teoría de Conversión de Formato de Señal Doppler en Cuadratura a Direccional.

3.2. 1 Procesamiento en el dominio del tiempo.

3.2.1.1 Técnica Phosing-Filter (PFT).

3.2.1.2 Técnica de Recepción de Weaver Extendida (TWRT).

3.2.2 Procesamiento en el dominio de la Frecuencia.

3.2.2.1 Método de la Transformada de Hilbert (HTMJ.

3.2.2.2 Transformada Rápida de Fourier Compleja (CFFT).

En este capítulo se introduce la transformada de Hilbert. Se detallan las generalidades de la transformada de Hilbert. así como los conceptos básicos de la conversión de señal en cuadratura a direccional. Se definen de manera concreta cuatro métodos para la conversión de formato de señales en cuadratura a señales de flujo sanguíneo. separadas en dirección de flujo (Inverso *y* Directo).

Estos métodos son:

- a) Técnica Phasing-Filfer
- b) Técnica extendida de receptor de Weaver
- c) Transformada de Hilbert en el dominio de la frecuencia
- d) Transformada Rápida de Fourier Compleja (Comp/ex FFT).

Los métodos antes mencionados se implementan para obtener las señales separadas en el dominio del tiempo (dirección 'hacia delante' y. 'en reversa'), así como salidas en el dominio de la frecuencia (espectro de frecuencias).

Debido a la importancia de la transformada de Hilbert. se inicia este capítulo con la biografía de David Hilbert. como un reconocimiento a la labor de este teórico alemán. ·

#### **Hllbert Dgvld. C1862-1943l**

Hilbert nació en Whelou (Alemania), cerco de Konigsberg, el 23 de Enero de 1862. Su familia ero protestante aunque Hilbert después abandonó la iglesia en la que fue bautizado. Otto Hilbert, su padre. era un abogado con uno bueno reputación social, el apellido de su madre era Erdtmann.

Teórico numérico Alemán, que a finales de su carrera era el matemático más reconocido en el mundo, así como el de mayor influencia. Sus contribuciones no solo afectaron directamente las direcciones de muchos campos, sino las alteraron decisivamente.

Él heredó uno de los centros de matemáticas más grandes para lo investigación y la enseñanza, bajo su dirección se realizaron importantes contribuciones a las matemáticas. Sin embargo, desaparecer su gloria bajo la ideología nazi. No obstante. no solo nos heredó grandes contribuciones matemáticas, sino hizo escuela con los estudiantes que les dio formación.

El nombre "David" venía de familia - de hecho tuvo que verificarse como alemán frente al régimen nazi, él cual sospechaba que cualquiera que tuviera ese nombre descendía de judíos.

En 1880 Hilbert entra en la Universidad de Königsberg, a la cual siempre consideraría como su cosa espiritual, donde recibió su Ph.D. en 1885. Para el siguiente año se había convertido en un docente privado, y para 1892 había calificado al equivalente de un asistente de profesor de carrera en Konigsberg, ascendiendo en los rangos hasta llegar a profesor de carrera en el año siguiente. En 1895 obtuvo una cátedra en la Universidad de Gottingen. en donde permaneció hasta su retiro. Hilbert supo lo suficiente de político académico para avanzar a través del complejo sistema alemán. Poro esto tuvo lo guío de un matemático con grandes habilidades políticas, llamado Félix Klein. quien dedicó gran parte de su vida a convertir la Universidad de Gottingen en el centro matemático del mundo.

Hilbert obtuvo su reputación en las matemáticas, debido a la fuerza que le representó refutar la investigación sobre la teoría invariante.

La noción de la teoría invariante había sido creada en el siglo XIX como lo expresión de lo que permanece igual. bajo varias transformaciones. Así, como esta sentencio tan simple. si todos los coeficientes de una ecuación son doblados, es decir multiplicados por dos, las soluciones de la ecuación son las mismas. Un buen negocio para los que se dedicaban a esta teoría fue clasificar o los sistemas invariantes y tratar de demostrar que clases de sistemas invariantes existían.

Los resultados fueron cálculos masivos y libros sobre la teoría invariante. hechos de páginas completamente llenas con símbolos. Hilbert volvió obsoleto a la mayoría de ese trabajo, tomando una trayectoria que no requería de un cálculo explicito. Aquellos que habían estado practicando la teoría invariante fueron ofendidos por la osadía de Hilbert y alguno de ellos describió sobre la aproximación de Hilbert como "no matemáticas sino teológica". La teoría invariante despareció rápidamente del interés central de las matemáticas. tardó solo el tiempo que tomó para que el trabajo de Hilbert fuera asimilado.

Tal vez el matemático más cercano a Hilbert fue Hermann Minkowski, dos años más joven que Hilbert, pero bien reconocido desde joven. En un principio la familia de Hilbert no aprobaba su amistad debido a que Mikowski era el hijo de un comerciante de alfombras judío. Sin embargo Hilbert mantuvo contacto cercano con Minkowski. quien ganó un premio otorgado por la Academia Francesa cuando era todavía un adolescente. Eventualmente Hilbert haría arreglos para traer a Minkowski o Gottingen.

En 1893 la Asociación Matemática Alemana designó a Hilbert y Minkowski para resumir el estado de la teoría de los números que hasta ese momento se tenía. Lo teorlo de los números era la rama más vieja de las matemáticas. que trata de las propiedades de todos los números. Mucho del trabajo nuevo había sido hecho por Karl Friedrich Gauss. y en la segunda mitad del siglo XIX se tuvo un mayor progreso. La accesibilidad a la declaración de los problemas en la teoría de los números los hizo atractivos como objeto de investigación. ya que aún los que no eran matemáticos podían seguir fácilmente su trabajo. Minkowski se retiraría del proyecto y en 1897 Hilbert emitió un reporte llamado "Der Zahlbericht" ("Reporte de los números"). Su reporte promovió el tema a un nivel más técnico. el cual se ha mantenido a través del siglo XX. Muchos de los resultados llevan todavía el nombre de Hilbert, un tributo a la longevidad de su influencia.

Además de sus estudios sobre los fundamentos de la geometría. Hilbert se dedicó al análisis matemático. y también dejo su 'huella' decisiva en este campo. Lo generación de matemáticos anterior o él. encontró defectos en uno de los principios básicos en el inicio del siglo XIX. Hilbert demostró que el principio podría ser conservado, y procedió desde ahí para hacer grandes progresos en el estudio de las ecuaciones integrales.

A Hilbert se le ha acreditado el análisis funcional y aunque hubo que hacer más trabajo de fundamentación después de él, su pequeño intervención en el área. lo alteró irrevocablemente.

# TÉCNICAS DE SEPARACIÓN DE SEÑALES.

Hilbert se casó con Kathe Jerosch en 1892. Ella fue una fuente de fuerza para Hilbert para sobrellevar sus desilusiones, como la de su único hijo Franz. quien no sobrevivió para cumplir las expectativas de su padre. probablemente sufría de una enfermedad mental. Los últimos años de vida Hilbert fueron obscurecidos por el advenimiento del Socialismo Nacional y de sus efectos fatales en fa comunidad intelectual alemana.

Como una medida del estado de los matemáticos alemanes y la atmósfera política en Gottingen se puede decir, que en la muerte de Hilbert el 14 de Febrero de 1943. pocas personas asistieron a su funeraf.[9]

#### 3.1 Técnicas de Separación de Señales -Conceptos Básicos.

El método de detección en cuadratura. se emplea en la mayoría de los sistemas Doppler ultrasónicos. se basa en analizar las componentes de fase y cuadratura de la señal. además del cambio de frecuencia del efecto Doppler. Para obtener la información clínica de esta señal. las señales en cuadratura Doppler se deben "decodificar" principalmente en dos componentes. la componente de flujo hacia adelante y la del flujo en reversa.

#### 3.1.1 Frecuencias Positivas y Negativas.

Para explicar estos conceptos se consideran las siguientes identidades:

$$
\cos(\theta) = \frac{e^{j\theta} + e^{-j\theta}}{2} \tag{3.1}
$$

$$
\sin(\theta) = \frac{e^{i\theta} - e^{-i\theta}}{2j} \tag{3.2}
$$

Suponiendo que  $\theta = wt + \phi$ , se observa que tanto el seno como el coseno {y por lo tanto todas las sinusoidales reales) consisten de una suma que depende de un movimiento circular igual pero opuesto. Dicho de otra manera. cada sinusoidal real consiste de una contribución igual de componentes de frecuencia positivas *y* negativas. Esto es verdad para todas las señales reales. Cuando se obtiene el análisis espectral. se encuentra que cada señal real contiene igual cantidad de frecuencias positivas que negativas. por ejemplo si X{w) denota el espectro de una señal real x(t) siempre se tendrá que  $|x(-w)| = |x(w)|$ .

Hay que notar que, matemáticamente, la sinusoidal compleja  $Ae^{i(\mathbf{w}+\boldsymbol{\phi})}$ es realmente más simple *y* más básica que la sinusoidal real  $A\sin(wt + \phi)$  debido a que  $e^{jw}$  consiste de una frecuencia w mientras que  $sin(wt)$  realmente consiste de dos frecuencias  $wy - w$ . [20]

Se puede pensar en una sinusoidal real como la suma de una frecuencia positiva y una sinusoidal compleja de frecuencia negativa, por lo tanto en ese sentido las sinusoidales reales son "el doble de complicadas" que las sinusoides complejas. Las sinusoidales complejas además tienen un módulo constante. "Los detectores de envolvente de Amplitud" {demoduladores en Amplitud) para las sinusoidales complejas son casi triviales: sólo hay que evaluar la raíz cuadrada de la suma de los cuadrados de las partes real e imaginarias para obtener el pico de amplitud instantánea en cualquier instante de tiempo. Los demoduladores en frecuencia son iguales de

# TÉCNICAS DE SEPARACIÓN DE SEÑALES.

triviales: solo basta diferenciar la fase de una sinusoide compleja para obtener su frecuencia instantánea. Por ello en muchos procesos se prefiere convertir una sinusoidal real en sinusoidales complejas antes de darles un proceso posterior.[18]

#### 3. 1 .2 Componentes Sinusoidales en Fase *v* en Cuadratura.

A partir de la siguiente identidad trigonométrica

$$
\sin(A+B) = \sin(A)\cos(B) + \cos(A)\sin(B) \tag{3.3}
$$

se tiene

$$
x(t) = A\sin(wt + \phi) = A\sin(\phi + wt)
$$
  
=  $[A\sin(\phi)]\cos(wt) + [A\cos(\phi)]\sin(wt)$   
=  $A_1 \cos(wt) + A_2 \sin(wt)$  (3.4)

De esto se concluye, que cada señal sinusoidal puede ser expresada como la suma de una función cero (fase cero) y una función coseno (fase  $\pi/2$  ). Si la parte seno es llamada la componente "en fase", la parte coseno es llamada la componente "fase en cuadratura". En general "la fase en cuadratura o en cuadratura" significa "90° grados de la fase". es decir  $\pm \frac{\pi}{2}$ 

En la figura 3.1 se muestran las componentes en fase y en cuadratura solapadas. Nótese que solo difieren en la fase de 90º ya que es la· misma señal en amplitud y forma.[21]

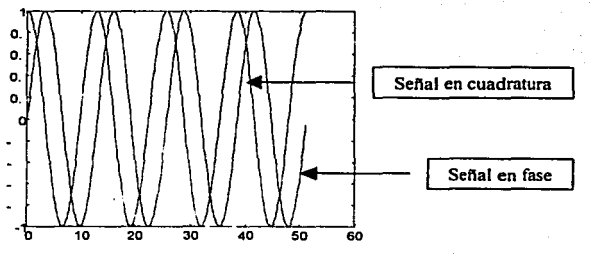

Figura 3.1 Señales en fase *y* cuadratura.

#### 3. 1 .3 **Señal Analítica.**

Las señales. en la naturaleza. son reales; sin embargo, con frecuencia el definir una señal compleja representa ciertas ventajas, que de una forma u otra corresponde a Ja señal real.

Uno de los motivos para definir una señal compleja es que permite definir la fase, de la cual se puede obtener la frecuencia instantónea.

Ahora se busca una señal compleja z(t). compuesta por su porte real es la "señal real"  $S_r(t)$ , y parte imaginaria  $S_i(t)$ . Esta última se selecciona. para realizar una descripción física y matemótica, de la señal

$$
z(t) = S_r + jS_t \tag{3.5}
$$

Si se puede definir la parte imaginaria entonces . se puede definir la amplitud y la fase por medio de las siguientes expresiones,

$$
A(t) = \sqrt{S_r^2 + S_t^2} \; ; \; \varphi(t) = \arctan(S_t/S_r) \tag{3.6}
$$

El interés por dar a la frecuencia instantánea una definición propia. se dió con el advenimiento de la Modulación en Frecuencia (FM) para la transmisión por radio en Jos años 20. Históricamente han existido dos métodos. el método de "en cuadratura" y el método de la "señal analítica". Antes de la introducción del método en cuadratura Ja principal idea que permitía formar una señal compleja estaba basada en el principio simple de que para una señal de la forma  $S(t) = A(t) \cos \varphi(t)$ , la contraparte compleja podría ser  $A(t)e^{j\varphi(t)}$ . En 1946 el tema principal fue cristalizado por Gabor con la introducción de "señal analítica".

El "Procedimiento de la Señal Analítica" resulta en una señal compleja que tiene un espectro idéntico al de la señal real para frecuencias positivas y cero para las frecuencias negativas. Debido a este hecho existió una tendencia a introducir la señal analítica. argumentando que "las frecuencias negativas de todas maneras no existen, así que hay que deshacernos de ellas". Sin embargo, el "vamos a deshacernos de ellas", no es la razón histórica ni física. para buscar una señal compleja. Las razones para hacer esto. es que la señal compleja ofrece una manera de vencer dificultades que se presentan cuando se consideran solo señales reales. De manera similar últimamente ha habido una tendencia por definir la frecuencia instantónea como la derivada de la fase de la señal analítica.

Sin embargo Ja frecuencia instantánea es un concepto primitivo y no solo una cuestión de definición matemática.(17]

# 3.1.3.1 La Señal Compleja.

La primera razón y más importante, es que el espectro de una señal real satisface que  $S(-w) = S'(w)$  y por lo tanto el espectro de densidad de energía $|S(w)|^2$  es siempre simétrico con respecto al origen. En la figura 3.2 se muestra simbólicamente Ja densidad espectral de potencia. Como se puede observar, debido a Ja simetría, Ja frecuencia promedio siempre resulta ser ¡cero!. esto no es lo que se quiere. porque no da un sentido real de lo que está pasando. Se requiere que la respuesta esté en algún lugar en medio del lóbulo de la derecha. También, que la dispersión o distribución de la frecuencia, sea aproximadamente la distancia entre Jos dos lóbulos, mientras que Jo que se quiere es el esparcimiento de uno de los lóbulos.

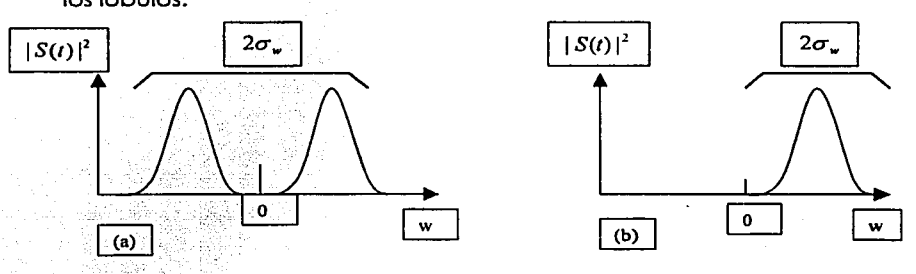

Figura 3.2 (a) Densidad Espectral de Potencia en la Frecuencia de una señal real. (b) Densidad Espectral de Potencia de una señal analítica.

¿Qué se puede hacer para obtener un valor de la frecuencia promedio que está aproximadamente centrada en la mitad del lóbulo derecho?. Se puede lograr esto, simplemente eliminando el lóbulo izquierdo en el promedio, así:

$$
(w) = \int_{0}^{\infty} w |S(w)|^2 dw
$$
 (3.7)

Ahora hay dos aproximaciones que se pueden tomar. Primero, se continúan considerando señales reales y cuando se tienen promedios espectrales se integra de cero a infinito en lugar de menos infinito a infinito ó se puede definir una nueva señal que tenga el mismo espectro para las frecuencias positivas y un espectro cero, para las frecuencias negativas. La ventaja de la segunda aproximación, es que se puede calcular las frecuencias promedio directamente de la señal. y por lo tanto constituye una ventaja tener la señal de una vez por todas. En particular, la nueva señal z(t). todavía desconocida, asegura que

$$
\langle w \rangle = \int_{0}^{\infty} \int w |S(w)|^2 dw = \int z^*(t) \frac{1}{j} \frac{d}{dt} z(t) dt \qquad [z(t) = ?]
$$
 (3.8)

Lo segundo rozón para formar una señal compleja, es que permite obtener uno expresión paro lo frecuencia instantáneo.

## 3. 1 .3.2 La Señal Analítica.

Si la señal real  $s(t)$  tiene el espectro  $S(w)$ , entonces la señal compleja  $z(t)$ , cuyo espectro está compuesto de frecuencias positivas de S(w) solamente. está dado por la transformada inversa de S(w) donde la integración va solo sobre los frecuencias positivas.

$$
z(t) = 2 \frac{1}{\sqrt{2\pi}} \int_{0}^{\infty} S(w)e^{j\pi t} dt
$$
 (3.9)

El factor de 2 se inserta paro que de esta manera la porte real de lo señal analítica sea *s(t).* de lo contrario será lo mitad de ella en amplitud. Ahora puede obtener la formo explícita para z(t) en términos de la señal real *s(t).*  La transformada de Fourier

$$
S(w) = \frac{1}{\sqrt{2\pi}} \int_{0}^{\infty} s(t) e^{-\mu t} dt
$$
 (3.10)

utilizando lo ecuación 3.9

$$
z(t) = 2\frac{1}{2\pi} \int_{0}^{\infty} \int_{-\infty}^{\infty} s(t') e^{-\mu s'} e^{\mu s} dt' dw
$$
 (3.11)

$$
= \frac{1}{\pi} \int_{0}^{\infty} \int_{-\infty}^{\infty} (s(t')) e^{j w(t-t')} dt' dw
$$
 (3.12)

y usando 3. 13

$$
\int_{0}^{\infty} e^{j\omega x} dw = \pi \delta(x) + \frac{j}{x}
$$
 (3.13)

36

se obtiene

$$
z(t) = \frac{1}{\pi} \int_{-\infty}^{\infty} s(t') [\pi \delta(t - t') + \frac{j}{t - t'}] dt' \tag{3.14}
$$

llegando a

$$
A[s] = z(t) = s(t) + \frac{j}{\pi} \int_{-L}^{s} \frac{s(t')}{-t'} dt'
$$
 (3.15)

Se usa la notación *A[s]* para denotar la señal analítica correspondiente a la señal s. La razón para el nombre analítico es que este tipo de funciones complejas satisfacen las condiciones de Cauchy-Riemann [7] para la diferenciabilidad y han sido llamadas tradicionalmente señales analíticas.

La segunda parte de la ecuación (3.15) es la transformada de Hilbert de la señal y denotada como *H[s(t)].* 

$$
H[s(t)] = \frac{1}{\pi} \int_{-\pi}^{\pi} \frac{s(t')}{t - t'} dt'
$$
 (3.16)

## 3. 1.3.3 **Energía de la Señal Analítica.**

Debido a que se ha insistido en que la parte real de la señal compleja sea la señal original. no se conserva la normalización .. Recuerde que el espectro de la señal real satisface  $|S(w)|=|S(-w)|/|Y|$  por lo tanto la energía de la señal original es

$$
Es = \int_{-\infty}^{\infty} |S(w)|^2 \ dw = 2 \int_{0}^{\infty} |S(w)|^2 \ dw = \frac{1}{2} \int_{0}^{\infty} |2S(w)|^2 \ dw = \frac{1}{2} Ez \qquad (3.17)
$$

Esto es. la energía de la señal analítica es dos veces la energía de la señal; ademós. la energía de la parte real es igual a la energla de la parte imaginaria.

$$
Es = E_{H[s]} \tag{3.18}
$$

lo cual puede observarse considerando  $|z(t)|^2 = |s(t) + jH[s]|^2$ 

#### 3.1.3.4 Cálculo de la Señal Analítica.

El punto principal a recordar. es que la señal analítica está formada de la parte positiva del espectro de la señal real y multiplicada por 2.

Considere *e* <sup>1</sup> "" cuyo espectro es una función delta en *w.* Si *w* es negativa entonces no existen frecuencias positivas que manejar y la respuesta es cero. Si es posible entonces multiplicamos por 2.

Por lo tanto

$$
A[e^{j\omega t}] = \begin{cases} 0 & si & w < 0 \\ 2e^{j\omega t} & si & w > 0 \end{cases}
$$
 (3.19)

Este simple resultado es muy importante debido a que se puede expresar la señal en términos de exponenciales. entonces todo lo que se tiene que hacer para formar la señal analítica es eliminar los dos términos con frecuencia negativa y multiplicar los términos de frecuencia positiva en la expansión por 2.

#### Ejemplo.-

La señal analítica de cos | w|t.

Se escribe cos *w*  $|t|$  en términos de exponenciales y usando la ecuación (3. 19) se tiene:

$$
A[\cos |w|t] = \frac{1}{2} A[e^{A\cdot w} + e^{-A\cdot w}]
$$
 (3.20)

$$
=\frac{1}{2}A[e^{A|\psi}]+\frac{1}{2}A[e^{-A|\psi}]\tag{3.21}
$$

$$
=\frac{1}{2}A[e^{i|\omega t}]
$$
 (3.22)

$$
= e^{\int \ln |t|} \tag{3.23}
$$

De manera similar

$$
A[\sin |w|t] = \frac{1}{2j} A[e^{j|w|t} - e^{-j|w|t}] = -je^{j|w|t}
$$
 (3.24)

38

La señal analítica es  $s(t) = \cos w_t t \cos w_t t$  siendo  $0 \leq w_1 \leq w_2$ . Rescribiendo *s(t)* en términos de exponenciales

$$
s(t) = \cos w_1 t \cos w_2 t \qquad (3.25)
$$

$$
= \frac{1}{4} \left( e^{j\omega_2 t} + e^{-j\omega_1 t} \right) \left( e^{j\omega_1 t} + e^{-j\omega_1 t} \right) \tag{3.26}
$$

$$
=\frac{1}{4}(e^{J(w_2+w_1)t}+e^{J(w_2-w_1)t}+e^{-J(w_2+w_1)t}+e^{-J(w_2-w_1)t})
$$
\n(3.27)

Los dos últimos términos tienen frecuencias negativas y por lo tanto sólo los primeros dos términos permanecen, dando así como resultado

$$
z(t) = 2\frac{1}{4}(e^{j(w_1 + w_1)t} + e^{j(w_1 - w_1)t}) = \frac{1}{2}(e^{jw_1t} + e^{-jw_1t})e^{jw_1t}
$$
 (3.28)

 $=$  cos  $(w_i)$ te<sup>ju</sup>i

Nótese que el procedimiento de la señal analítica escoge la frecuencia más alta para la frecuencia instantánea.

#### 3. 1 .3.5 **Interpretación Física de la Señal Analítica.**

Ya que la señal analítica es siempre compleja, se puede representar de manera polar

$$
A[s(t)] = A(t)e^{j\varphi(t)} \tag{3.30}
$$

Ahora. la pregunta es, ¿qué ha hecho el procedimiento de la señal analítica en términos de escoger la amplitud particular y la fase?, o bien, ¿qué hay de especial acerca de la amplitud y fase para hacerla una señal analítica?.

Generalmente, la respuesta es que el contenido espectral de la amplitud es más bajo que el contenido de  $e^{j\phi(t)}$ . Se llustra esto, primero con un caso simple donde

$$
s(t) = A(t)e^{i\theta t} \qquad (3.31)
$$

(3.29)

llamando al espectro de amplitud  $S_A(w)$ .

$$
S_A(w) = \frac{1}{\sqrt{2 \pi}} \int_{-\infty}^{\infty} A(t) e^{-\mu t}
$$
 (3.32)

El espectro de  $s(t)$  es entonces  $S_A(w - w_0)$ . Para que  $S_A(w - w_0)$ sea analítica; esto es, cero para las frecuencias negativas, *S* , (w), debe ser cero para  $w \leq w_0$ . Por lo tanto *A* (*t*)  $e^{-\mu w}$  • ' es analftica si el espectro de *A* ( */* .. )· \_ está contenida dentro de  $\epsilon$ *w w o l o l i* 

Por ello todas las bajas frecuencias están en la amplitud, y las altas. frecuencias están en el coseno. Se puede generalizar este resultado de la<br>siguiente manera: seg se como el espectro de la lung (L) siguiente manera: sea  $S \cdot _{\bullet} (w)$  el espectro de *e* 

$$
S_{\rho}(w) = \frac{1}{\sqrt{2\pi}} \int_{\rho}^{\infty} e^{j \rho(t)} e^{-jw} \qquad (3.33)
$$

El espectro de *A(t)e*<sup> $I<sup>p</sup>(I)$  es entonces</sup>

$$
S(w) = \frac{1}{\sqrt{2\pi}} \int_{\infty}^{a} S_{A}(w - w') S_{\varphi}(w') dw' \qquad (3.34)
$$

Se puede considerar que la suma del espectro movido de A(i) con coeficientes *s., (w').* Ahora suponiendo S,,(w) que está limitada en banda en el intervalo  $(-w_1, w_1)$ . Una condición suficiente para mover  $S(w)$  al eje positivo es, si el valor más bajo del rango *w*' es más grande que w 1. Esto es,  $S_{\bullet}$  ( $w'$ ) es cero para valores menores que  $w_{\bullet}$ .

*A(t)e<sup>.(\*(t)</sup>* es analítica y el espectro de A(t) está contenida en (-w<sub>1</sub>, w<sub>1</sub>) *y* el espectro de  $e^{j\phi(t)}$  es cero para  $w \leq w_1$ . Por lo tanto lo que el procedimiento analítico hace, por lo menos para las señales que resultan en las formas anteriormente mencionadas, es poner el contenido de la baja frecuencia en la amplitud *y* el contenido de la alta frecuencia en el termino  $e^{j\varphi(t)}$ .[7]

#### 3. 1 .4 Transformada de Hllbert.

#### 3.1.4.1 El espacio de Hllbert.

El espacio de Hilbert es un espacio infinito dimensional funcional. Esto es. un espacio vectorial compuesto de una serie infinita de funciones ortogonales. La ortogonalidad del espacio de Hilbert esta definido por la integral sobre el intervalo apropiado del producto de dos funciones del espacio con un factor de peso. Si esta integral es igual a la delta de Kronecker. el espacio es ortogonal; usualmente el factor de peso es un factor de normalización también. Debido a la centralidad de esta relación. algunas veces el espacio de Hilbert es llamado un espacio de productos inherentemente completos. La mayoría de las demostraciones concernientes a el espacio de Hilbert usan extensivamente la propiedad de ortogonalidad.

Como espacio funcional. el espacio de Hilbert puede tener operaciones lineales efectuadas en el mismo espacio. Por tanto el espacio infinito puede ser invertido. Este resultado algunas veces produce otro espacio de Hilbert y algunas veces sólo produce un interesante grupo de funciones. dependiendo de que operador lineal es usado. (9)

Uno de los usos más comunes del espacio de Hilbert es para propósitos de transformación. Una" función arbitraria puede ser expresada como la suma de las componentes del espacio de Hilbert con cada componente que tiene un factor de peso global. La famosa transformación de Fourier. esencial en muchas partes de la ingeniería y la física, es exactamente este tipo de transformación.

La condición de·ortogonalidad es usada para determinar los coeficientes generalizados de las integrales de cada función del espacio de Hilbert. con la función original siendo transformada. Mientras que las funciones seno y coseno usadas en la transformación de Fourier son comunes. las expansiones polinomiales de funciones y muchas otras transformaciones funcionales útiles funcionan de esta manera.[9]

# 3.1.4.2 Kernel y Características de la Transformada de Hllbert.

La señal analítica tiene la característica de que sus componentes real e imaginaria se encuentran en cuadratura, es decir existe entre la señal de la parte real y la señal de la parte imaginaria un desfasamiento de 90°.

Por lo tanto. en el tiempo continuo. toda señal analítica z(t) puede representarse como:

$$
z(t) = \frac{1}{2\pi} \int_{0}^{\infty} Z(w)e^{jwt} dw
$$
 (3.35)

donde· Z(w) es el coeficiente complejo (que determina la amplitud y la fase) de una sinusoide compleja de frecuencia positiva  $e^{im}$  a la frecuencia *w.* 

La transformada de Hilbert se define como [7]

$$
H[s(t)] = \frac{1}{\pi} \int_{-\infty}^{\infty} \frac{s(t')}{t - t'} dt'
$$
 (3.36)

Cualquier sinusoide *A cos(wt* + t;), puede ser convertida a una sinusoidal compleja de frecuencia positiva *Ae* <sup>1(w+++)</sup>, a través de generar simplemente una componente de fase en cuadratura  $A\sin(wt+\phi)$  que servirá como "parte imaginaria" :

$$
Ae^{j(m+\phi)} = A\cos(wt+\phi) + jA\sin(wt+\phi) \tag{3.37}
$$

La componente en cuadratura puede ser generada a partir de la componente en fase, por medio de un retardo en $\frac{1}{4}$ de ciclo en el tiempo.

Para señales más complicadas, que pueden ser expresadas como la suma de muchas sinusoidales, puede construirse un filtro. que cambia cada componente sinusoidal en su fase en un cuarto de ciclo. Este filtro es llamado filtro transformada de Hilbert. Denotando por  $H$ ,  $\{x\}$  la salida en el tiempo t del "filtro transformador Hilbert" aplicado a la señal x(t). Idealmente este filtro tiene magnitud 1 para todas las frecuencias e introduce un cambio de fase de  $-\frac{\pi}{2}$  para cada componente de frecuencia positiva y  $\frac{\pi}{2}$  para cada componente de frecuencia negativa. Cuando una señal real x(t) y su transformada de Hilbert  $y(t) = H_t\{x\}$  son usadas para formar una señal compleja nueva z(t) = x(r) + *jy(t),* la señal z(t) es la señal analítica compleja que corresponde a la señal real x(t). En otras palabras. para cualquier señal real x(t), su señal analítica correspondiente es  $z(t) = x(t) + jH$ ,  $\{x\}$  y esta tiene la propiedad de que todas las frecuencias negativas han sido filtradas.

Para entender como trabaja esto, recordemos que este cambio en fase puede ser aplicado en una sinusoide compleja a través de multiplicarla por  $e^{j(x \cdot x/2)} = \pm j$ . Considerando las componentes de frecuencia positivas y negativas en la frecuencia particular  $w<sub>0</sub>$ :

$$
x_{+}(t) = e^{\int^{u_{0}t}}x_{-}(t) = e^{-\int^{u_{0}t}} \qquad (3.38)
$$

Ahora aplicando un cambio de fase de -90º a la componente de frecuencia negativa:

$$
y_{+}(t) = e^{-j\pi/2}e^{j\pi_{0}t} = -je^{j\pi_{0}t}
$$
  

$$
y_{-}(t) = e^{j\pi/2}e^{-j\pi_{0}t} = je^{-j\pi_{0}t}
$$
 (3.39)

sumóndolos tiene

$$
z_{+}(t) = x_{+}(t) + jy_{+}(t) = e^{j\omega_{0}t} - j^{2}e^{j\omega_{0}t} = 2e^{j\omega_{0}t}
$$
  
\n
$$
z_{-}(t) = x_{-}(t) + jy_{-}(t) = e^{-j\omega_{0}t} + j^{2}e^{-j\omega_{0}t} = 0
$$
 (3.40)

Como se puede observar, se demuestra que la componente de frecuencia negativa es filtrada. Existe también una ganancia de 2 en las frecuencias positivas, las cuales pueden ser removidas a través de la definición de la transformada de Hilbert para que tenga una magnitud de 1/2 en todas las frecuencias en vez de 1 .[7][5][1]

Para un ejemplo concreto. comenzando con una sinusoidal real

$$
x(t) = 2\cos(w_0 t) = e^{\mu \omega t} + e^{-\mu \omega t}
$$
 (3.41)

Aplicando el cambio de fase ideal, la transformada de Hilbert es:

$$
y(t) = e^{f(w_0 - \pi/2)} + e^{-f(w_0 - \pi/2)} = -je^{w_0} + je^{-w_0} = 2\sin(w_0 t)
$$
 (3.42)

La señal analítica es entonces<br><sup>:</sup><br>.

$$
z(t) = x(t) + jy(t) = 2\cos(w_0 t) + j2\sin(w_0 t) = 2e^{j\pi_0 t}
$$
 (3.43)

Por lo tanto, en la suma  $x(t) + y(t)$ , las componentes de frecuencia negativa de $x(t)$  y  $jy(t)$  se cancelan en la suma. dejando sólo las componentes de frecuencia positiva. Esto sucede para cualquier señal real x(t), no sólo para las sinusoidales como el del ejemplo aquí mostrado.

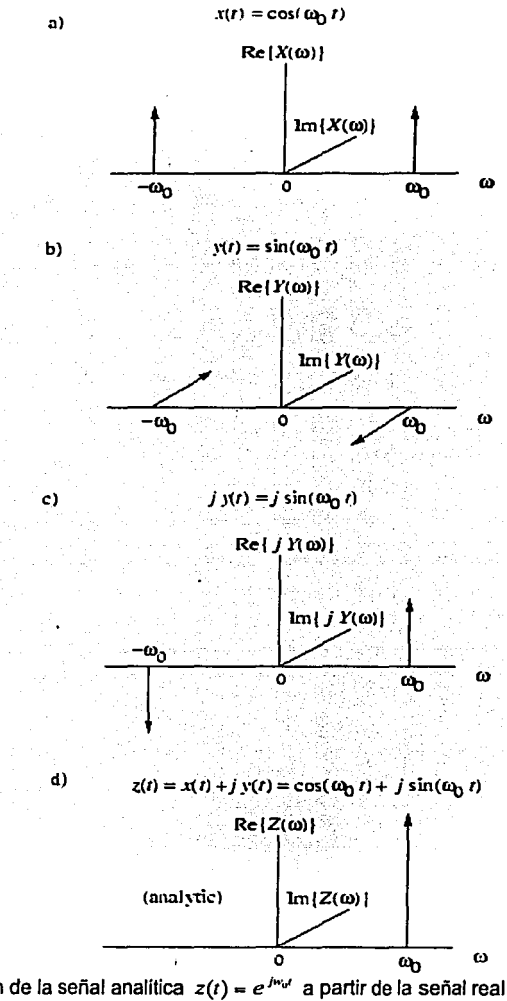

Figura 3.3 Creación de la señal analítica  $z(t) = e^{j\omega t}$  a partir de la señal real  $x(t) = cos(w_0 t)$  y la sinusoide derivada en fase de cuadratura  $y(t) = \sin(w_0 t)$  visto en el dominio de la frecuencia. a) Espectro de x. b) Espectro de *y.* c) Espectro de jy. d) Espectro de z=x+jy.

La figura 3.3 ilustra lo que sucede en el dominio de la frecuencia. Antes de tener el análisis de Fourier sabíamos que el espectro de una sinusoide compleja  $e^{j\omega t}$ , consistiría de una sola espiga en la frecuencia  $w = w_0$  y cero para las demás frecuencias. A partir de la identidad 2 $\cos(w_{0}t)$ =  $e^{j\omega_{0}t}$  +  $e^{-j\omega_{0}t}$  , se observa que el espectro es de amplitud unitaria "espigas" en  $w = w_0 y$ <br>w - w y De manera análoga la identidad *w* - *-Wo.* De manera análoga la identidad 2sin(Wat)-[e1"'•' *-e-1wo111 j* - *-jeJw••* + *je- <sup>1</sup> "'•',* nos dice que tenemos una espiga de amplitud -1 en el eje j en *w* - *Wo* y una espiga de amplitud + **1** en el eje j en *w- -Wo.* Multiplicando a *y(t)* por j resulta en *jsin(w\_t)* - *elw·•* - *e-1wo1,* para Ja cual tiene una amplitud unitaria "espiga hacia arriba" en *w* - *w*<sub>0</sub> *y* una unidad "espiga hacia abajo" *w- -w..* Finalmente, sumando las figuras (a) y (c) de la figura 3.3, que correspondan a  $z(t) = x(t) + jy(t)$ , observamos que las dos espigas hacia arriba sumadas en fase para dar una amplitud de 2 y la espiga hacia arriba en la frecuencia negativa en el coseno es cancelada por Ja espiga hacia abajo en j veces el seno de la frecuencia - *w.,.* Esta secuencia de operaciones ilustra como la componente de frecuencia negativa  $e^{-i\omega_{\rm eff}}$  queda filtrada por la suma de 2 $\cos(\omega_{\rm eff})$  y  $j2\sin(w_0t)$ .[17]

# 3.2 **Teoría de Conversión de Formato de Señal Doppler en Cuadratura a Direccional.**

Para generalizar los métodos serán consideradas. un par de señales discretas Doppler en cuadratura. que contienen la infbrmación respecto al canal hacia delante y el canal en reversa Sf(n) y Sr(n) .

Estas señales pueden expresarse de manera general como

$$
D(n) = Sf(n) + H[Sr(n)]
$$
 (3.44)  
Q(n) = H[Sf(n)] + Sr(n) (3.45)

Donde H[] representa Ja 'Transformada de Hilbert de'. Ya que todos los métodos se implementan digitalmente. las generalizaciones se hacen usando la forma discreta de la definición de la señal. Por ello a menos que se indique otra cosa el par de señales Doppler está limitado en banda a

*fs/2,* donde *¡ses* Ja frecuencia de muestreo del sistema.

Debido a que los retrasos introducidos por los filtros digitales no tienen impacto sobre el resultado, estos se ignoran en el análisis.

# 3.2. 1 Procesamiento en el dominio del tiempo.

Se presentarán dos tipos de procesos en el Dominio del tiempo:

La técnica Phosing-Filter implementada en este trabajo de Tesis. (dicho técnica esta basada en la transformada de Hilbert (HT)) y la técnica de recepción de Weover extendido. basado en los principios de demodulación de cuadratura y traslación en frecuencia.

#### 3.2.1.1 Técnica Phasing-Filter (PFT).

En la figura 3.4 se muestra un diagrama a bloques de lo Técnica Phosing-Filfer (PFT). Su algoritmo se basa en to transformada de Hilbert (HT) de banda ancha. en este caso implementada por una convolución; es decir. la transformada do Hilbert se efectúa a partir de un filtro. cuya respuesta es la función de transferencia de dicha transformada. Como resultado de aplicar este operador Hilbert a una señal analítica de banda limitada, se obtiene la misma señal desfasada en 90º.[4]

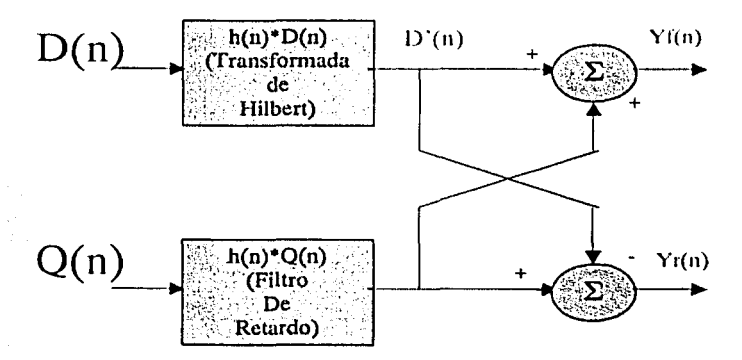

Figura 3.4. Técnica Phasing-Filter para su uso con señales en cuadratura.

La transformada de Hilbert en tiempo discreto, es un sistema lineal e invariante en el tiempo para el cual la respuesta en frecuencia H(w). está dado por

$$
H(w) = \begin{cases} -j & 0 \le w < \pi \\ +j & -\pi \le w < 0 \end{cases} \tag{3.46}
$$

La respuesta ideal correspondiente al impulso {Función de Transferencia) está dada por:

$$
h(n) = \begin{cases} 2 \cdot \sin^2(\frac{\pi^n n}{2}) & n \neq 0 \\ 0 & n = 0 \end{cases}
$$
 (3.47)

donde *n* pertenece a los enteros.

Si la señal definida por las ecuaciones 3.44 y 3.45 se aplica al sistema ilustrado en la figura 3.3 se obtienen los siguientes resultados. De acuerdo a las propiedades de la transformada de Hilbert la Transformada de D(n) es:

$$
D'(n) = H[D(n)] - H[Sf(n) + H[Sr(n)]] - H[Sf(n)] - Sr(n).
$$
 (3.48)

Después de la suma y la resta de Q(n) (ecuación 3.44, 3.45) y D' (n) (ecuación 3.48) las salidas separadas serón

$$
\begin{cases}\ny_f(n) = Q(n) + D'(n) = 2H[S_f(n)] \\
y_r(n) = Q(n) - D'(n) = 2S_r(n)\n\end{cases}
$$
\n(3.49)

Donde se puede notar que las salidas están totalmente separadas.

#### 3.2.1.2 Técnica de recepción de Weaver extendida CEWRTl.

En la figura 3.5, se muestra el diagrama a bloques de la Técnica de recepción de Weaver extendida (EWRT). Este método hace uso de la técnica de conversión de frecuencia o modulación. Los resultados en las etapas XI. Yl y X2 son las mismas que para la técnica de recepción de Weaver. Adicionalmente este método utiliza una etapa con filtros paso bajas (LPF) y una etapa extra de mezcla (multiplicación). La última etapa de filtrado es opcional ya que la reconstrucción y los filtros anti-aliasing proveen suficiente atenuación de las componentes de frecuencias no deseadas. las cuales usualmente están más allá de la frecuencia de corte. Si se usa la etapa adicional. no necesita de una pendiente rápida en Ja caída para la frecuencia de corte (4) .

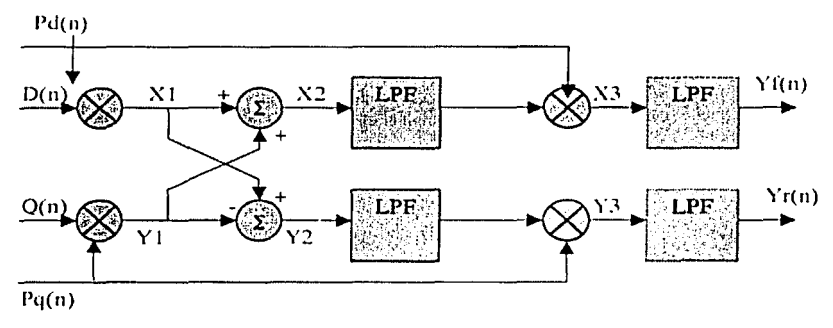

Figura 3.5. Técnica de Recepción de Weaver Extendida.

Para describir en forma teórica el sistema, considere la señal Doppler en cuadratura definida por los ecuaciones 3.44 y 3.45. lo cual es limitado en banda a fs/4. y un par de frecuencias 'piloto' en cuadratura dadas por  $P_i(n)$ =sen(w;n).  $P_i(n)$ =cos(w;n) donde w;  $2^i \pi = f/4$ . Los filtros paso bajas se asumen ideales, teniendo una frecuencia de corte de  $f/4$ .

Ya que la primera etapa es básicamente un generador de señal de una sola banda (SSB), la expresión general para esta etapa es:

$$
X 2, Y 2 = D(n) \times P_d(n) \pm Q(n) \times P_d(n)
$$
  
=  $\{S_f(n) \times \text{sen}(w, n) + H[s_f(n)] \times \text{sen}(w, n)\}$  (3.50)

Si definimos la transformada de Fourier de  $S_+(n)$  y  $S_+(n)$  como

'-------------------------------------------·-.

$$
F\{\{S_{-f}(u)\}\} = S_{-f}(w) \ \ \forall \ F\{S_{f}(u)\} = S_{f}(w)
$$

entonces

$$
F\{H[S_f(n)]\} = H[S_f(w)] = \begin{cases} -jS_f(w) & 0 \le w \le \pi \\ +jS_f(w) & -\pi \le w < 0 \end{cases} \tag{3.51}
$$

$$
F\{H[S,(n)]\} = H[S,(w)] = \begin{cases} -jS,(w) & 0 \le w \le \pi \\ +jS,(w) & -\pi \le w < 0 \end{cases}
$$
 (3.52)

# Definiendo

$$
\begin{cases}\nS_f^+(w) - S_f(w) & 0 \le w < \pi \\
S_f^-(w) - S_f(w) & -\pi \le w < 0\n\end{cases} \tag{3.53}
$$

$$
\begin{cases}\nS_r^*(w) - S_r(w) & 0 \le w < \pi \\
S_r^*(w) - S_r(w) & -\pi \le w < 0\n\end{cases}
$$
\n(3.54)

Se puede escribir

$$
\begin{cases}\nS_f(w) - S_f^*(w) + S_f^*(w) \\
S_f(w) - S_f^*(w) + S_f^*(w) \\
H[S_f(w)] = -jS_f^*(w) + jS_f^*(w) \\
H[S_f(w)] = -jS_f^*(w) + jS_f^*(w)\n\end{cases}
$$
\n(3.56)

Tomando la transformada de Fourier de la ecuación 3.50 se tiene

$$
F\{X2\} = \{-15j(w-w_c)+15j(w+w_c)\} + \{5j(w+w_c)+15j(w-w_c)\}
$$
  
=  $H[S_j(w_c-w)] + S_j(w_c+w)$  (3.57)

$$
F{Y2} = {Sr (w + wc) - JSr (w - wc)} + {-Sr (w - wc) - Sr (w + wc)}= H[Sr (wc + w)] - Sr (wc - w)
$$
\n(3.58)

Si se pasa la señal definida por la ecuación 3.57 y la ecuación 3.58 a través de filtros paso bajas que remuevan solo la banda más baja de frecuencia, las señales que permanecen son:

$$
F\{X2\} = H[S_f(w_c - w)] = -jS_f(w - w_c) + jS_f(w + w_c)
$$
 (3.59)

$$
F(Y2) = -S_r(w_c - w) = -S_r^*(w - w_c) - S_r^-(w + w_c)
$$
 (3.60)

De manera similar las salidas de la segunda etapa de mezcla (multiplicación) son:

$$
F\{X3\} = \frac{1}{2}S_f^+(w) + \frac{1}{2}S_f^-(w) - \frac{1}{2}S_f^+(w - 2w_c) - \frac{1}{2}S_f^-(w + 2w_c)
$$
  
= 
$$
\frac{1}{2}S_f(w) - \frac{1}{2}S_f(2w_c - w)
$$
(3.61)

49

$$
F\{Y3\} = -\frac{1}{2}S_r^*(w) - \frac{1}{2}S_r^*(w) - \frac{1}{2}S_r^*(w - 2w_c) - \frac{1}{2}S_r^*(w + 2w_c)
$$
  
= 
$$
-\frac{1}{2}S_r(w) - \frac{1}{2}S_r(2w_c - w)
$$
(3.62)

Aplicando el filtro paso bajas. las componentes de frecuencia mayores de *fe* se remueven, por lo tanto las salidas son:

$$
\begin{cases}\nF\{y_f(n)\} - \frac{1}{2}S_f(w) \\
F\{y_r(n)\} - \frac{1}{2}S_r(w)\n\end{cases}
$$
\n(3.63)

Tomando la transformada inversa de Fourier de estos resultados se tiene

$$
\begin{cases}\ny_f(n) = F^{-1}\left\{\frac{1}{2}S_f(w)\right\} = \frac{1}{2}S_f(n) \\
y_r(n) = F^{-1}\left\{-\frac{1}{2}S_r(w)\right\} = -\frac{1}{2}S_r(n).\n\end{cases}
$$
\n(3.64)

#### 3.2.2 Procesamiento en el Dominio de la Frecuencia.

En el Procesamiento en el Dominio de la Frecuencia se describen los métodos de la transformada de Hilbert (HT) y de la Transformada Rápida de Fourier (FFT). Cabe mencionar que para facilitar la descripción teórica de la transformada de Hilbert. ésta se basará totalmente en expresiones que están en el dominio del tiempo.

# 3.2.2.1 Método de la Transformada de Hilbert (HTM).

A diferencia de la técnica Phasing-Filter. este método utiliza una transformada de Hilbert compleja en el dominio de la frecuencia. Como se muestra en la figura 3.6, el método requiere de la Transformada rápida de Fourier Compleja (CFFT) y por lo tanto de su inversa. La respuesta ideal en frecuencia de la transformada de Hilbert. está dada por la ecuacióri (3.46). lo que implica que la implementación de lá transformada de Hilbert es relativamente simple en el dominio de la frecuencia.

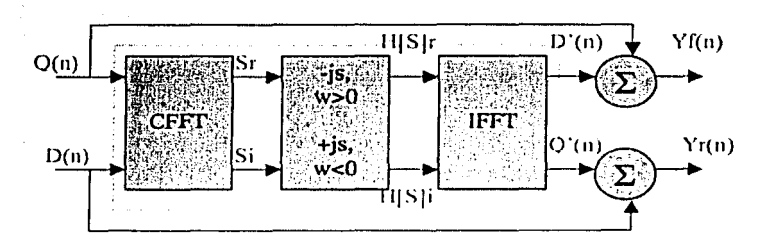

Figura 3.6. Diagrama de Bloques del método de la transformada de Hilbert en el dominio de la Frecuencia.

Para describir teóricamente el método. se considera una señal Doppler como la definida por la ecuación 3.44 y 3.45. se demuestra que

$$
S(n) = D(n) + jQ(n) = \{S_1(n) + H[S_r(n)]_1^1 + j\{H[S_r(n)] + S_r(n)\}\}
$$
(3.65)

Aplicando la transformada de Fourier a S(n). se tiene

$$
F\{s(n)\} = \{S_{\gamma}(w) + H[S_{\gamma}(w)]\} + j\{H[S_{\gamma}(w)] + S_{\gamma}(w)\}
$$
\n(3.66)

La expresión puede ser reescrita usando las definiciones dadas por las ecuaciones 3.51 a la 3.56.

$$
F\{s(n)\}=S(w)=\{S_f^+(w)+S_f^-(w)-jS_r^+(w)+jS_r^-(w)\}+j\{-jS_f^+(w)+jS_f^-(w)+S_r^-(w)+S_r^-(w)\}
$$
(3.67)

Usando la ecuación 3.46, la transformada de Hilbert de la ecuación 3.67 es:

$$
H[S(w)] = \begin{cases} -jS(w) & 0 \le w < \pi \\ +jS(w) & -\pi \le w < 0 \end{cases}
$$
(3.68)  

$$
H[(S(w)] = \begin{cases} -jS_{f}^{*}(w) + jS_{f}^{-}(w) - S_{f}^{*}(w) - S_{f}^{-}(w) \end{cases}
$$

$$
+j\begin{cases} -S_{f}^{*}(w) - S_{f}^{*}(w) - jS_{f}^{*}(w) + jS_{f}^{-}(w) \end{cases}
$$

$$
= \{H[S_{f}(w)] - S_{f}(w)\} + j\begin{cases} -S_{f}(w) + H[S_{f}(w)]\} \end{cases}
$$
(3.69)

 $51$ 

Después de tomar la transformada inversa de Fourier. la transformada de Hilbert de la señal de entrada se obtiene

$$
F^{-1}\{H[S(w)]\} = \{H[S_f(n)] - S_r(n)\} + j\{-S_f(n) + H[S_r(n)]\}
$$
  
=  $D'(n) + jQ'(n) - H[s(n)]$  (3.70)

$$
D'(n) = H[D(n)] = H[S_f(n)] - S_f(n)
$$
  
Q'(n) = H[Q(n)] = -S\_f(n) + H[S\_f(n)] (3.71)

El paso final es sumar la señal compleja de entrada (ecuación 3.44 y 3.45). y su transformado de Hilbert (ecuación 3.71) como se observo en lo figuro 3.5.

$$
\begin{cases}\ny_f(n) = D'(n) + Q(n) = 2H[S_f(n)] \\
y_r(n) = D(n) + Q'(n) = 2H[S_r(n)]\n\end{cases}
$$
\n(3.72)

# 3.2.2.2 Transformada Rápida de Fourier Compleja (CFFT).

La transformada Rápida de Fourier Compleja, se usa para separar la información de lo señal direccional proveniente de las señales en cuadratura, por medio de la cual se estimo y se despliega el espectro de las señales direccionales en forma de sonograma (como se describe en el capítulo anterior). En esta aplicación se utiliza. sólo la información de la magnitud proveniente de la transformado rápido de Fourier Compleja y puede demostrarse que lo información de fase de las señales direccionales se preservo y se uso paro separar las señales "forword" y "reverse". El método se muestra en la figuro 3.7.

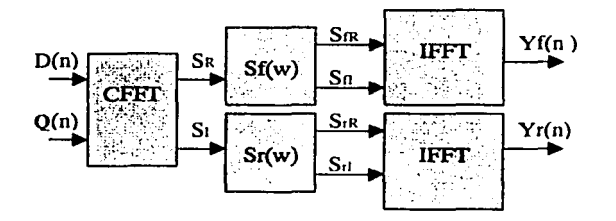

Figura 3.7. Diagrama de Bloques del método de la CFFT.

52

Para un par de señales Doppler en cuadratura como las representadas por las ecuaciones 3.44., 3.45. se puede demostrar que:

$$
D(n) + jQ(n) = s(n)
$$
  
=  $\{s_1(n) + jH[s_1(n)]\} + \{H[s_r(n)] + js_r(n)\}$   
=  $\{s_1(n) + jH[s_1(n)]\} + j\{s_r(n) - jH[s_r(n)]\}$  (3.73)

Usando la respuesta en frecuencia de la transformada de Hilbert de la ecuación 3.46. es fácil obtener la transformada de Fourier

$$
F\{D(n) + jQ(n)\} = S(w)
$$
  
\n
$$
S(w) =\begin{cases} 2S_f(w) & 0 \le w < \pi \\ j2S_r(w) & -\pi < 0 \end{cases}
$$
 (3.74)

Se observa claramente que las frecuencias positivas de S(w), contienen sólo el espectro del canal de señal hacia delantes $f_n(n)$ , y sus frecuencias negativas contienen sólo el espectro del canal de la señal en reversa desfasada 90°, *s,(n).* 

En las siguientes expresiones los espectros se definen como

$$
S^{+}(w) = \begin{cases} S(w) & 0 \le w < \pi \\ 0 & -\pi \le w < 0 \end{cases}
$$
 (3.75)

 $S(w) = \begin{cases} 0 & 0 \le w < \pi \\ S(w) & -\pi \le w < 0 \end{cases}$  (3.76)

Usando las propiedades de la transformada de Fourier, para una señal real, la parte real de su espectro es una función par, y la parte imaginaria es una función impar. Es fácil recuperar: el espectro. de las señales direccionales reales.

La parte real de  $S<sub>I</sub>(w)$  es:.

$$
\mathfrak{R}\left\{\mathcal{G},(\omega)\right\} = \begin{cases} \mathfrak{R}\left\{\mathcal{S}^+(\omega)\right\} & 0 \leq w < \pi \\ \mathfrak{R}\left\{\mathcal{S}^*(-\omega)\right\} & -\pi \leq w < 0 \end{cases} \tag{3.77}
$$

y su parte imaginaria

$$
\Im\left\{S_f(w)\right\} = \begin{cases} \Im\left\{S^+(w)\right\} & 0 \le w < \pi \\ -\Im\left\{S^+(-w)\right\} & -\pi \le w < 0 \end{cases}
$$
 (3.78)

la parte real de  $S_n(w)$ es

$$
\mathfrak{R}\{S,(w)\} = \begin{cases}\mathfrak{R}\{S^{-}(-w)\} & 0 \le w < \pi \\
\mathfrak{R}\{S^{-}(w)\} & -\pi \le w < 0\n\end{cases}
$$
\n(3.79)

y su parte imaginaria es .

$$
\mathfrak{B}\{S_r(w)\} = \begin{cases} \mathfrak{R}\{S^-(-w)\} & 0 \le w < \pi \\ -\mathfrak{R}\{S^-(w)\} & -\pi \le w < 0 \end{cases}
$$
 (3.80)

Las salidas direccionales en el dominio del tiempo se obtienen por lo tanto, efectuando la transformada inversa de Fourier (IFFT}.[3)[4)[6]

# **Capítulo IV.**

# **Diseño y Desarrollo del Sistema Doppler Bidireccional de Flujo Sanguíneo.**

4.1 Sistema de Detección de Velocidad de Flujo Sanguíneo.

- 4.2 Descripción General de los bloques del Sistema.

4.2. 1 Detector de flujo sanguíneo.

4.2.2 Tarjeta de Audio (PC).

4.2.3 Data Acquisition Toolbox de MATLAB.

4.2.4 Proceso en MATLAB.

4.2.5 Implementación y Despliegue en tiempo real.

4.3 Diseño y Desarrollo del Sistema.

- 4.3.1 Selección de la tarieta de audio.
- 4.3.2 Muestreo de Señales.
- 4.3.3 Desarrollo del Programa para salida de audio.
- 4.3.4 Adquisición de Señales de flujo sanguíneo.
- 4.3.5 Descripción del algoritmo Phasing-Filter.
- 4.3.6 Pruebas de funcionalidad del Algoritmo Phasing-Filter.
- 4.3.7 Adquisición de señales reales del Detector Doppler.
- 4.3.8 Comprobación del algoritmo con diferentes ventanas.

4.4 Implementación en Tiempo Real del Algoritmo.

- *4.4.* 1 Reproducción de Señal por altavoces.
- 4.4.2 Opciones consideradas para ejecutar el proceso en Tiempo Real.
- 4.4.3 Desarrollo del Programa para el análisis y despliegue espectral en Tiempo Real.
- *4.4.4* Desarrollo del Programa para procesar y desplegar en tiempo real la curva de Velocidad.
- 4.4.5 Descripción del Programa.

En este capitulo se hoce uno descripción general de los módulos que inlegran el sistema. Posteriormente se detallan las consideraciones para lo selección de las componentes ulilizadas para llevar a cabo lo implementación del sistema. Se describen los programas y se presentan gráficas de resultados.

#### 4.1 Sistema de detección de Velocidad de Flujo Sanguíneo.

En lo figuro 4.1. se muestra un diagrama o bloques de un sistema Doppler bidireccional de detección de flujo sanguíneo. El sistema está basado en un Detector-ultrasónico de flujo sanguíneo y una PC con<br>tarieta, de sonido. - El detector demodula, en cuadratura, la señal tarjeta de-sonido. El detector-demodula en cuadratura la señal<br>Doppler de fluio sanguineo, proveniente del sensor ultrasónico, sanguíneo. proveniente del proporcionando dos seriales comúnmente denominados D(t) y ta señal en cuadratura Q(t) y la PC realiza la adquisición, procesamiento y despliegue de la información. presentándola en dos canales de audio para los flujos Directo *e* Inverso respectivamente. así como en espectrogromas y curvas de velocidad paro cada canal.

Esquema General de!Sistema

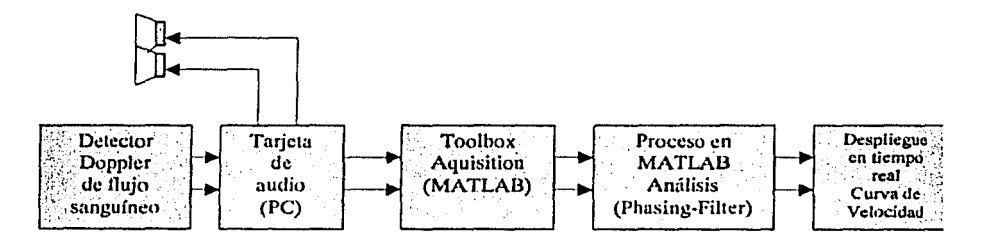

Figura 4 .1. Esquema General del Sistema.

# 4.2 Descripción General de los Bloques del Sistema.

Para facilitar la descripción del sistema. esta sección se divide en cado uno de tos bloques que to inlegran. describiéndolos por separado.

# 4.2. l Detector de flujo sanguíneo.

Este dispositivo está dividido en dos secciones. transmisor y receptor. En el transmisor se encuenlro un oscilador maestro, donde se generan las señales en cuadratura (seno, coseno) y el excitador de lo cerámica piezoeléctrica emisora.

El receptor, recibe la señal de la cerámica en recepción, dicha señal se amplifica en un amplificador de RF. la señal de RF se mezcla con los señales en cuadratura (seno. coseno) generadas en el transmisor. realizando la demodulación en cuadratura de la información del flujo sanguíneo. **La**  señal Doppler de flujo sanguíneo demodulada en cuadratura se presenta en dos señales. "señal D(t)" y la "señal Q(t)".

Cabe señalar que las señales Doppler de flujo sanguíneo. se encuentran en un rango de 200-10,000 Hz. dependiendo de la frecuencia de operación del transductor ultrasónico y de la velocidad del flujo sanguíneo.

La señales D y Q, se filtran para limitar la banda de interés, con un filtro paso-banda y se amplifica de manera tal que proporcionen niveles adecuados para entradas de audio "fine in", disponibles para ser usados con un amplificador de audio de dos canales o bien ser procesadas en una PC con tarieta de audio

# 4.2.2 **Tarjeta de Audio CPC).**

La tarjeta de audio de una PC es considerada un bloque dentro del sistema Doppler, debido a su importancia. Ya que como uno de los objetivos del sistema es que seo multimedia sin la necesidad de comprar algún elemento adicional. lo tarjeta de audio se usa principalmente como el Convertidor Analógico/Digital que efectúa la adquisición de datos. de ello dependen lo frecuencia de muestreo y el nivel de señal que debe proporcionar la tarjeta del Detector Doppler de flujo sanguíneo. Es decir, la tarjeta de audio, fija los requisitos del acondicionamiento de la señal que proporciona el Detector de flujo sanguíneo.

# 4.2.3 **Data AcgulslHon Toolbox de MATLAB.**

El Toolbox Data Acquisition de MATLAB. es un conjunto de herramientas de software que nos permite adquirir y procesar datos. A través de esto herramienta se controla la tarjeta de audio de la PC desde MATLAB. proporcionando los parámetros necesarios para la adquisición, tales como el<br>inicio de adquisición. Laúmero de muestras por intervalo, frecuencia de número de muestras por intervalo, frecuencia de muestreo, número de canales. validación de datos. etc. Estos características se describirán en las secciones subsecuentes y en los Apéndices de este trabajo.

# 4.2.4 **Proceso en MATLAB.**

El proceso en MATLAB. es el bloque principal del diseño. aquí se ejecuta el algoritmo de la técnica Phasing-Fi/ter implementado en este trabajo. Como se verá más adelante, con el uso de este método, se comprobó. que esto técnico permite discernir lo dirección del flujo sanguíneo y realizar la separación

 $\begin{bmatrix} 1 \\ 1 \end{bmatrix}$ 

de flujo Directo y Flujo Inverso. En esto parte se describe el desarrollo del programa que ejecuta el algoritmo.

#### 4.2.5 lmplementaclón y Despliegue en Hempo Real.

En este bloque se describe la implementación del programa en MATLAB en tiempo real el algoritmo y despliegue del espectrograma y curva de velocidad en pantalla.

#### 4.3 Diseño y Desarrollo del Sistema.

El diseño y desarrollo del Sistema Doppler Bidireccional de flujo sanguíneo, involucra dos partes fundamentales. el detector de flujo sanguíneo y la adquisición, procesamiento y despliegue de la información con una computadora personal (PC). El dispositivo Detector ya esta disponible. por lo que este trabajo de tesis se enfocará a la adquisición, procesamiento y despliegue de la información.

#### 4.3.1 Selección de la Tarjeta de Audio.

Como se decide implementar el algoritmo con MATLAB, resulta adecuado realizar la adquisición de los datos con dicho software, ya que si la captura de datos es en otro ambiente. podría suceder que no hubiera compatibilidad en el formato y perder tiempo en el proceso por hacerlos compatibles con MATI AR

Por ello la tarjeta de adquisición de datos paro las señales Doppler de flujo sanguíneo, es una tarjeta-de audio para PC, con las siguientes características:  $\mathbb{Z}^2 \times \mathbb{Z}^2 \times \mathbb{Z}^2$ 

- 1) Intervalos de frecuencia 20Hz a 20 kHz. Debido a la naturaleza de las señales a capturar, en el rango qualple 20Hz a SkHz. la tarjeta de sonido esta diseñado paro señales.de' los 20 o  $los$   $20kHz$ .
- 2) Frecuencia de muestreo de 10 kHz. No se necesita mayor frecuencia de muestreo que 10kHz, se usa un recurso de la máquina que además tiene un controlador interno. lo cual deja al procesador con menos tareas a realizar o al menos solo con el control del periférico. esto es importante ya que el procesador de lo máquina realizará el procesamiento de lo señal. Esto para tener el mejor desempeño en tiempo en la ejecución del algoritmo.

## 4.3.2 Muestreo de Señales .

En MATLAB existe una herramienta de adquisición de datos, Data Acquisition Toolbox. Cuenta con utilerías para controlar la tarieta de audio de la PC, y adquisición de datos del flujo sanguíneo. Por medio de esta herramienta se realiza la adquisición de datos de flujo sanguíneo. La descripción de los programas utilizados para la adquisición de datos se describen a continuación. [A. 1] [13] [22]

El programa crea una variable de entrada, asociado al hardware, ai. Va a recibir una entrada analógica de dos canales. ya que para la problemática que tenemos se requiere que la adquisición se realice por dos canales para que reciba las señales en cuadratura. Después, se procede a asignarle al objeto que va adquirir los datos, los parámetros de adquisición:

- Dos canales de entrada.
- Frecuencia de muestreo de 48000 kHz.
- Rango de entrada para ambos canales de [-1 1) Volt.
- Rango de unidades de [-1 l).  $\omega$  .
- Adquiere 720000 muestras por disparo (15 segundos de señal).
- El modo de disparo es manual.  $\sim$
- El disparo es único. (no se repite).

Debido a que el modo de arranque es manual. se inicia el muestreo con la instrucción start(ai). donde ai es el objeto al que se le asocia la entrada analógica, y la adquisición de datos comienza· sólo hasta que se ejecute la instrucción Trigger(ai).

Los datos adquiridos están asociados·a:1a estructura creada en el objeto ai, estos se obtienen con la siguiente expresión:

 $Id.tl = detd$ ata $(ii)$ ;

en donde los datos adquiridos están en la variable d. matriz de tamaño [720000.2). es decir. en d se encuentran los datos de ambos canales, y la variable tes el de tiempo real que se genera en el muestreo.

Diagrama de Flujo de programa de adquisición de datos:

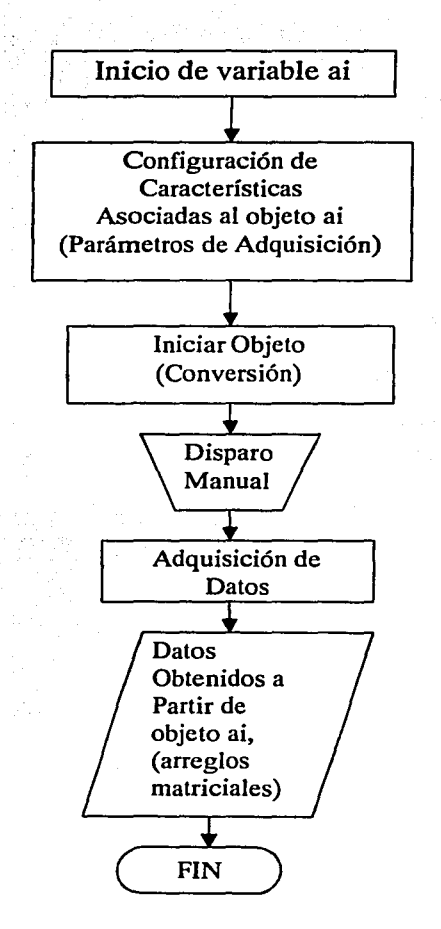

Diagrama 4 .1 Programa de Adquisición

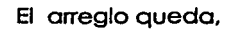

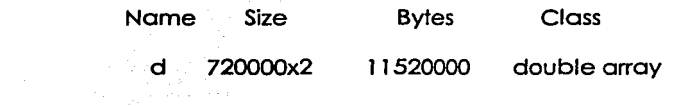

A continuación se ilustran unos ejemplos con señales de **1** OOHz.

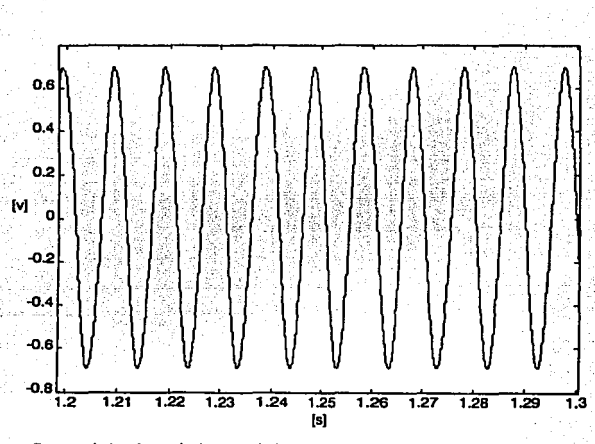

figura 4.1 . Señal sinusoidal muestreada por el canal derecho.

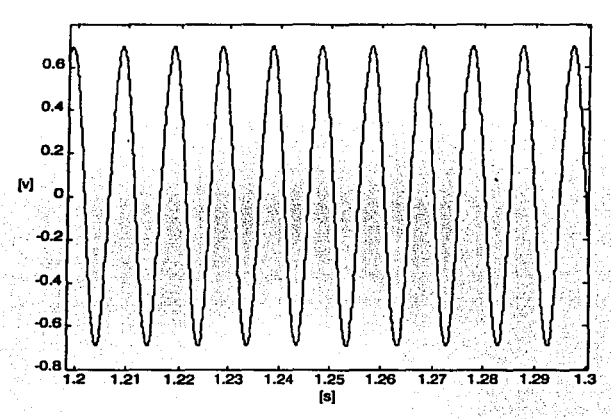

figura 4.2 .Señal sinusoidal muestreada por el canal izquierdo.

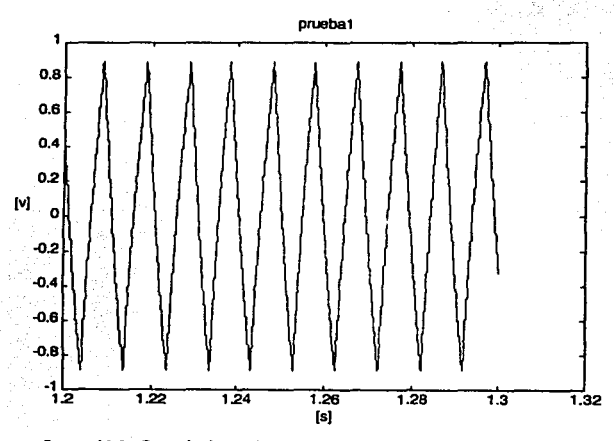

figura X.3 .Señal triangular muestreada por el canal derecho.

62
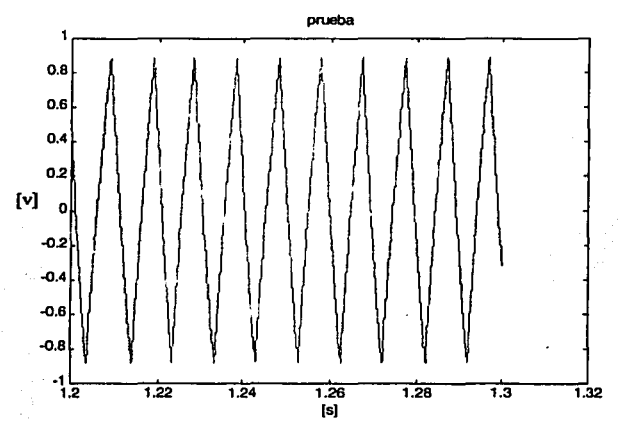

figura 4.4 .Señal triangular muestreada por canal izquierdo.

# **4.3.3 Desarrollo del Programa para salida de audio.**

Una de las formas de diagnosticar alguna anomalía en el flujo sanguíneo, es escuchando la señal Doppler del flujo sanguíneo. por lo que es necesario reproducir en los altavoces la señal adquirida. Para realizar esta tarea se desarrolla un programa en MATLAB para la salida de audio. Dicho programa sirve para comprobar que el algoritmo realiza la separación de flujos Directo e Inverso, enviando a la salida un canal para flujo directo y flujo inverso. A continuación se describe la estructura del programa.

Análogamente a la adquisición. en este proceso se declara un objeto denominado ao, ('ana/og output'), asociado a la tarjeta de sonido, asignándole dos canales de salida (estéreo). la orden de reproducir los datos adquiridos se hace de manera inmediata.[A.2]

Diagrama de Flujo de programa de reproducción de datos.

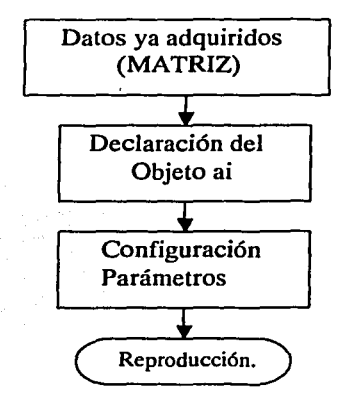

Diagrama 4.2. Programa de Reproducción.

# 4.3.4 Adquisición de Señales de Flujo sanguíneo (simuladas).

Obtención de arreglos matriciales de la señal Doppler. proporcionadas por el detector.

Los programas de adquisición y reproducción de audio antes descritos, se adquirieron los datos reales • las dos señales en cuadratura 1 y Q. Se adquirieron 15 segundos de señal. una frecuencia de muestreo de 48 kHz. con un arreglo obtenido de d[720000.2].

Se conectaron las señales 1 *y* Q, del detector. a las entradas de línea de la tarjeta de audio de la PC. El experimento realizado consistió. en sumergir la punta de prueba. moviendo de arriba hacia abajo en una posición vertical. en un recipiente lleno de agua. simulando así. el flujo directo y el flujo inverso.

Las señales adquiridas se presentan en las gráficas 4.5 *y* 4.6:

# **DISEÑO Y DESARROLLO DEL SISTEMA.**

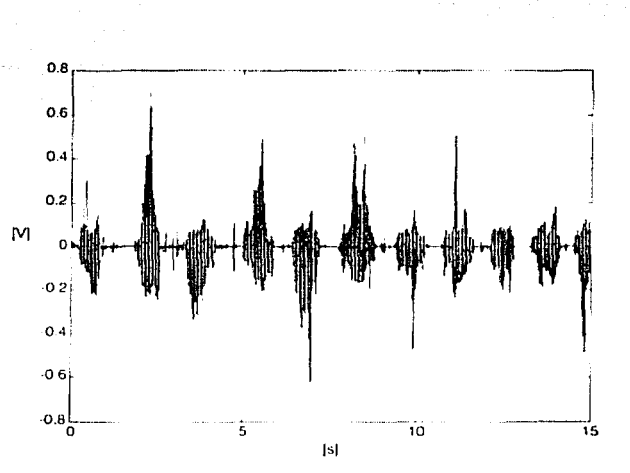

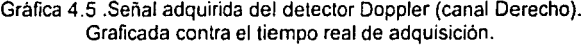

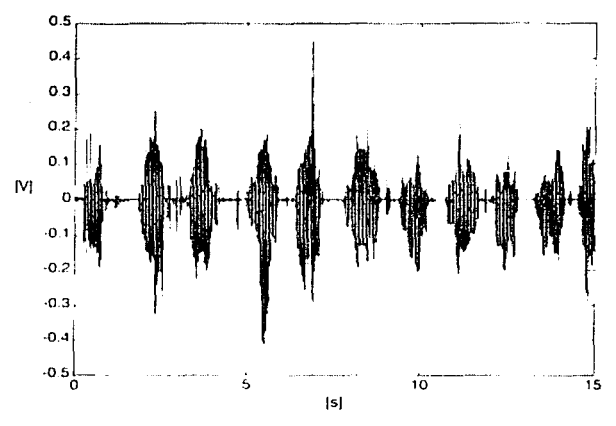

Gráfica 4.6 .Señal adquirida del detector Doppler (canal Izquierdo). Graficada contra el tiempo real de adquisición.

Debido al gran número de muestras graficadas, sólo se observa el "contorno" en las gráficas anteriores...Para observar con más detalle las señales, en las<br>siguientes aráficas -se ilustra - 100 ms de - ambos canales: -es decir. - 4800 siguientes gráficas se ilustra 100 ms de ambos canales; es decir, muestras.

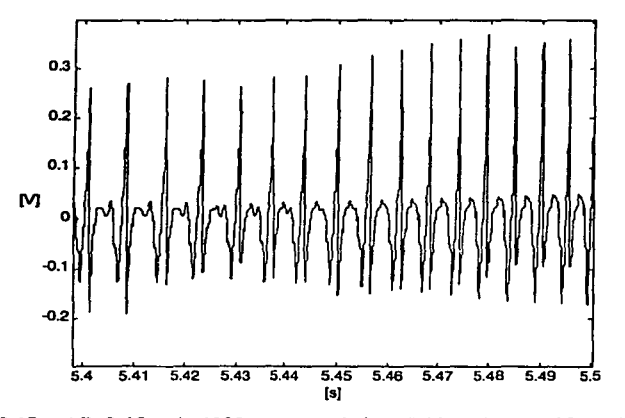

Gráfica 4.7 .Gráfica de 4800 muestras de la señal Doppler canal Derecho.

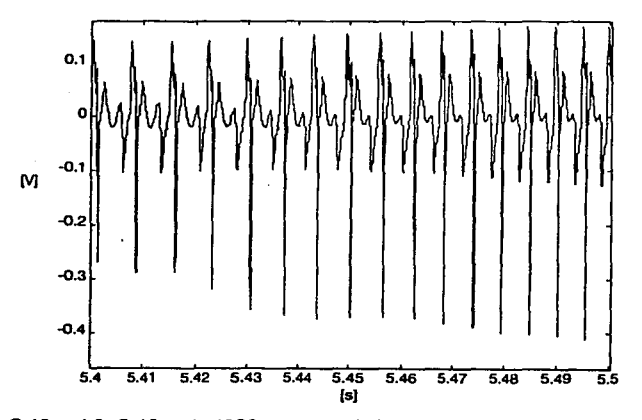

Gráfica 4.8. Gráfica de 4800 muestras de la señal Doppler canal Izquierdo.

# 4.3.5 **Descripción del Algoritmo Phasing-Fi/ter.**

El método de separación de canales seleccionado para nuestra aplicación. es la Técnico Phosing-Filfer (descrita en el capitulo 111). Aquí se realiza una breve descripción de sus bondades.

Se selecciona esto técnica para lo implementación de este sistema. ya que presenta notables ventajas. primero es una técnico que realiza el proceso en tiempo relativamente corto. con respecto a otros mérodos. y esto ayudo a acercarnos a un desempeño en tiempo real en MATLAB.

Este algoritmo realiza la separación de los flujos directo- inverso. o partir de dos señales en cuadratura que son proporcionadas por el detector Doppler de flujo sanguíneo. A continuación se presenta un esquema a bloques de to Técnica Phosing-Filter

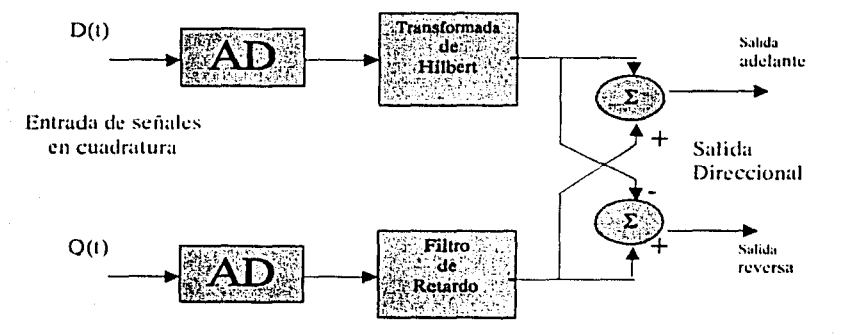

Figura 4.2.Descripción a bloques de laTécnica Phasing-Filter

Como se observa en la figura 4.2. tas entradas D y Q son señales de audio comprendidas entre los 300 y 8000 Hz poro flujo sanguíneo. con transductor de 4MHz. El sistema se implemento de manero digital. O y Q son señales adquiridos del detector Doppler. tienen como características principales. que son señales en cuadratura de la misma amplitud, escolados en +/- I volt, para ser compatibles con la entrada de linea de la tarjeta de audio de la PC.

Las funciones de conversión analógico-digital que aparecen en la figura 4.2. lo realizan los convertidores A/D de la tarjeta de audio. la adquisición se realiza desde MATLAB, generando los arreglos (vectores) D y Q. a uno de los arreglos. se le aplica la Transformada de Hilbert con el algoritmo antes descrito. se espera el resultado de la trasformada y se realizan la suma y resta de los datos. Como resultado se obtienen las señales de audio. hacia delante ('Forward') y hacia atrás ('Reverse'). completamente separadas. Dichas señales contienen la información en frecuencia y magnitud para generar la curva de velocidad y el espectrograma.

# 4.3.6 **Pruebas de funcionalidad del Algoritmo Phaslnq-Filter.**

Para probar la funcionalidad de la técnica. se simulan señales puras seno y coseno. A una de ellas se le aplica la transformada de Hilbert Discreta. se espera el resultado y se toma sólo la parte imaginaria. misma que se multiplica por 2. ésta se suma y se resta con la otra señal. un canal debe resultar atenuado (cero) y el otro debe ser el doble de amplitud de la señal original. como se observa de manera clara en las gráficas 4.9 a la 4.15.

Diagrama de Flujo del proceso de separación con señales puras:

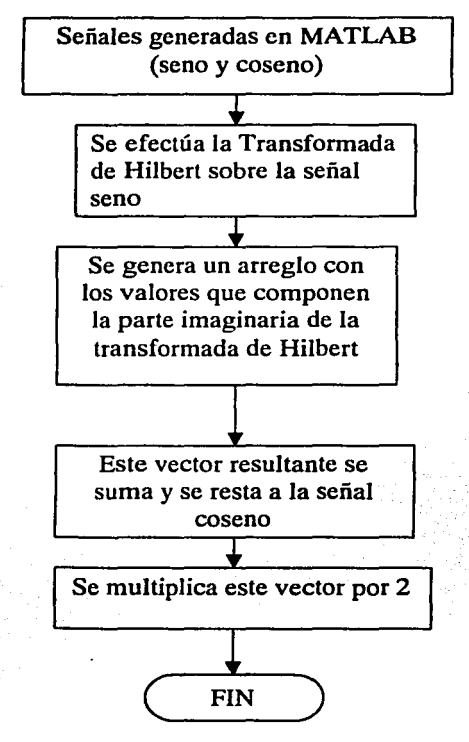

Diagrama 4.3. Proceso de separación con señales puras.

A continuación se presentan las gráficas del proceso:

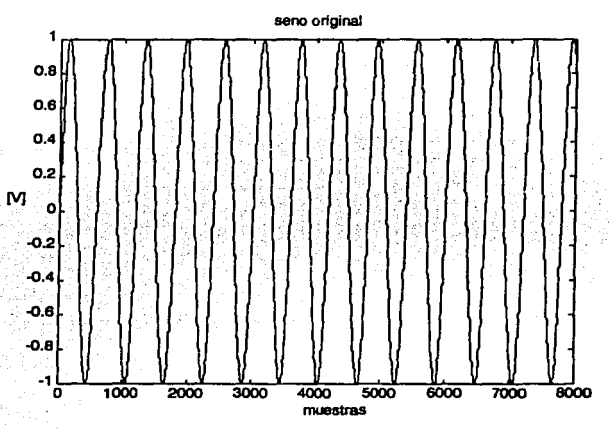

Gráfica 4.9. Señal seno original.

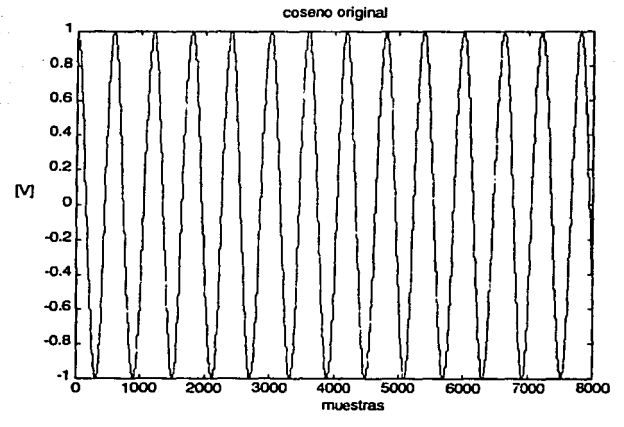

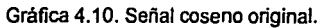

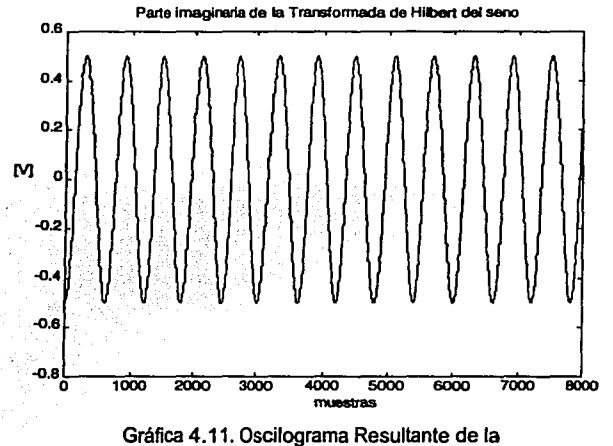

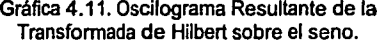

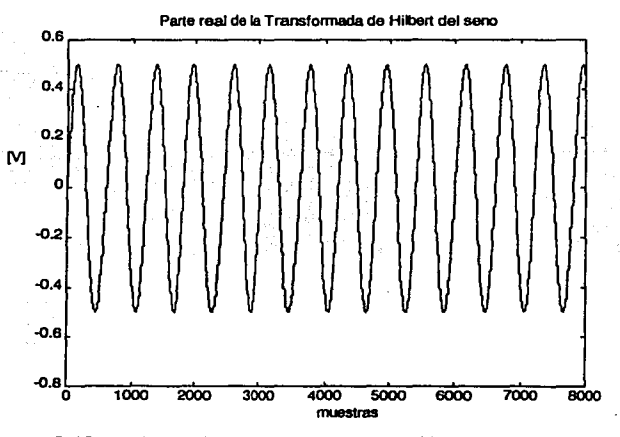

Gráfica 4.12. Oscilograma de la parte Real Resultante de fa Transformada Inversa sobre el seno.

# **DISEÑO Y DESARROLLO DEL SISTEMA.**

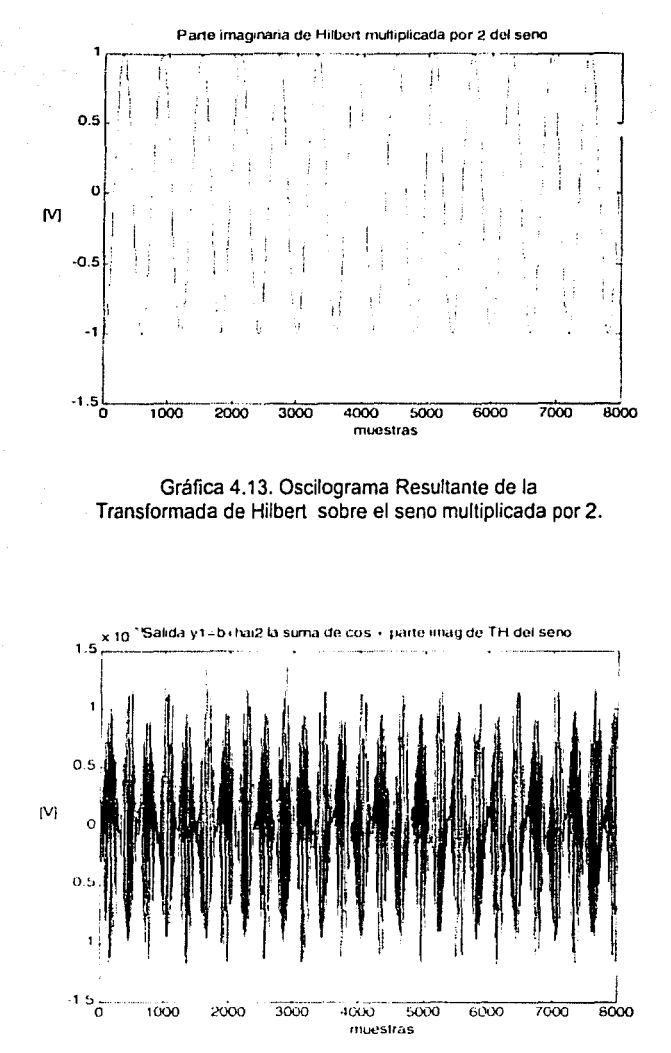

Gráfica 4.14. Oscilograma del resultado de la suma de la parte Imaginaria multiplicada por 2 más la señal coseno original (la señal de entrada). Obsérvese la magnitud de ésta.

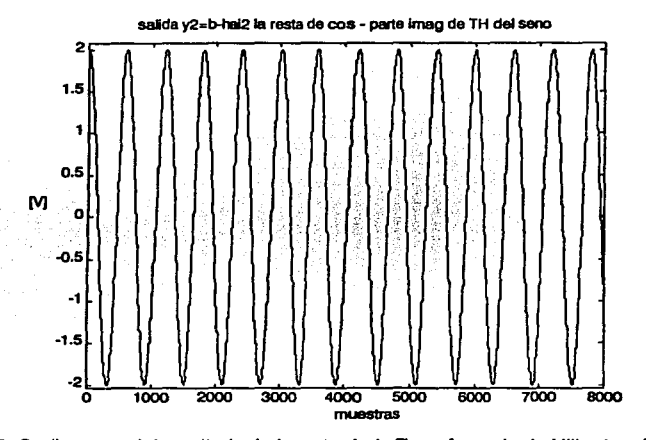

Gráfica 4.15. Oscilograma del resultado de la resta de la Transformada de Hilbert multiplicada por 2 menos el coseno original (la señal de entrada).Obsérvese la magnitud de ésta.

Como se puede observar en la gráfica 4.14, el resultado de la suma es prácticamente cero, el error que se presenta. es debido al ruido numérico. Nótese la magnitud de la señal obtenida en la gráfica 4. 15, que es el resultado de la resta, en la que se duplica su magnitud original. Esto es lo que el algoritmo debe hacer sobre la señal Doppler, cancelar en un canal la señal y en el otro duplicar su magnitud, con ello se identifica la dirección del flujo. y se demuestra, que el algoritmo es capaz de separar cuando sucede el flujo "hacia delante" o "hacia atrás".

Se realiza una prueba mas de la funcionalidad del método para verificar la separación de las señales. En esta ocasión, con señales reales seno y coseno adquiridas con la tarjeta de audio de la PC, se realiza el mismo proceso llegando a resultados similares, el error numérico indica que la separación de canales se realiza con 30 dB de amplitud entre ellos.

----------------'--"'':O:'"'""""'"'-="='"~--

# 4.3.7 Adquisición de Señales reales del detector Doppler .

Para verificar el funcionamiento total del sistema y ajustar algunos parámetros. se adquirieron 15 segundos de señal directamente del dispositivo detector Doppler. En la figura 4.4 se ilustra el sistema implementado.

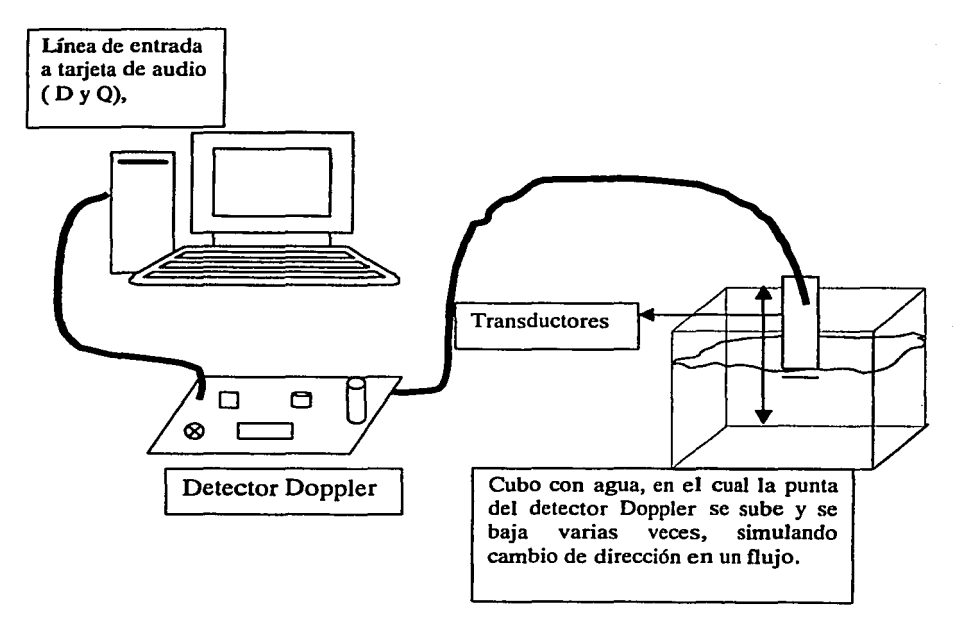

Figura 4.4 .Experimento realizado para probar algoritmo con señales adquiridas del detector Doppler.

La adquisición se realiza con los siguientes parámetros:

- Canales:
- Rango:
- No. de muestras:  $\overline{a}$
- Frecuencia de muestreo:
- Tipo de Disparo:
- Frecuencia de Repetición:
- Tiempo de adquisición:

dos 2Vpp [Volts]. 720000. 48000 [muestras/seg). manual. ninguna 15 segundos.

# **DISEÑO Y DESARROLLO DEL SISTEMA.**

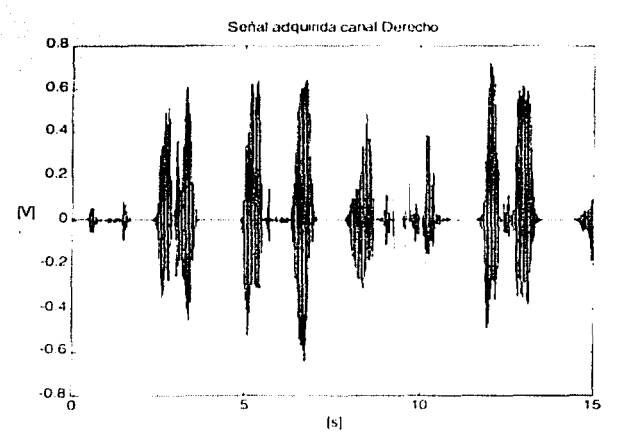

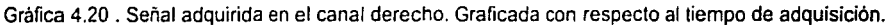

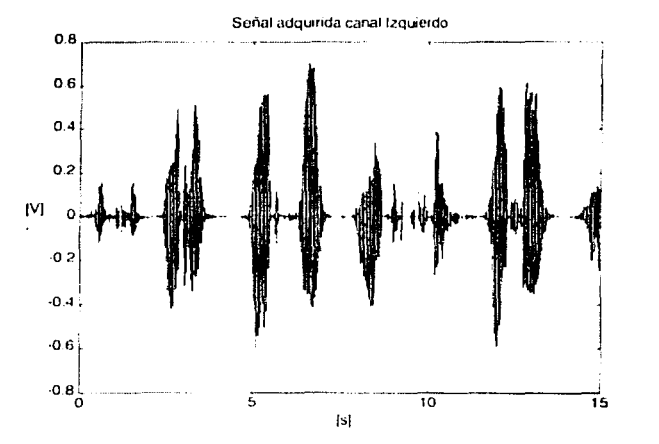

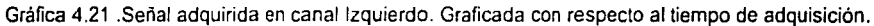

Nótese que en las gráficos de las seriales adquiridas hoy pausas entre los movimientos que se efectuaron {hacia orriba y hacia abajo).

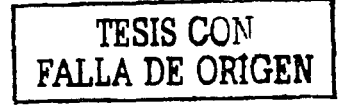

# **DISEÑO Y DESARROLLO DEL SISTEMA.**

A los señales adquiridas. se les aplicó lo Técnica Phasing-Filler para separación se flujos, a todo el intervalo; es decir. a las 720000 muestras se les aplico el proceso. como si se trotase de una ventana de 720000 muestras. Como era de esperarse el tiempo de procesamiento fue también de 15 segundos. Las siguientes gráficas. ilustran los señales adquiridas y Jos resultados obtenidos.

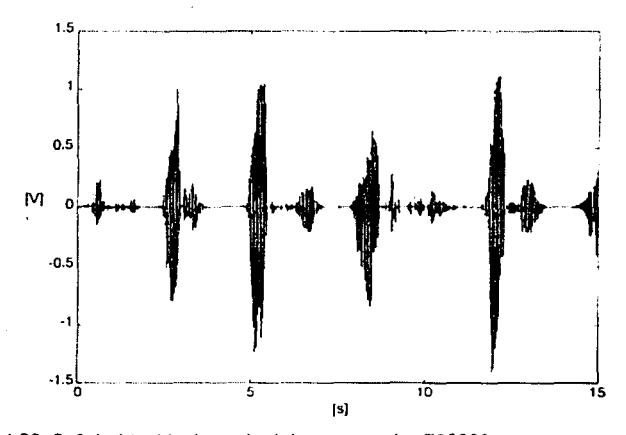

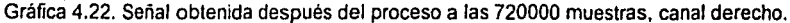

|<br>|<br>|

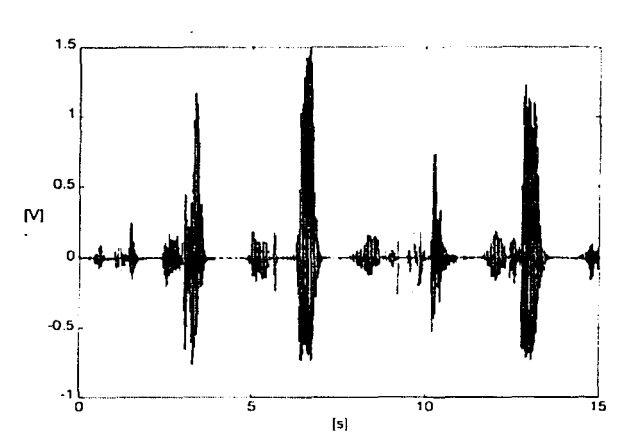

Gráfica 4.23 .Señal obtenida después del proceso a las 720000 muestras, canal Izquierdo.

En la gráfica 4.24. se comparan ambas señales. Aquí se puede observar la 'separación' que efectúa el proceso. se observa claramente como para una dirección en un canal es amplificada la señal y en el otro es atenuada.

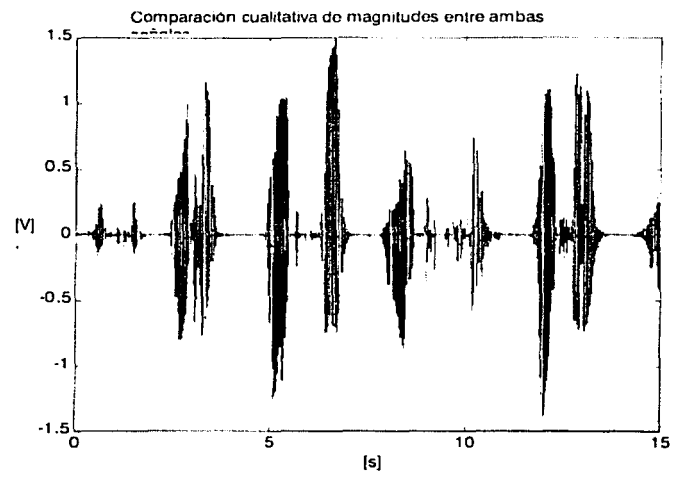

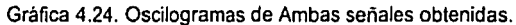

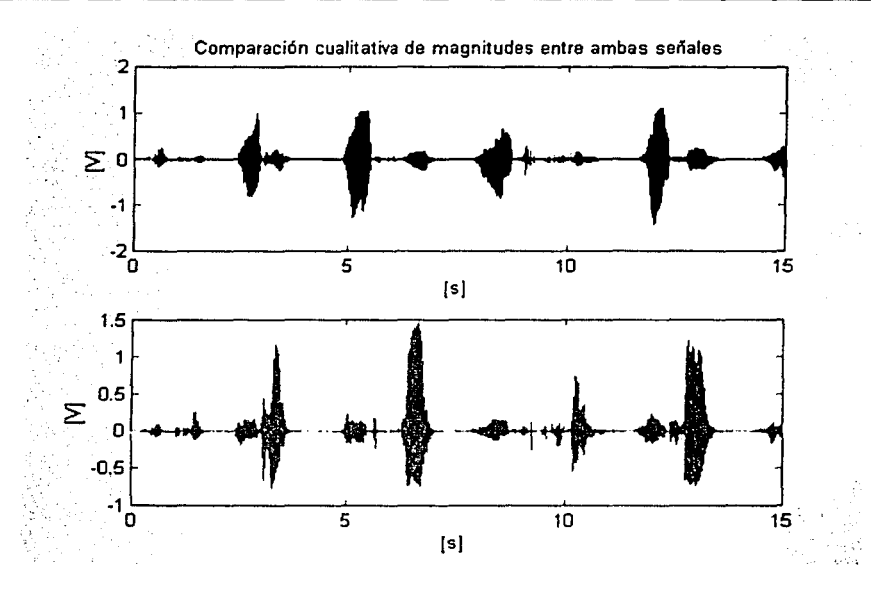

Gráfica 4.25. Oscilogramas de Ambas señales obtenidas sobrepuestas de manera contraria al de la gráfica 4.24.

La gráfica 4.25 tiene como finalidad, ilustrar la separación de manera clara que ha sido efectuado. De esta manera se comprueba. con señales adquiridas por el sistema. la funcionalidad de la Técnica Phosing-Filter. para lo separación de flujos Directo -Inverso.

Lo finalidad de este sistema es adquirir. procesar y desplegar señales de flujo sanguíneo en tiempo real. el reto ahora es realizar el proceso de separación en tiempo real, por lo que se requiere analizar la señal en pequeños segmentos.

## 4.3.8 **Comprobación del Algoritmo con diferentes ventanas.**

Una vez probado la funcionalidad del algoritmo. poro realizar el proceso en tiempo real. es necesario hacerlo por ventanos. Lo torea es definir que tipo de ventano es la mas adecuado paro esto aplicación. por lo que se diseñó un programo. poro procesar ventanos de longitud variable. En los siguientes gráficos se ilustran el diagramo de flujo del programo diagramo (diagramo 4.4). así como los resultados obtenidos.

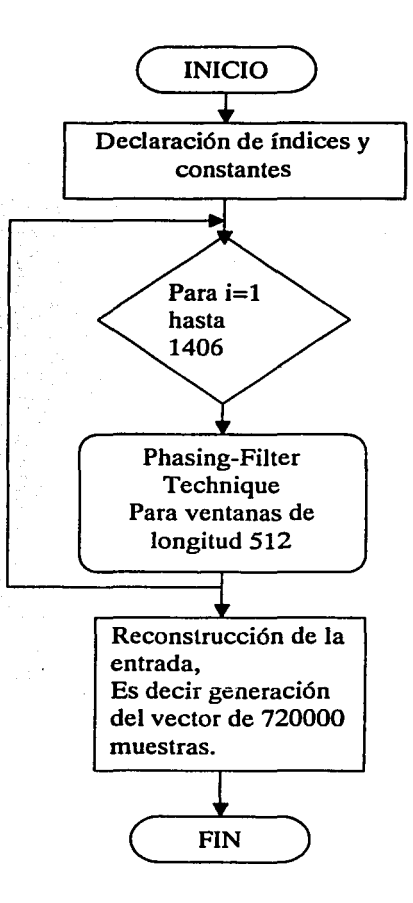

Diagrama 4.4. Separación por ventanas.

ESTA TESIS NO SALE DE LA BIBLIOTECA 79

# DISEÑO Y DESARROLLO DEL SISTEMA.

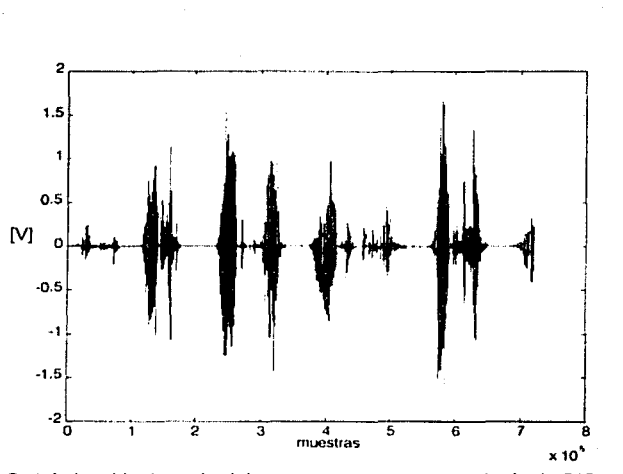

Gráfica 4.26. Señal obtenida después del proceso con ventana cuadrada de 512 muestras, canal derecho.

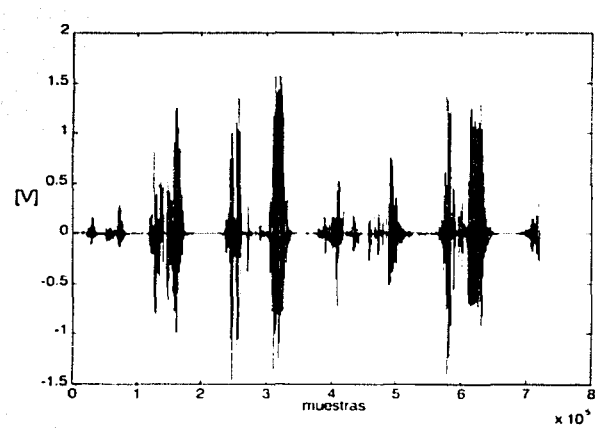

Gráfica 4.27. Señal obtenida después del proceso con ventana cuadrada de 512 muestras, canal izquierdo.

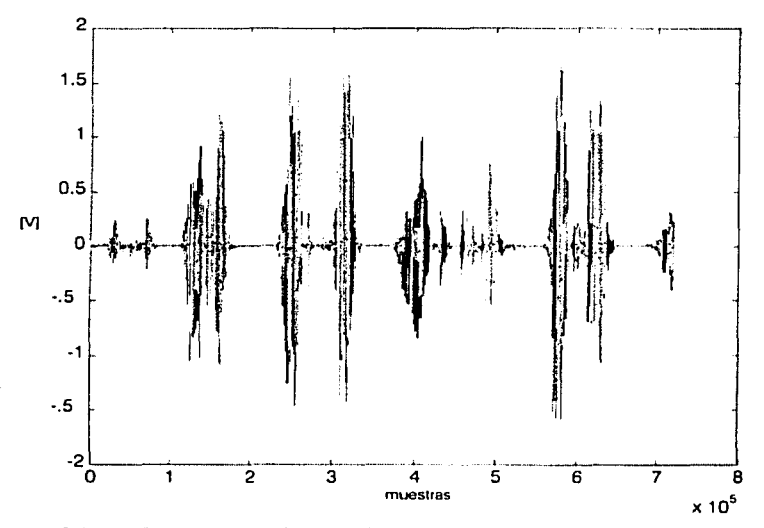

Gráfica 4.28. Ambas señales obtenidas, ventana cuadrada de 512 muestras.

Como se puede observar en las gráficos anteriores. no se cumple con el objetivo del algoritmo Phosing-Filfer. ya que no se puede determinar la dirección del flujo debido al tipo de ventano (cuadrada 512 elementos), cuya pendiente es infinito en los bordes. produciendo deformación en lo señal, y generando altos frecuencias en el espectro. Lo gráfica 4.29, ilustra este efecto [10][11].

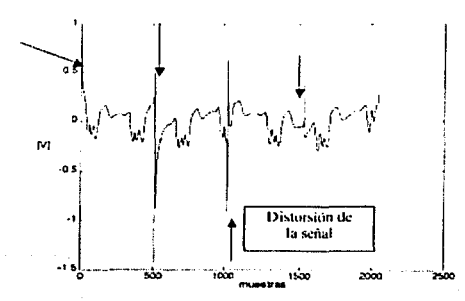

Gráfica 4.29. Señal procesada del canal derecho con ventana cuadrada de 512 elementos. Se muestran 4 ventanas.

En Ja gráfica 4.29 se muestran 4 ventanas de 512 muestras. aquí se puede observar que al inicio y al término de la ventana. existe una deformación en los bordes de la señal. generando ruido que afecta a la separación.

Se realizaron pruebas con diferentes ventanas y se seleccionó para esta aplicación Ja ventana de Hanning. por sus características; su forma es suave en las orillas disminuyendo las distorsiones en la señal. Se aplica el proceso de la técnica de Phasing-Filter. utilizando ventanas Hanning. de longitud 512 y frecuencias de 200Hz y 3 kHz. En las gráficas 4.31 a la 4.33 se ilustran Jos resultados[10][11].

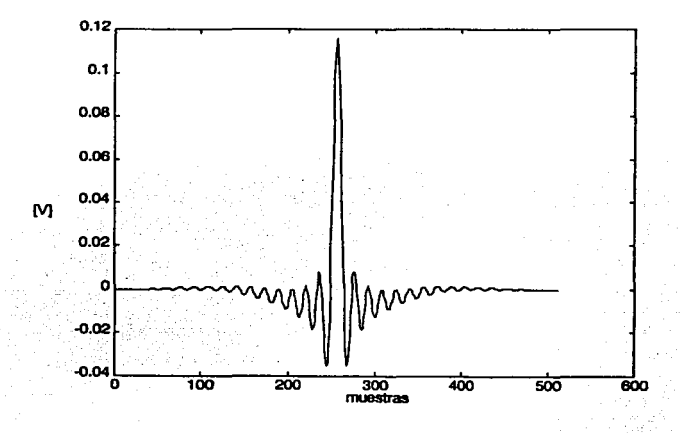

Gráfica 4.30. Ventana de Hanning de longitud 512.

En Ja gráfica 4.30, se puede observar la caída en Jos bordes. a diferencia de Ja ventana de Blackman. Hanning llega a cero al inicio y al término.

Los resultados después de ejecutar el proceso con los datos adquiridos con Ja ventana de Hanning. se presentan en las siguientes gráficas (4.31 a la 4.33)  $[10] [11]$ .

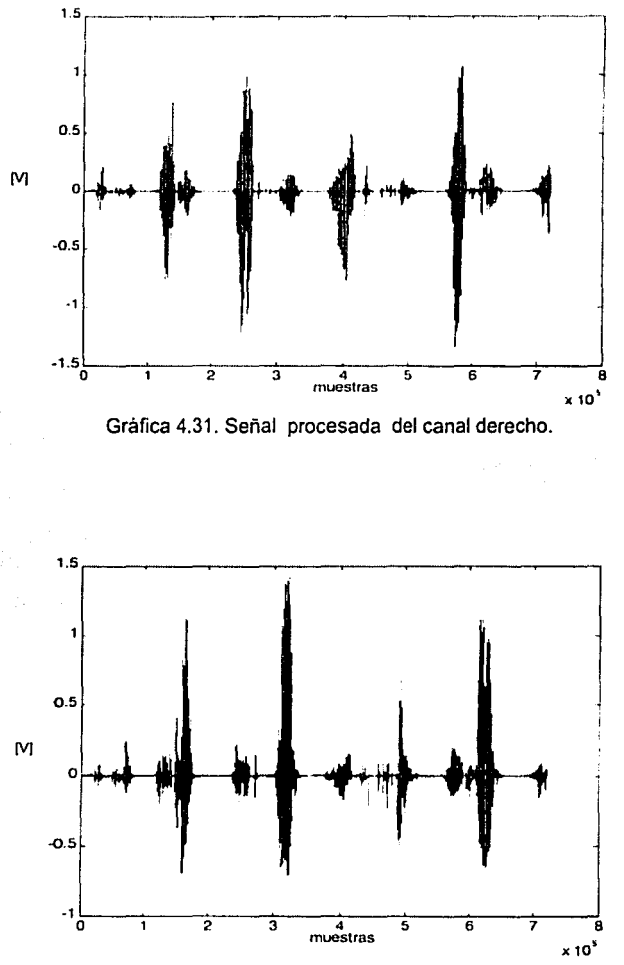

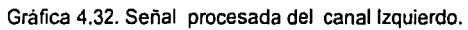

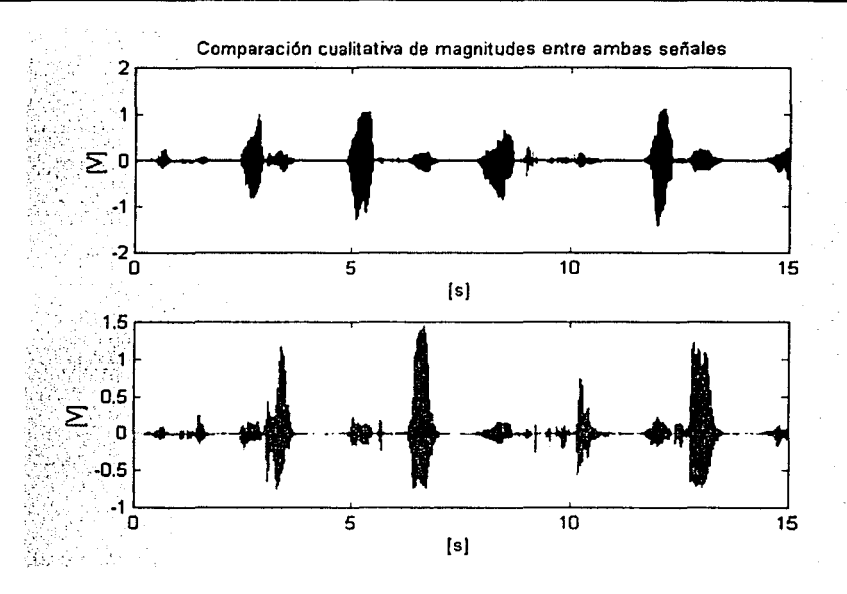

Gráfica 4.33. Comparación de señales de salida, ambos canales.

Como se puede observar en las gráficas 4.31 a la 4.33. la separación se realiza de manera satisfactoria. Las señales obtenidas generan los datos necesarios para desarrollar la curva de velocidad y el espectrograma. Comprobándose que la ventana de Honning es de gran utilidad. ya que se obtienen los resultados esperados. realizando el proceso por ventanos con longitud de 512 muestras. La siguiente fase es. implementar este proceso en tiempo real.

#### 4.4 **Implementación en Tiempo Real del Algoritmo.**

#### 4.4.1 **Reproducción de Señal por altavoces.**

A manera de comprobación, se requiere escuchar la señal Doppler de flujo sanguíneo. escuchando por ejemplo el forward en lo bocino conectado al canal derecho y el reverse en el canal izquierdo. Esto se hizo utilizando el programo anteriormente descrito. el cual usa el foolbox de Adquisición de Datos. esto se realizó de manero satisfactoria. Este parámetro también es determinado por medio de la diferencia que existe en magnitud de las señales atenuada y amplificada teniendo una relación de 30 dB entre ellas.

#### 4.4.2 Opciones consideradas para ejecutar el proceso en Tiempo Real.

Una vez comprobada la funcionalidad de la Técnica de Phasing-Filter. se consideraron las opciones. para la implementación en tiempo real, para lo cual se hace uso las herramientas de MATLAB

aj-Real-Time Workshop.

b)-Compilador de Matlab.

c)-Programa implementado en base a estructuras y funciones.

a) La herramienta que provee MATLAB llamada Real-Time Workshop. permite hacer un sistema basado en Simulink. para hacer simulación de sistemas. Estos sistemas son conformados. por la unión de bloques determinados. permite la interconexión V se pueden simular sistemas tanto discretos como continuos. generando un archivo ejecutable. El ejecutable permite cambiar los parámetros en 'on-air'; es decir. cambiar los parámetros del sistema mientras simula. El tiempo de proceso es por lo que se considera en tiempo real[22]. Con esta opción. se tuvieron los problemas siguientes:

Con las utilerías existentes, no fue posible implementar de manera inmediata el algoritmo de la Técnica Phasing-Filter, por lo que implementar bloques específicos a partir de bloques básicos. lo que en conjunto complican el proceso y el tiempo de ejecución sería cada vez más lento. alejándose del tiempo real.

b) Usando el compilador de MATLAB. el cuál permite llevar el código de MATLAB a C/C++, generando un archivo ejecutable. Las ventajas de generar este ejecutable. es primero el tiempo de ejecución. ya que sería más eficiente, pues haciéndolo de esta manera evitaríamos varias capas de software que se llevan más tiempo de ejecución. además tiene la ventaja de que un programa ejecutable transportable. stand-alone object[22}. Esta opción se desecha, debido a que nuestra aplicación requiere del manejo de gráficos. mismas que requieren de librerías OpenGL actualmente no disponibles. para el Data Acquisition Toolbox de MATLAB

c) Implementar un programa en base a estructuras y funciones. Ésta opción permite usar estructuras definidas y estructuras generadas por el usuario. para construir gráfico y manipular datos de manera eficiente. Se pueden crear objetos de adquisición de señales que toman tiempo en su declaración. pero que una vez estructurados son muy eficientes.

Se selecciono la opción c para desarrollar un programa que ejecute en tiempo real el algoritmo de la Técnica Phasing-Filter para la separación de flujo. así como para construir el espectrograma y la curva de velocidad.

# 4.4.3 Desarrollo del Programa para el análisis espectral en Tiempo Real.

A continuación se describe el funcionamiento del programa desarrollado paro el análisis espectral y despliegue de espectrograma de las señales de flujo sanguíneo.

Se adquieren 512 muestras de cada canal con frecuencia de muestreo de 48.000 muestras/seg. se ejecuto el algoritmo la Técnica Phasing-Filter. obteniendo como resultado dos vectores. a dichos vectores se les obtienen el espectro aplicando la FFT. Así como la magnitud de cado uno de los puntos resultantes. para obtener la magnitud de las componentes frecuenciales.

Se desecha el espectro espejo resultante de la FFT (frecuencias negativas). y se escala el resultado dependiendo del tamaño de la ventana y la frecuencia de muestreo. se despliega el resultado por medio de una estructura gráfica creada para este fin. para realizar el despliegue continuo. se realiza con un bloque de 512 muestras: es decir. mientras se adquieren 512 muestras. el bloque antes adquirido se procesa y se despliega.[A.4).

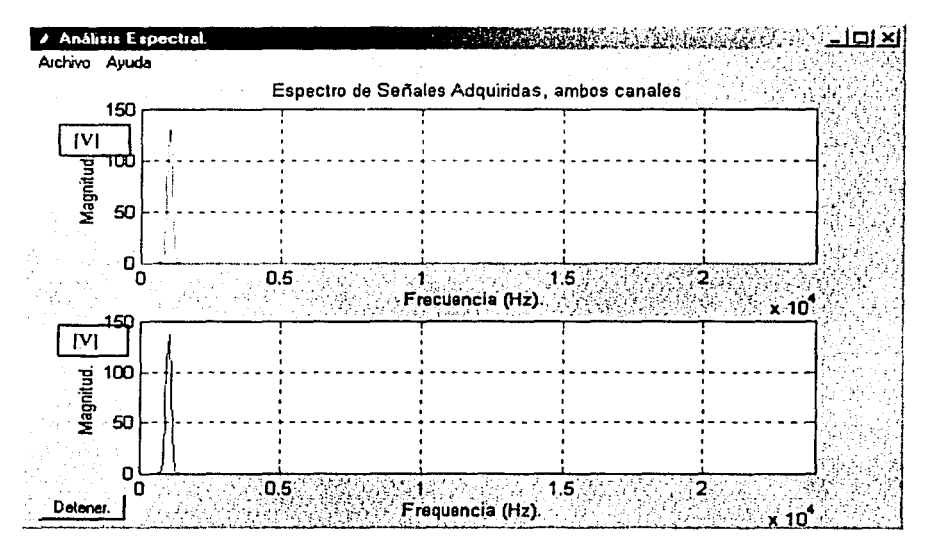

Grafica 4.34. Despliegue en tiempo real del espectro de una señal sinusoidal de 1 kHz.

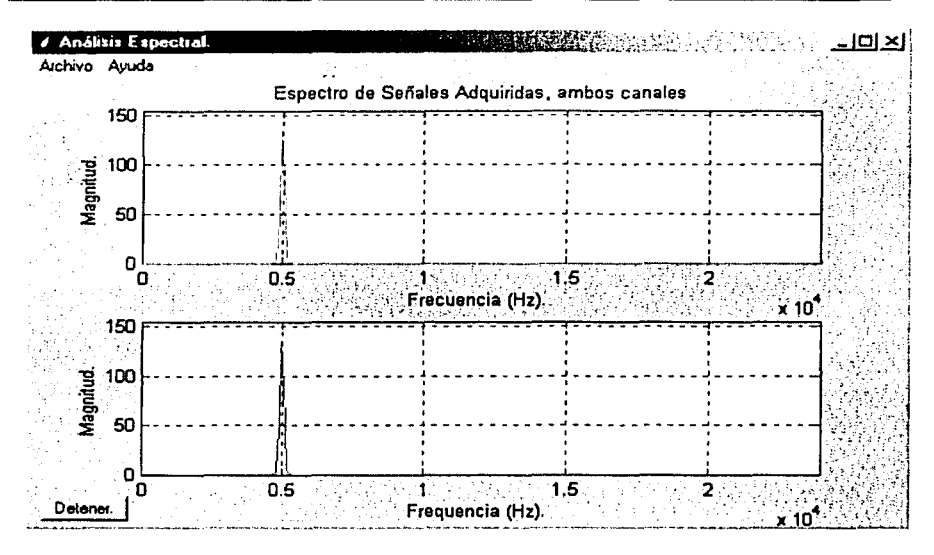

Gráfica 4.35. Despliegue en tiempo real del espectro de una señal sinusoidal de 5Khz.

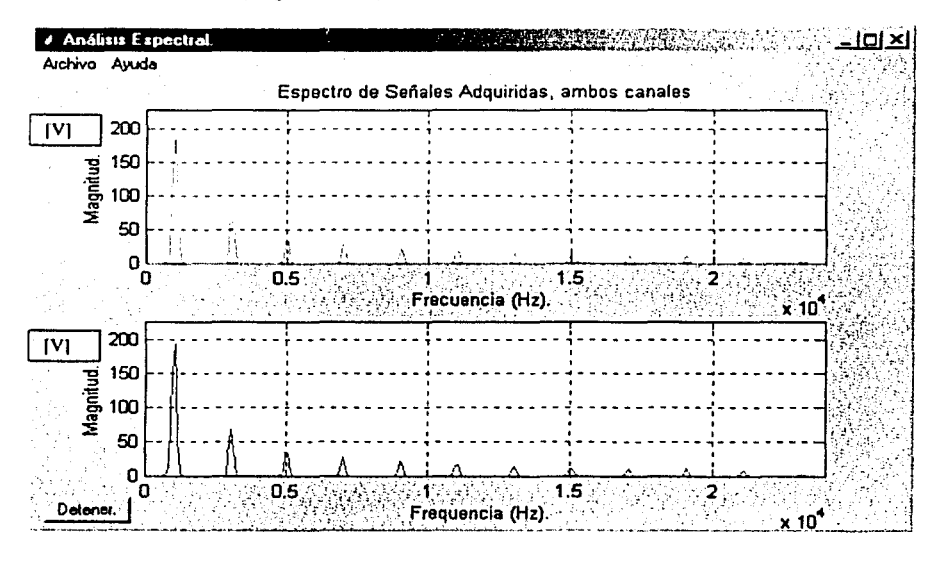

Gráfica 4.36. Despliegue en tiempo real del espectro de una señal cuadrada de 1 kHz de frecuencia.

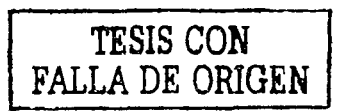

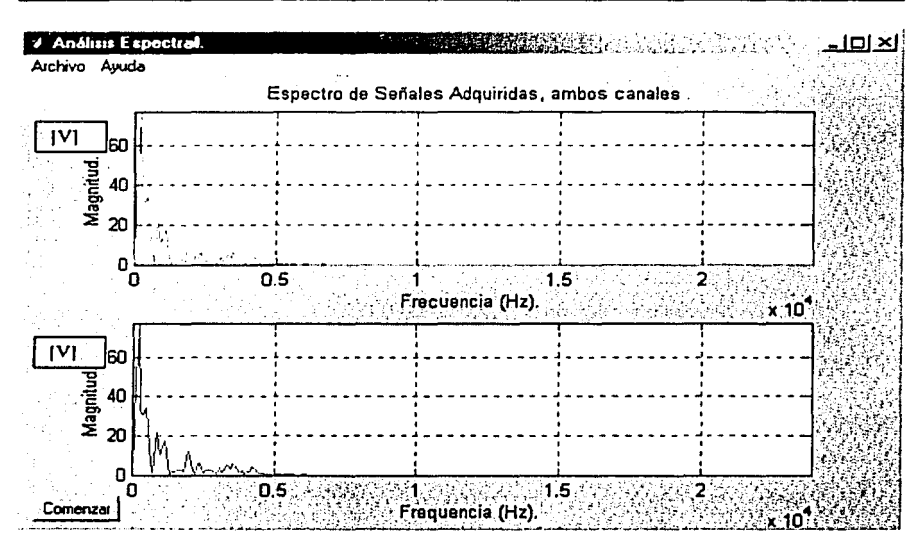

Gráfica 4.37. Gráfica del espectro en tiempo real de una señal de audio de un micrófono.

Hay que notar que en estas gráficas la escala del eje de la magnitud es lineal.

# 4.4.4 Desarrollo del Programa para procesar y desplegar en Tiempo Real la Curvo de Velocidad.

Como se describe en el capitulo 11, en estos sistemas la frecuencia resultante es proporcional a lo velocidad de flujo. graficando la frecuencia máxima de los datos obtenidos del algoritmo de la Técnica de Phasing-Filter, se obtiene una gráfica llamada Curva de Velocidad. Es en realidad la envolvente del espectrograma y representa la velocidad de las partículas.[6][12][16]

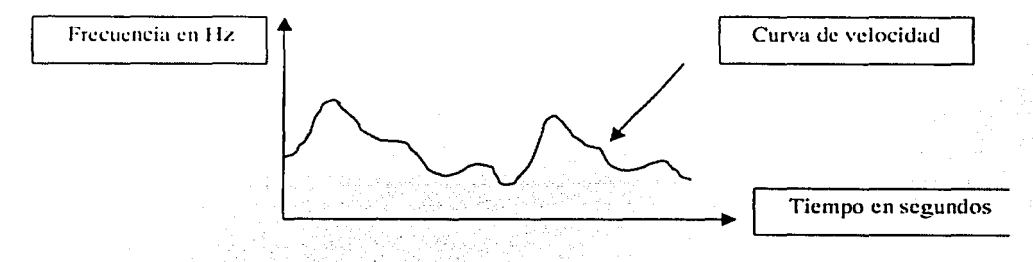

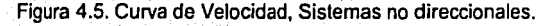

Esta curva de velocidad se interpreta de la siguiente manera. en los sistemas bidireccionales, donde no se aplica el algoritmo de la Técnica Phosing-Filter. es necesario aplicar un offset en frecuencia (generalmente de 3 kHz). debido a que ya se tienen bien caracterizados estos valores de velocidad en el torrente sanguíneo. lo que significa que la frecuencia de la velocidad máxima medible para el flujo hacia atrás estará limitada a 3 kHz.

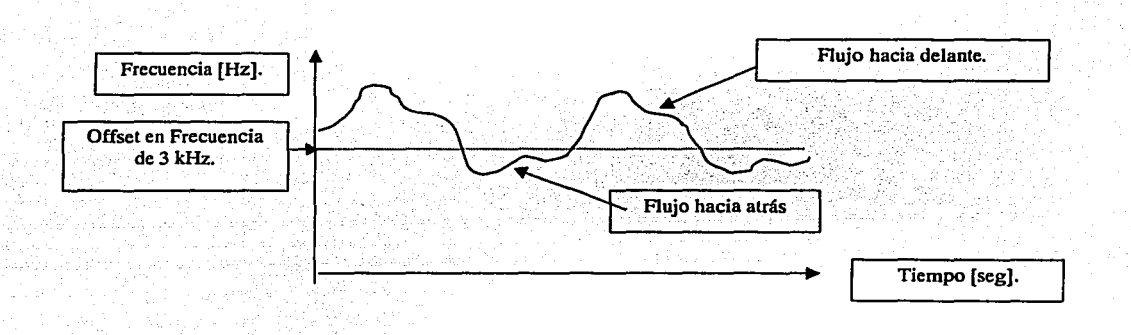

Figura 4.6. Curva de Velocidad, para sistemas bidireccionales que no ejecutan algoritmo Phasing-Fiiter.

En la figura 4.7. se muestra la curva de velocidad que se obtiene en el sistema con la Técnica Phasing-Fiiter. para Sistemas Bidireccionales.

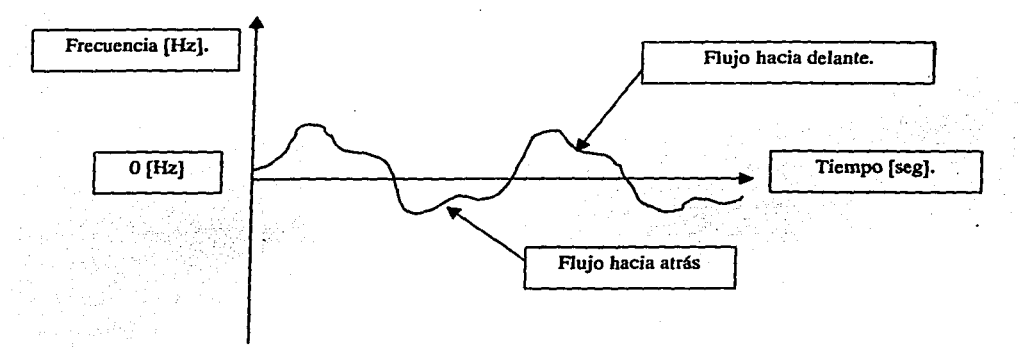

Figura 4.7. Curva de Velocidad, para sistemas bidireccionales que ejecutan el algoritmo Phasing-Filter.

Como se puede observar en las figuras 4.6 y 4.7, el offset en la frecuencia, con el procesamiento digital de la técnica Phasing-Filter no se necesita. a diferencia de un sistema analógico. donde realizar esta función significa mezclar la información con un oscilador de 3 khz para desplazar el espectro.[12]

#### 4.4.5 Descripción del Programa.

El programa se inicia creando el objeto que. por medio de la herramienta de adquisición de datos. se puede construir con las siguientes características, el objeto creado se llama ai (anolog input). se le asocio un buffer de 512xl80 datos. adquiere 512 muestras por disparo, el modo de disparo es manual. adquiere con una frecuencia de muestreo de 48.000 muestras/segundo.después se ejecuta el proceso Phasing-Filter asignado a una función. se dejan como parámetros la frecuencia de muestreo. el tamaño de la ventana. Al final los datos de salida se suman y restan, lo que amplifica o atenúa la señal dependiendo de la dirección del flujo.

Aunque la técnica realiza la separación de los flujos, por error numérico, aparece en el flujo contrario una señal muy débil que tiene el mismo espectro. Para eliminar estos efectos se realizo una función adicional, que consiste en un umbral. donde cualquier señal menor o dicho umbral se considera CERO.

la composito de la composito de la composito de la composito de la composito de la composito de la composito de

Una vez obtenidas las señales. se obtiene el espectro en frecuencia. cuyos parámetros de entrado son: tamaño de la ventano. frecuencia de muestreo y vectores obtenidos del proceso Phasing-Filter

Paro obtener los datos paro el despliegue de la curva de velocidad. de coda ventano de 512 elementos procesado. se obtiene lo frecuencia de mayor magnitud del espectro. esto se realiza con una función cuyo entrado es el vector de magnitudes desechando la componente de directo (OC).

Se genera la estructura y las características de la ventana para el ambiente gráfico. creando una función específico poro ello. El despliegue se realizo con 73 puntos que pueden ser entre 2 y 4 ciclos de lo señal de flujo sanguíneo. una vez lleno el buffer. los datos se van actualizando. recorriendo lo gráfico de derecho a izquierdo. simulando un barrido en tiempo real [A.5].

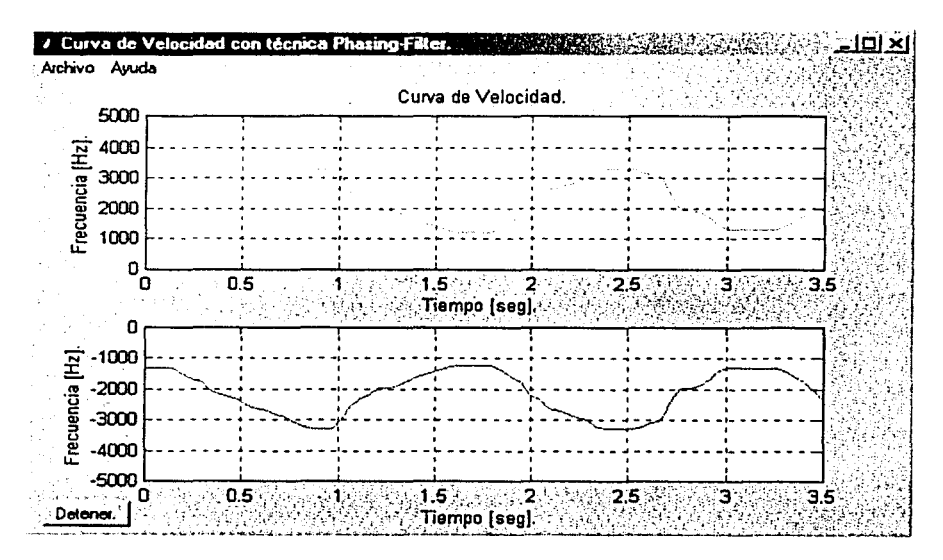

Gráfica 4.38. Gráfica de la Curva de Velocidad desplegada en Tiempo Real de una señal de frecuencia variable sinusoidal.

En la gráfico 4.38 se ilustran los curvos de velocidad en ambos canales. Lo prueba fue realizada, introduciendo señales sinusoidales de un generador de funciones. y es la misma para ambos canales. únicamente para veñficar el despliegue en tiempo real.

# Capítulo V.

# Resultados.

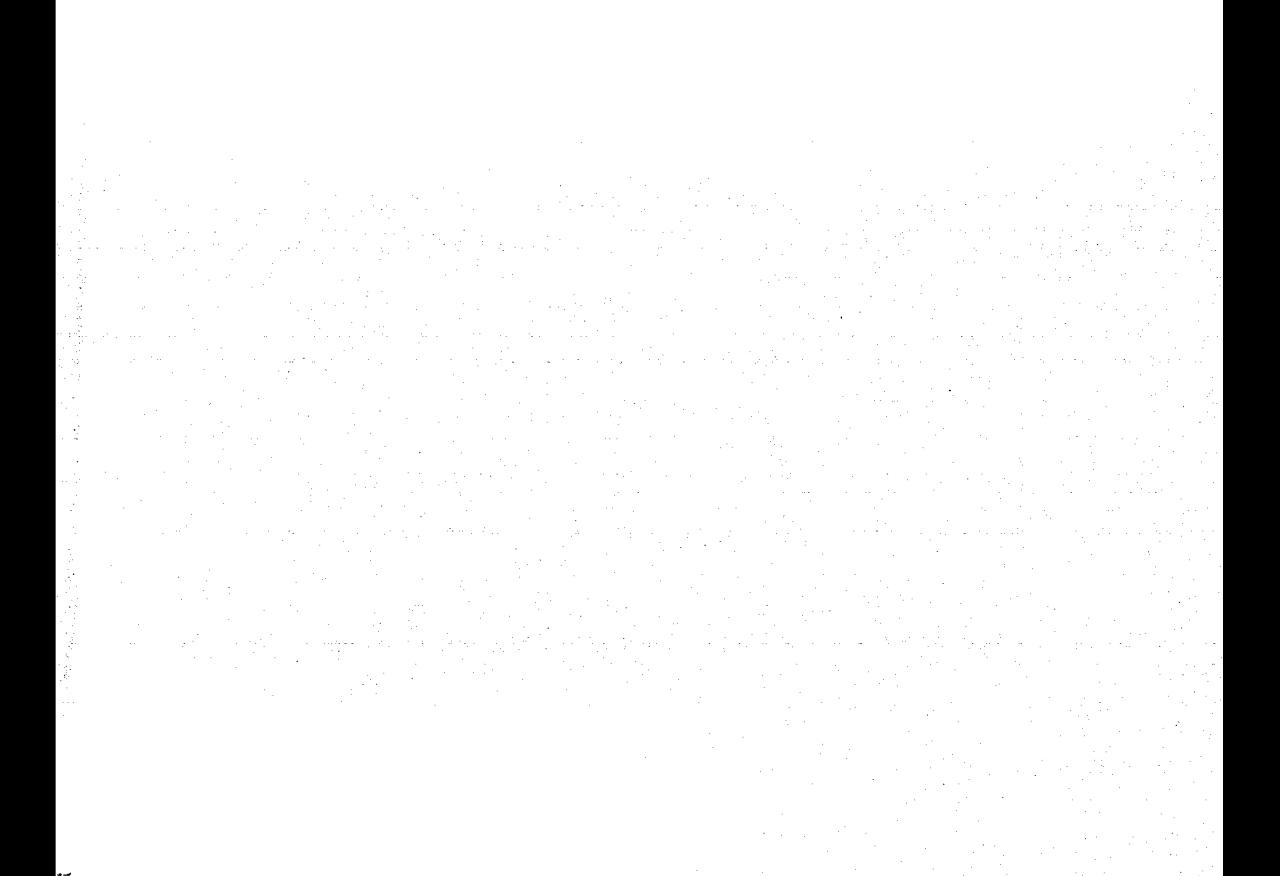

En este capítulo se presentan los resultados obtenidos del sistema. Todos los resultados se generan a partir de señales reales muestreadas del Detector Doppler de flujo sanguíneo. Cabe mencionar que este dispositivo fue diseñado en el Departamento de Ingeniería en Sistemas Computacionales y Automatización (DISCA) del Instituto de Investigaciones en Matemáticas Aplicadas y Sistemas (llMAS) de la Universidad Nacional Autónoma de México (UNAM).

Las señales que se adquirieron son representativas del comportamiento vascular humano, éstas se tomaron de la arteria, ubicada en la parte posterior del brazo. del corazón y la carótida. En estas señales se observa la detección de la dirección del flujo sanguíneo (separación). así como la velocidad en el flujo con algunas características más de la hemodinámica como son, los perfiles de flujo y la cantidad y velocidad de células que van en· una dirección determinada.

A manera de ilustración, para evaluar el desempeño del equipo. se realiza una prueba con señales sinusoidales a partir de osciladores, uno con una frecuencia 3 kHz arriba de la frecuencia de operación del transductor (flujo Directo), y otro con frecuencia 2 kHz abajo de la frecuencia de operación (flujo Inverso).

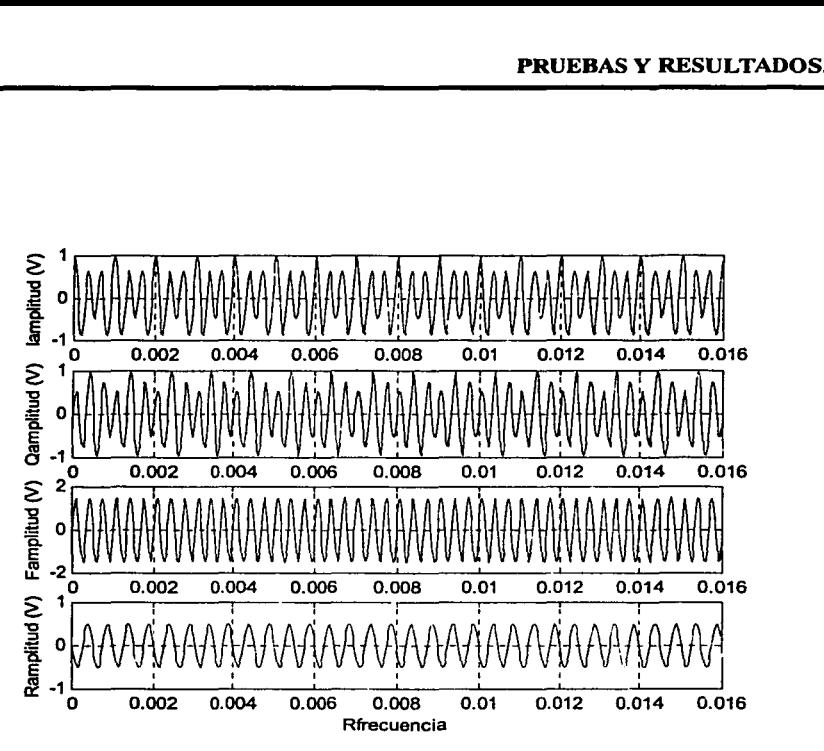

Figura 5.1. Gráficas obtenidas de la separación de señales senoidales.

En la Figura *5.* **1** se muestran las señales 1 y Q obtenidas a partir de dos señales sinusoidales de 2 y 3 kHz. simulando el flujo en reversa y hacia delante. la señal de 3kHz la representa el flujo Directo y la señal de 2 kHz representa el flujo Inverso.

En la Figura 5.2. se muestra el análisis espectral obteniéndose las frecuencias antes mencionadas.

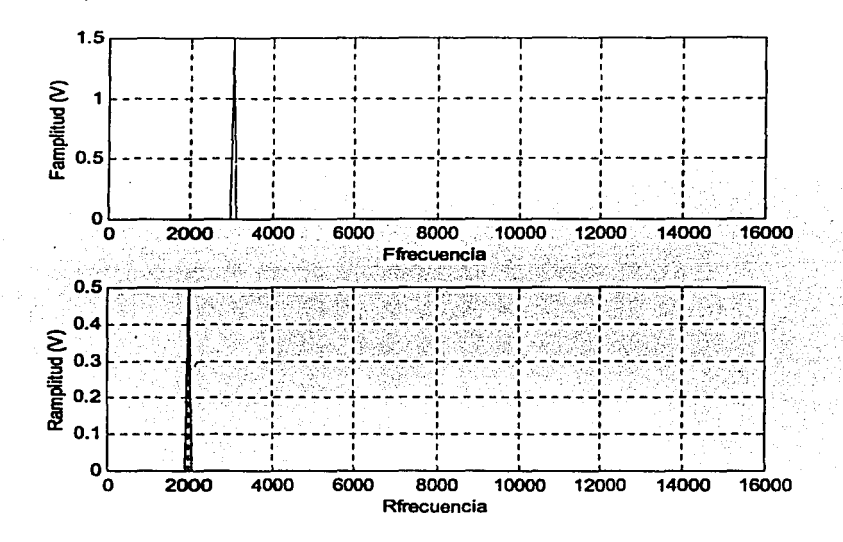

Figura 5.2. Espectro de las señales 2KHz y 3KHz, separadas.

El objeto de realizar esta prueba con señales senoidales. fue no sólo para verificar la separación, sino también para calibrar algunos "comparadores" u "offsets", donde el ruido del sistema y el ruido numérico son disminuidos.

El siguiente ejemplo corresponde, a señales de flujo sanguíneo obtenidos de la arteria cubital media, que se encuentra en la parte posterior del brazo izquierdo. De esta arteria se tomaron dos señales, la primera es la señal del flujo natural en dicha arteria, tomando señales con la punta primero en una dirección y después cambiando la posición, para detectar en las dos direcciones. En la segunda señal, se cierra el puño y después se extiende la mano, con esto se genera flujo en reversa al momento de cerrar el puño.

IL---------------------------·------···---· --··-·---

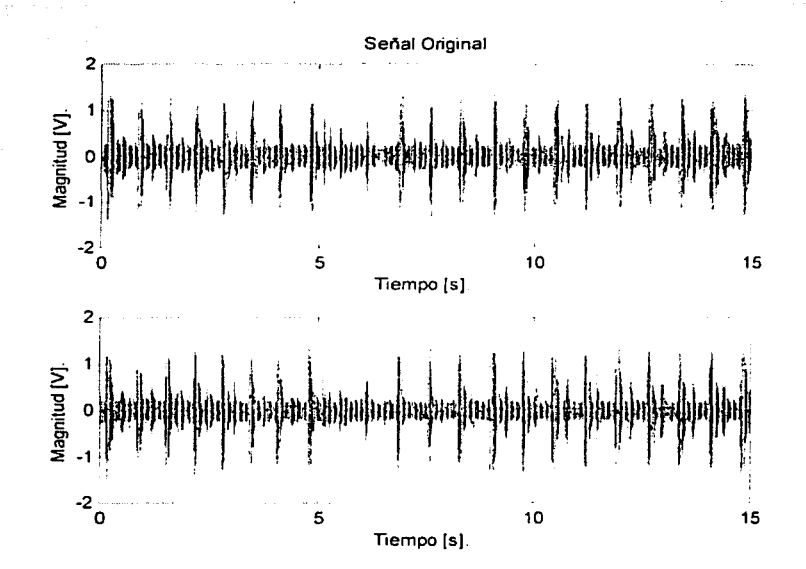

Figura 5.3. Señales 1 y Q adquiridas de la arteria cubital media.

En la Figura 5.3. se muestran las señales obtenidas del Detector Doppler de flujo sanguíneo. Como se menciona en el capítulo 11 y 111 estas señales tienen la información Doppler de flujo sanguíneo y están demoduladas en cuadratura. La adquisición se realizo a 48.000 muestras/segundo. Estas señales se adquirieron. haciendo un cambio en la posición de la punta de prueba. que contiene los transductores ultrasónicos. con este cambio en la posición. se cambia el sentido del flujo. esto se debe a que en la arteria cubital media solo se presenta flujo en una dirección. Se puede observa en la Figura 5.4. la curva de velocidad y en los espectrogramas el momento del cambio de posición de la punta de prueba.

## **PRUEBAS Y RESULTADOS.**

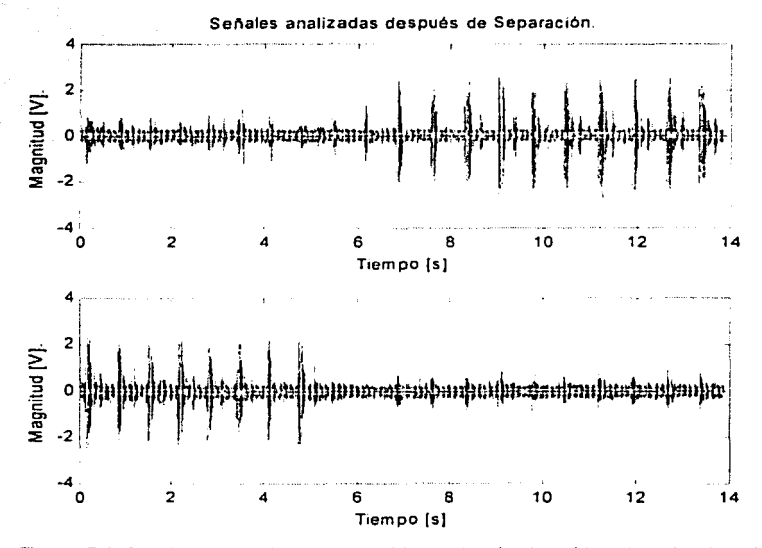

Figura. 5.4. Señales Separadas, reproducidas en las bocinas (derecha e izquierda)

En Ja Figura 5.4. se presentan las señales en el tiempo después de que se realiza la separación por medio del Sistema que ejecuta Ja técnica de Phasing-Filter. Como se observa en la parte donde debiera atenuarse la señal, se presenta señal con amplitud relativamente pequeña que es el ruido base del Detector Doppler de flujo sanguíneo.
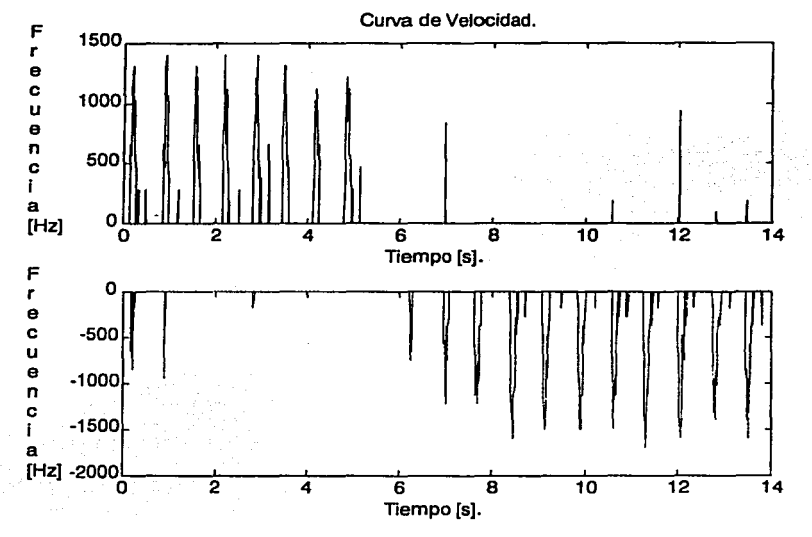

Figura 5.5. Curva de Velocidad de la arteria cubital media.

En la Figura 5.5. se muestra la curva de velocidad, observándose que la dirección del flujo obtenido con el cambio de la posición de la punta de detección. se aprecia en el segundo 5. También se puede observar que entre el segundo 5 y 6 no hay señal. esto es debido a que cuando el transductor es cambiado de posición. en ese intervalo se posicionó con un ángulo de 90º con respecto a la dirección de la velocidad del flujo, como se menciona en el capítulo 11. la ecuación que relaciona la velocidad con la frecuencia Doppler. el término coseno de 90º es cero. También se puede observar algunos valores de frecuencia en partes de la señal. como un espectro espejo. esta señal es resultado del ruido numérico. que no sobrepasa el umbral del comparador.

98

---- --- ·----- -----------

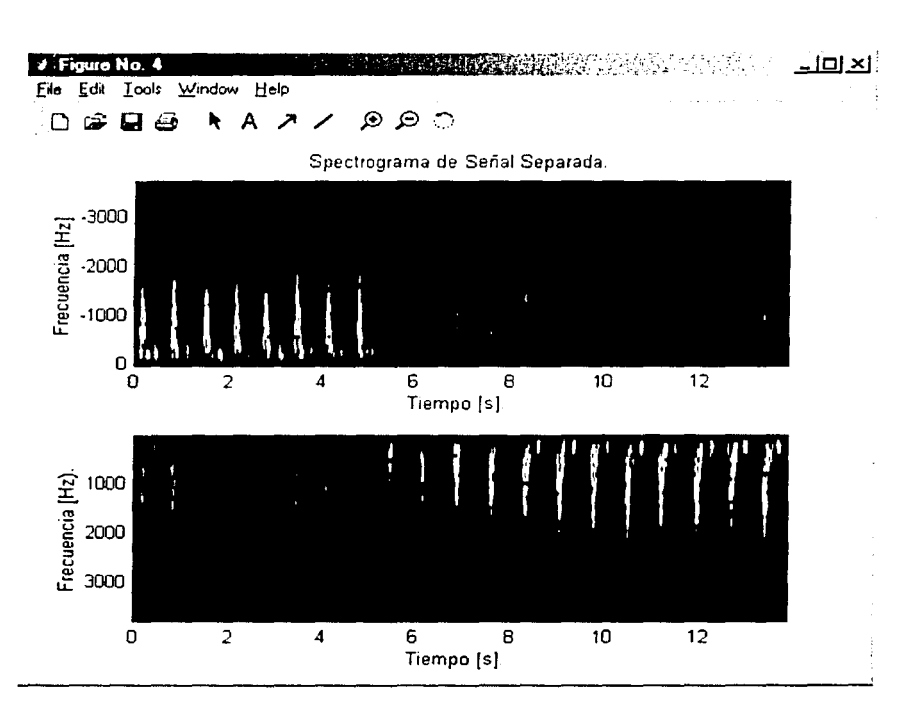

Figura 5.6. Espectrograma de la señal ya separada de la arteria cubital media.

En la Figura 5.6, se puede observar el cambio de dirección, al realizar el cambio de posición de la punta de prueba. Se observa también el cambio de velocidad, con la forma del espectro, ya que la intensidad luminosa nos indica la velocidad a la que van las células y cantidad de ellas. También se observa el momento en el que el transductor pasa por 90°.

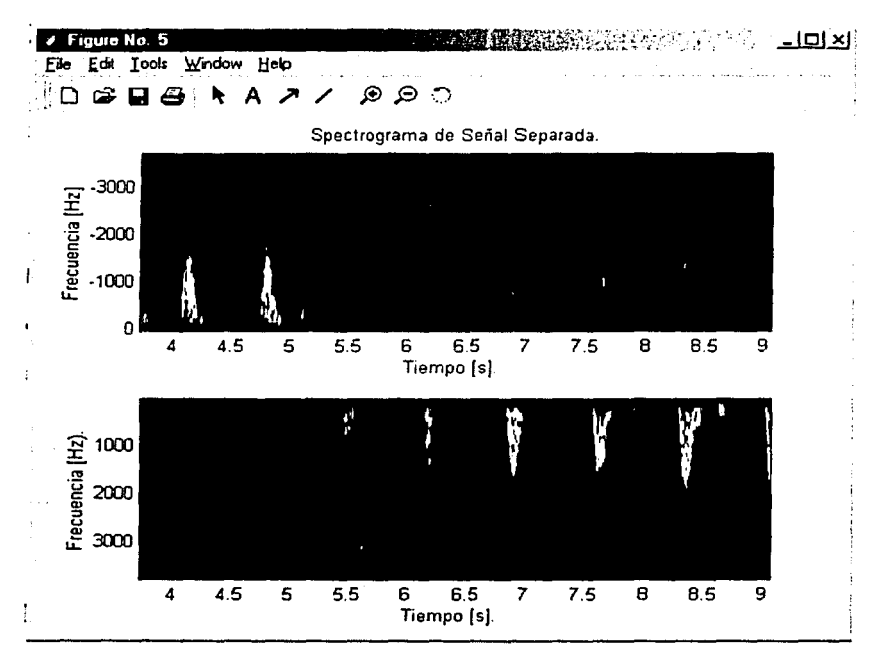

Figura 5,7. Acercamiento del Espectrograma\_

En la Figura 5.7. se realiza un acercamiento y se observa a detalle el cambio de dirección y la forma de los pulsos.

A continuación se presentan, la misma serie de gráficas. pero con la señal adquirida de la arteria cubital media. pero en esta ocasión. parando el flujo y luego soltándolo. esto se realiza apretando y soltando el puño. Este ejemplo se realiza can la finalidad de observar las perturbaciones que suceden en el flujo y los cambios momentáneos de dirección.

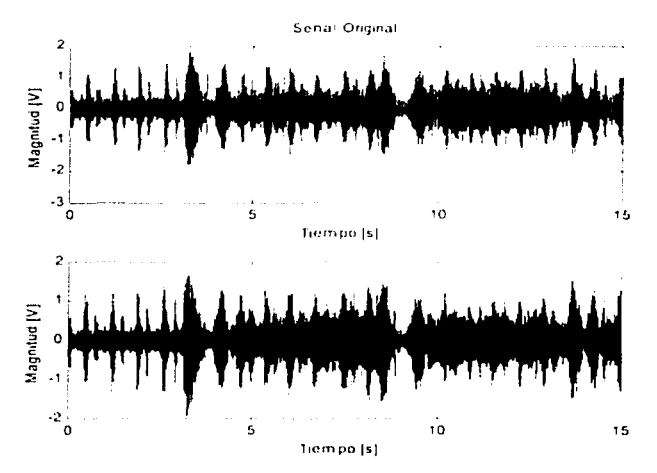

Figura 5.8. Señales I y Q adquiridas de la arteria cubital media.

En la Figura 5.8, se muestran las señales I y Q como se ve la señal es más grande y de forma menos definida.

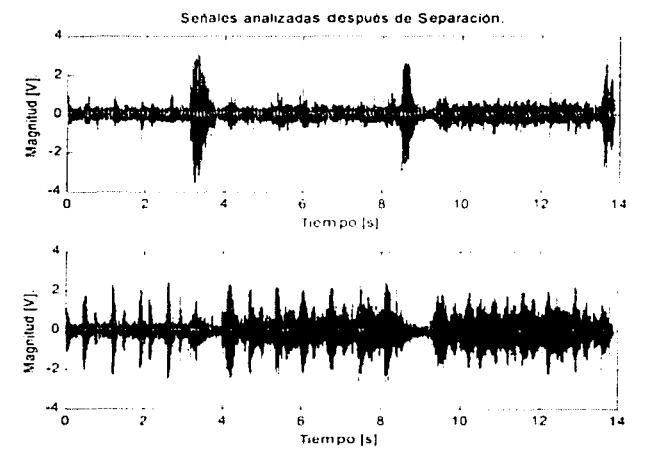

Gráfica 5.9. Señales Separadas, las cuales son analizadas para obtener Espectrograma y Curva de Velocidad.

En las señales mostradas en la Figura 5.9. se observa en la parte superior el cambio de dirección en el segundo 3 y el segundo 8.5 y abajo se puede observar que se "detiene" el flujo en los mismos instantes. Los detalles de estos efectos se observan de manera más ilustrativa en los espectrogramas correspondientes.

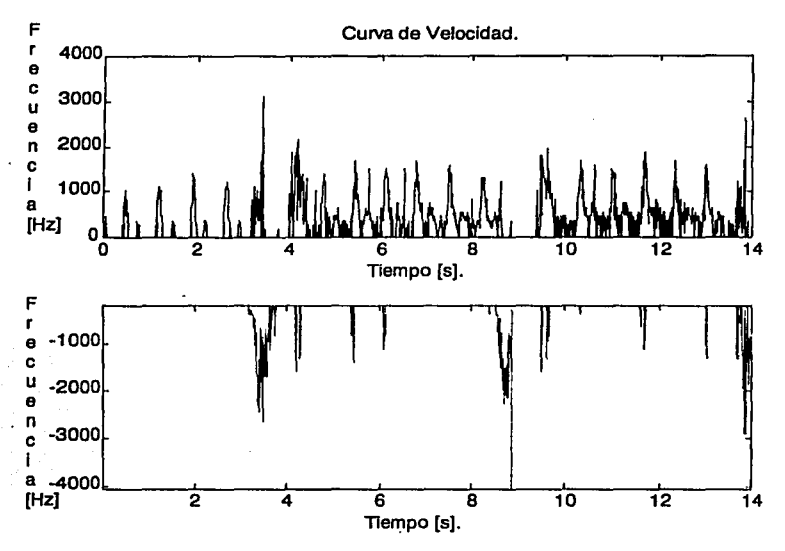

Figura 5.10. Curva de Velocidad de la arteria cubital media.

En Ja Figura *5.* 1 O se puede observar el cambio de dirección y Jo complejo del flujo. esto se debe a que cuando se aprieta el puño. el flujo se regresa y se detiene formando turbulencias, cuando se suelta la velocidad aumenta.

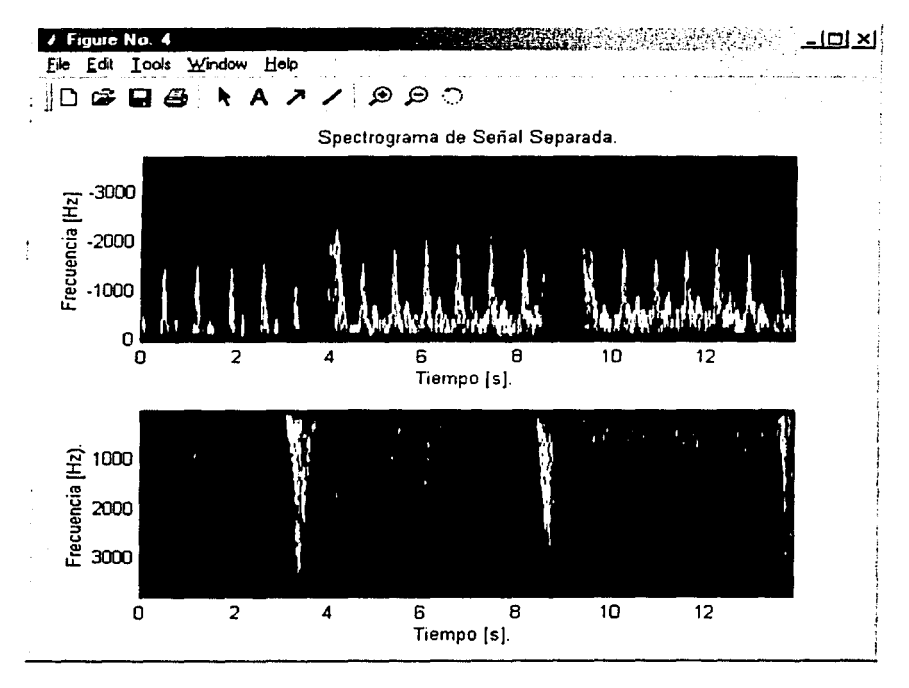

Figura 5.11. Espectrograma de la señal ya separada de la arteria cubital media.

En el espectrograma de la Figura 5.11, se observa claramente lo que se ha mencionado acerca de este flujo producido por la presión en el puño y la extensión de la mano. Obsérvese el cambio de sentido del flujo, pero además el aumento considerable en la frecuencia después de ese cambio de dirección, esto significa que después de parar el flujo y cambiarlo de dirección, se suelta la constricción y la velocidad aumenta en la dirección original del flujo.

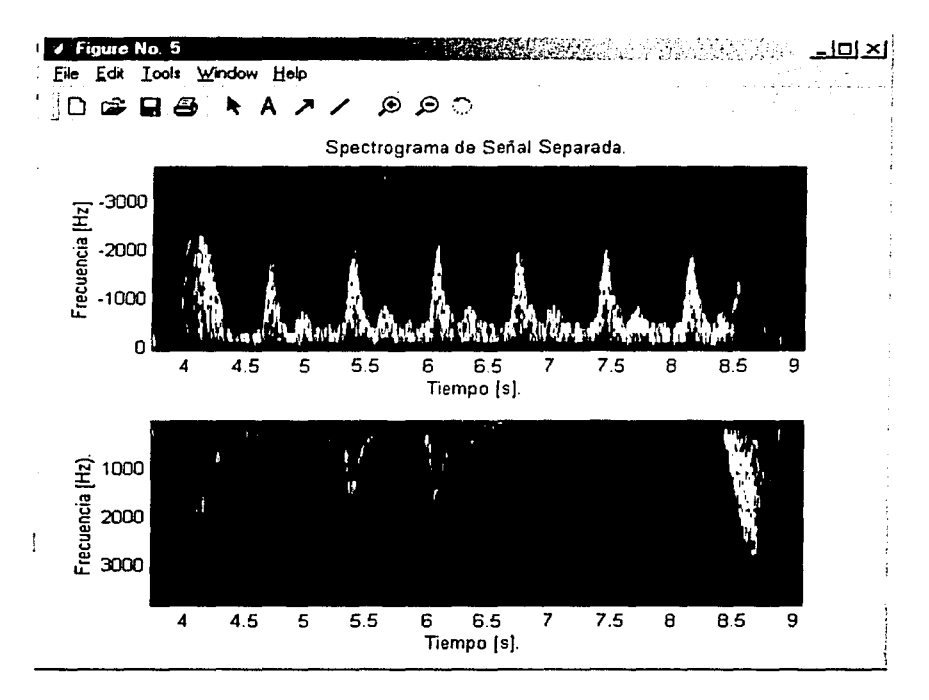

Figura 5.12. Acercamiento del Espectrograma.

En la Figura 5.12. se hace un acercamiento para observar mas detalladamente el espectrograma. Cabe mencionar que a los espectrogramas se les efectuó una compresión logarítmica de 30 dB para disminuir el ruido.

En las figuras 5.13 a 5.17 se presentan las señales 1 y Q separadas, la curva de velocidad y los espectros correspondientes a los señales tomadas del corazón. cabe mencionar que en esle Sistema. debido a que es un sistema de onda continua. no se puede hacer enfoque por lo que en este caso especifico. la señal es ciertamente del corazón pero contiene señales provenientes de todo el sistema vascular que se encuentra en la región aunque con una contribución menor.

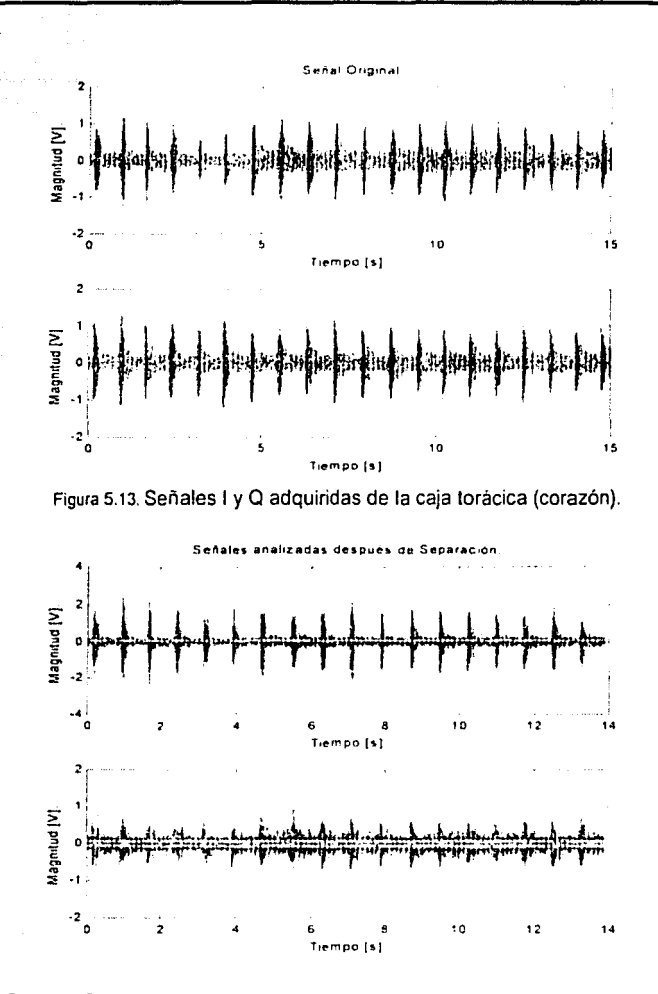

Figura 5.14. Señales Separadas, las cuales son analizadas para obtener Espectrograma y Curva de<br>Velocidad.

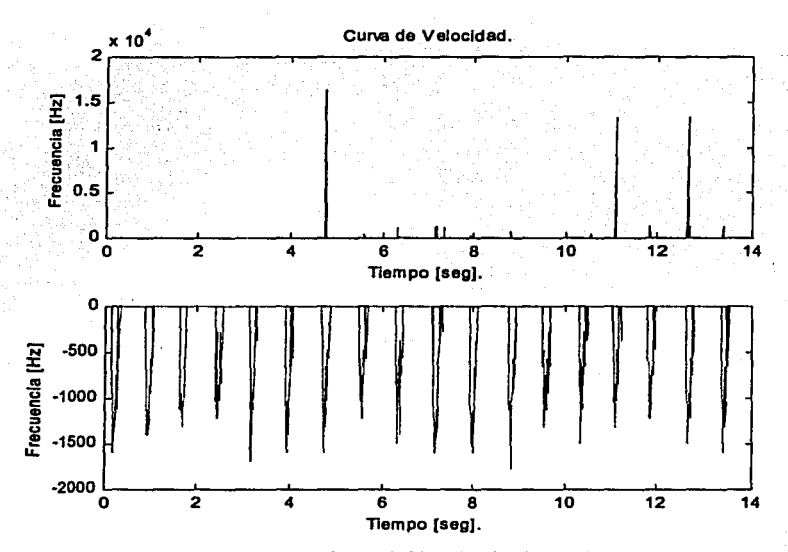

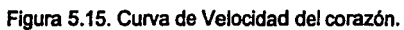

#### PRUEBAS Y RESULTADOS.

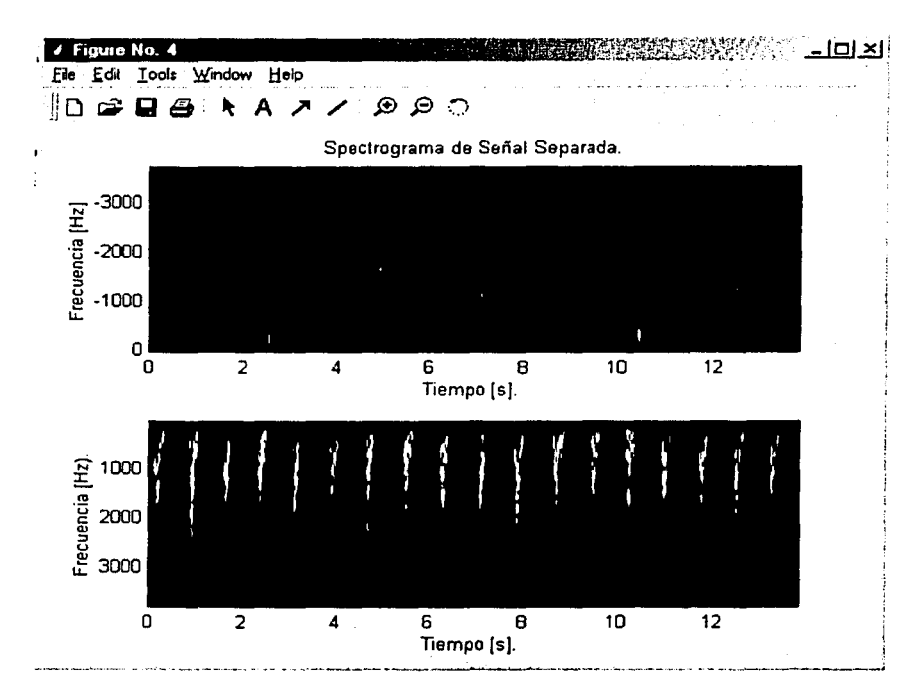

Figura 5.16. Espectrograma de la señal ya separada del corazón.

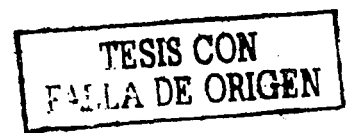

### PRUEBAS Y RESULTADOS.

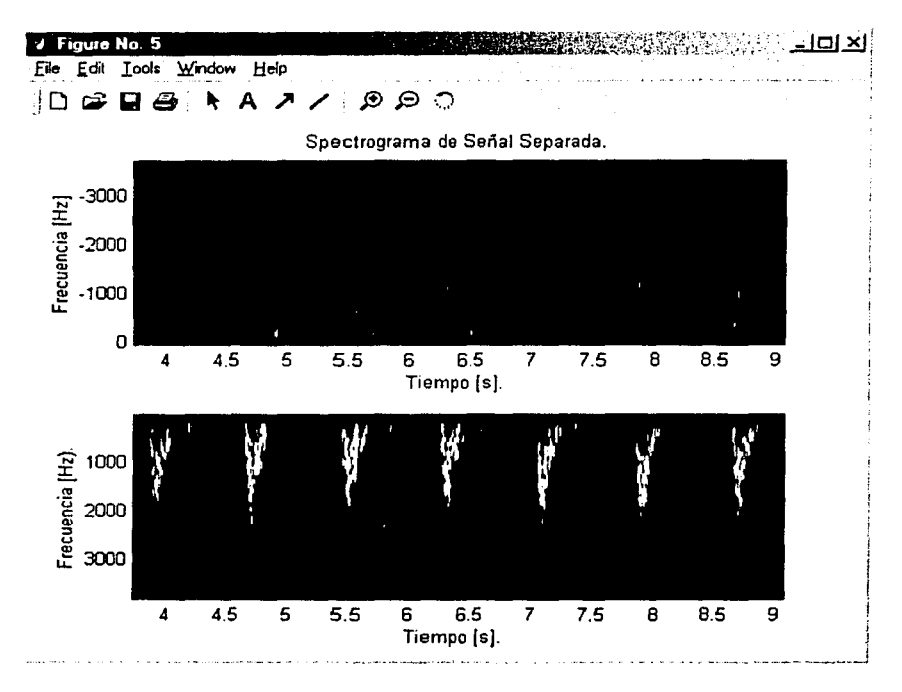

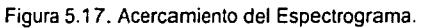

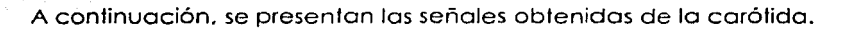

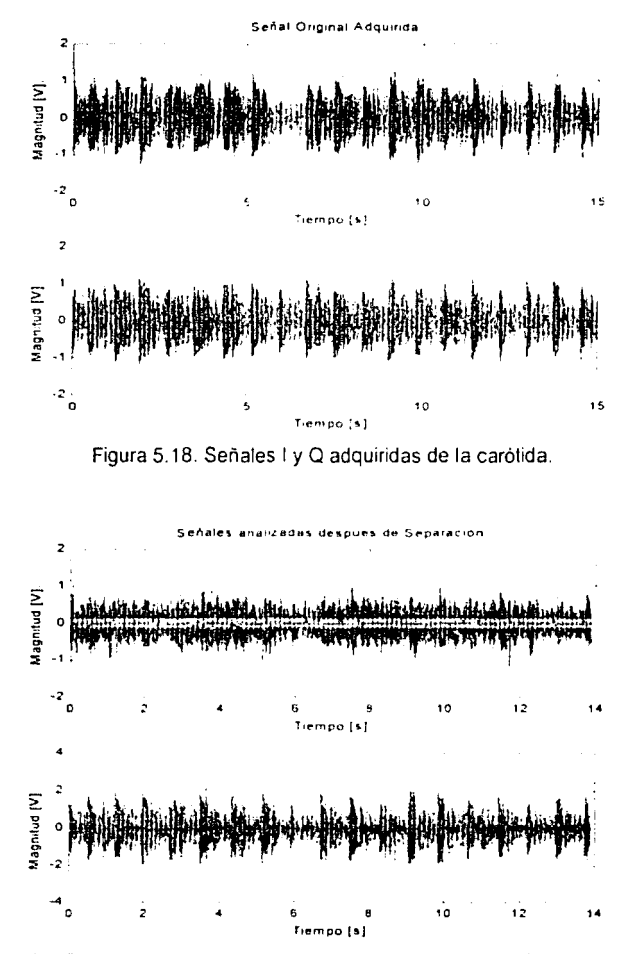

Figura 5.19. Señales Separadas, las cuales son analizadas para obtener Espectrograma y Curva de Velocidad.

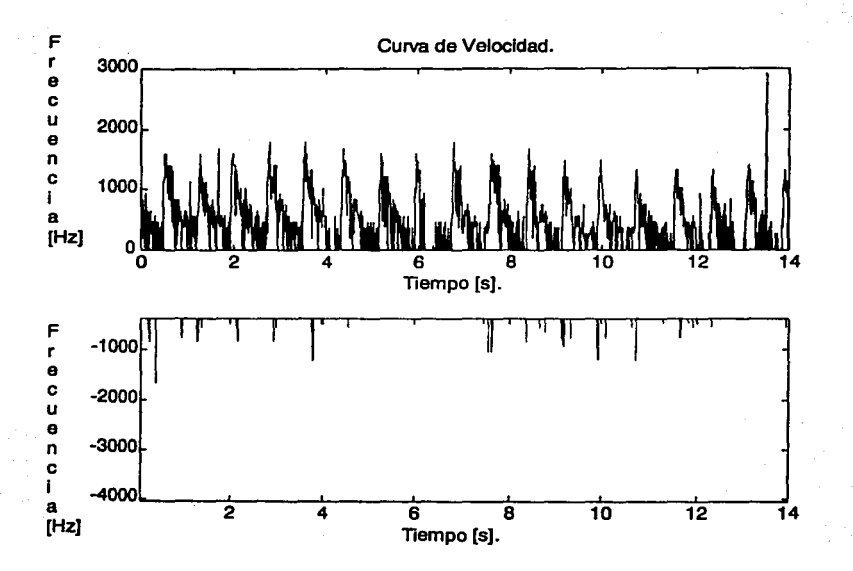

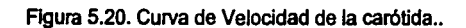

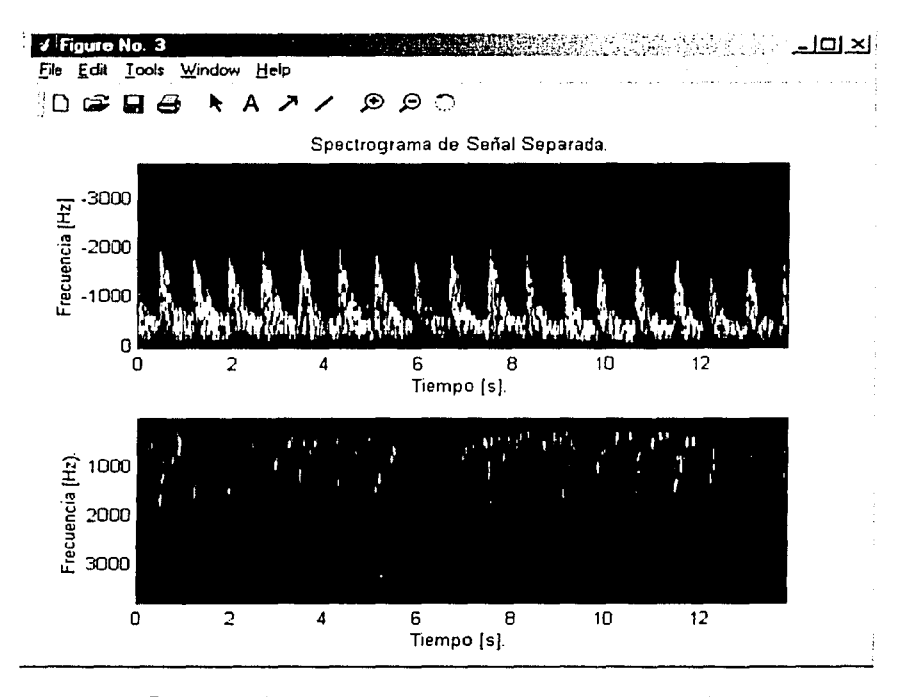

Figura 5.21. Espectrograma de la señal ya separada de la carótida.

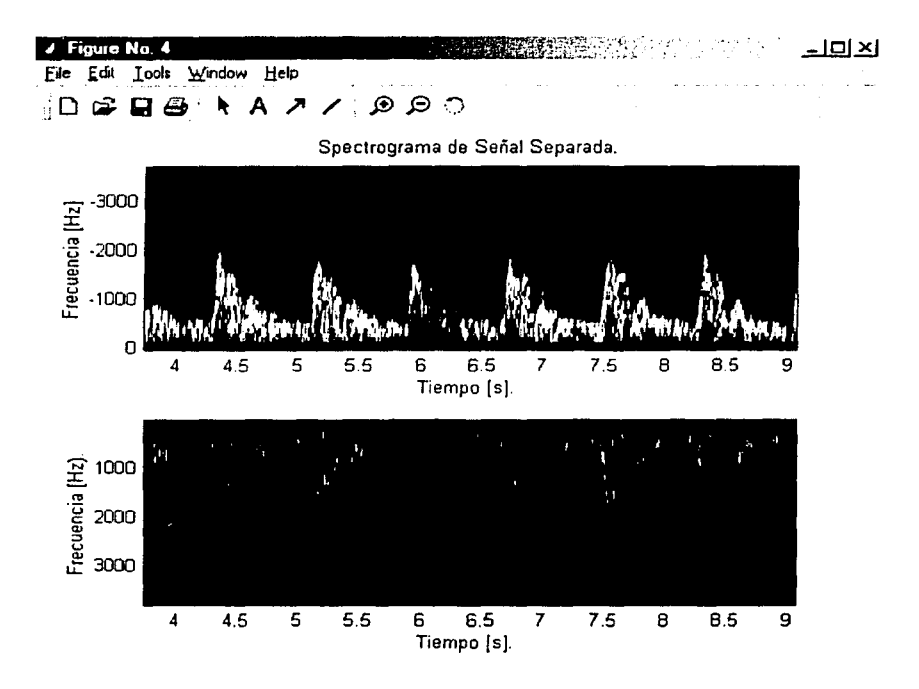

Figura 5.22. Acercamiento del Espectrograma.

En los figuras del 5. 18 a 5.22. se puede observar las señales adquiridas en la arteria carótida, así como su procesamiento y despliegue.

~---

## **Capítulo VI.**

### **Conclusiones y Trabajo Futuro.**

6.1 Conclusiones. 6.2 Trabajo Futuro.

#### 6.1 Conclusiones

A continuación se presentan las conclusiones generales del presente trabajo de tesis:

Se realizó un investigación en el órea de instrumentación Doppler ultrasónica, centrándose en el trabajo asociado con los instrumentos detectores de flujo sanguíneo, en particular en los sistemas detectores que permiten discriminar la dirección del flujo (sistemas bidireccionales) y en su problemótica, analizando los principios de operación de sistemas existentes. cuya estructura rígida planteó la necesidad de adoptar una filosofía de diseño basada en una arquitectura flexible y modular.

Se diseñó y desarrollo un sistema Doppler ultrasónico bidireccional que permite detectar la velocidad y dirección del flujo sanguíneo , a partir de la señal Doppler que se genera al incidir un haz ultrasónico sobre el torrente sanguíneo. El sistema integra un detector de cuadratura digital para llevar a cabo la medición de flujo sanguíneo. Técnicas de separación de señales de flujo sanguíneo (directo e inverso) basadas en el uso de la transformada de Hilbert han sido estudiadas. Una técnica denominada Phasing Filter, ha sido implementada. comprobándose que esta técnica es efectiva para lograr la separación en forma digital. de las señales asociadas al flujo "directo e "!inverso", siendo al mismo tiempo una técnica susceptible de implementación en tiempo real. La implementación se llevó a cabo en un sistema computacional basado en la plataforma MATLAB.

Se llevaron a cabo un número de pruebas en el sistema desarrollado, partiendo de señales reales obtenidas con un detector Doppler de flujo sanguíneo de onda continua. siendo estas señales representativas del comportamiento vascular de la parte posterior del brazo. del corazón y del cuello. El análisis espectral de las señales Doppler adquiridas se realizaron utilizando los recursos multimedia de una computadora personal y una aplicación de MATLAB diseñada especificamente para procesar y desplegar el contenido espectral de las señales Doppler en la forma de un espectrograma de dos dimensiones.

En las pruebas practicadas al sistema se observa la dirección del flujo sanguíneo. el perfil de velocidad del mismo. y algunas características más de la hemodinámica arterial. Haciendo un anólisis de las pruebas realizadas y los resultados obtenidos del sistema Doppler bidireccional de flujo sanguíneo desarrollado, se concluye que cumple satisfactoriamente con el objetivo propuesto.

#### 6.2 Trabajo Futuro

El trabajo desarrollado y presentado en esta tesis constituye la base para una serie de acciones y líneas de investigación y desarrollo que se plantean en varias direcciones.

Una primera directriz de trabajo a futuro se puede orientar al diseño y desarrollo del sistema de discriminación o separación del sentido flujo. utilizando los algoritmos ya desarrollados pero llevando a cabo una implementación con base en dispositivos programables del tipo FPGA, donde los algoritmos depurados puedan ser programados óptimamente en este tipo de lógica programable para lograr desempeño en tiempo real. Un número de algoritmos con diferentes aproximaciones y grados de complejidad pueden ser mapeado en este tipo de arquitectura para evaluar su desempeño en el caso de estudio que nos ocupa.

Otra línea de investigación se puede orientar al diseño y desarrollo de un sistema Doppler ultrasónico bidireccional pulsado, el cual constituye la base de un sistema de imagenología ultrasónica. en donde se utiliza la imagen generada para posicionar el pulso ultrasónico y entonces llevar a cabo una medición de flujo direccional. en la posición definida con precisión. El sistema desarrollado en esta tesis. forma la base del sistema de detección de dirección del flujo sanguíneo.

Los avances logrados en la integración de este tipo de sistemas utilizando arquitecturas programables se reflejarán en una reducción en la escala de integración de la arquitectura de los sistemas Doppler bidireccionales.

## Referencias.

117

Artículos:

- IIR Discrete-Time Hilbert Transformers.  $[1]$ Rashid Ansari. Transactions on acoustics, speech, and signal Processing, No. 8. Vol. ASSP-35, August 1987, pp 1116-1119, IEEE.  $[2]$ On the Behavior of Minimax FIR Digital Hilbert Transformers. L.R. Rabiner and R.W.Schaffer. The Bell System Technical Journal, No.2. Vol.53, February 1974, American Telephone and Telegraph Company.  $131$ Implementation of Directional Doppler Techniques using a Digital Sianal Processor. Nizamettin Aydin, D.H.Evans. Electrocardiography, Myocardial Contraction and Blood Flow Supplement. No.32, July 1994,pp s157-s164, Med. & Biol. Eng & Compt.  $[4]$ Quadrature-to-directional format conversion of Doppler signals using diaital Methods. Nizamettin Aydin, Lingke Fan & David H. Evans. Physiol Meas, No.15, 1994, pp 181-199, IOP Publishing Ltd.  $[5]$ Practical Use of the "Hilbert Transform". N. Thrane, J. Wismer, H. Konstantin, et al. Application Note. Brüel & Kjaer, Denmark. Libros: [6] Doppler Ultrasound. Physics, Instrumentation and Signal Processina. David H. Evans. PhD, W. Norman McDicken. PhD. 2000. John Wiley & Sons, Ltd. Segunda Edición.  $[7]$ **Time-Frequency Analysis** Leon Cohen. 1995, pp 27-37, Prentice Hall Signal Processing Series.  $[8]$ Physics and Instrumentation of Diagnostic Medical Ultrasound. Peter Fish. 1990. John Wiley & Sons. The World of Mathematics, Vol. 1. [9]
- **Brigham Narins.** 2001, pp 293-298, Gale Group.
- [10] Discrete-Time Signal Processing. Alan V. Oppenheim., Ronald W. Schafer. 1999, Prentice Hall Sianal Processing Series.
- [11] The Scientist and Engineer's Guide to Digital Signa! Processing. Steven W. Smith. 1999, California Technical Publishing. Segunda Edición.
- [12] Estimation of Blood Velocities Using Ultrasound: A Signal Processing Approach. Jorgen Arendt Jensen. 1996, Cambridge University Press.
- [13] The Student Edition of MATLAB for MS-DOS 1992, Prentice Hall. The Matlab Currículum Series.
- [14] Signal Analysis. Athanasios Papoulis. 1977, McGraw-Hill.

#### Cursos:

- [15] Notes for Doppler Ultrasound. Peter N. Burns. PhD. Seattle. 7 November 1995. pp 2, 8-15. IEEE Short Course.
- [16] Notes for The Short Course. Ultrasound Systems for Blood Velocity **Estimation México.** Jorgen Arendt Jensen. Technical University of Denmark. Julio 5, 2001, pp 24-35, llMAS-UNÁM~DISCA.>

Referencias Electrónicas:

#### [17]

http://www.ccrmg.stanford.edu/~jos/sines/Analytic\_Signal\_Hilbert.html

 $[18]$ 

http://www.ccrma.stanford.edu/~jos/r320/Positive Negative Frequenci.html

|<br>|<br>|

[19]

hffp://WWW-

ccrma.sfanford.edu/-jos/r320/Discrete\_Fourier\_Transform.html# 11781

(20]

http://www-ccrma.stanford.edu/-jos/r320/footnode.html#foot7182

(21]

http://www-

ccrma.stanford.edu/~jos/r320/In\_Phase\_Quadrature\_Sinusoi.html

[ 22] C:\MATLABR11\help\helpdesk.html

Todas las referencias electrónicas fueron consultadas el 16 de Julio del 2001

# Apéndices.

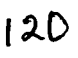

Apéndice A APÉNDICE A

#### Programa para Adquisición de Datos.

Este programa realiza la adquisición de datos, en este caso se. realiza el muestreo con una frecuencia de 48000 muestras por segundo.

al=analoglnpul('wlnsound'); chl=addchannel(al, 1,'andromeda'); ch2=addchannel(al,2,'casiopea'); sel(al.andromeda,'SensorRange',[-1 1]); set(al.casiopea,'SensorRange',[-1 1]); set(al.casiopea,'UnitsRange',[-1 1]); set(al.andromeda,'UnltsRange'.[-1 1]); al.SamplesPerTrlgger=720000; ai.StandardSampleRates='off; ai.SampleRate=48000; al.TrlggerType='manual'; al.TrlggerRepeat=O; start(al); get(al,'Running') get(ai,'SamplesAvailable') pause(.5); Trlgger( al); [d,tJ=getdata(al);

#### Apéndice B

### APÉNDICE B

#### Programa por el cual se realiza la Reproducción de Datos.

pause(5); ao=analogoutput('winsound'); addchannel(ao, 1:2); ao.TrlggerType='lmmediate'; ao.StandardSampleRates='off'; ao.SampleRate=48000; ao.SamplesOutputActionCount=1440000; putdata(ao,[res(:. 1) res(:.2)]); start(ao) get(ao, Running')

#### Apéndice C.

#### Ejecución de la Técnica Phasing-Filter por ventanas.

Este programa ejecuta la separación de señal 'hacia delante' y en 'reversa' por medio del algoritmo de la técnica de Phasing-Filter por ventanas de longitud de 512 muestras.

En este caso se utiliza una ventana de hanning, solo hay que tener las señales en d1 y d2 ejecuta 1406 ventanas dejando 128 muestras de 15 seg adquiridos con una frecuencia de muestreo de 48000 muestras/segundo. las salidas se guardan en las variables sallt y sal2t.

```
l=l; 
 J=l; 
 k=512; 
 vent=flrl (511,(0.0250 O. 1333].Hann(512)); 
for 1=1:1406; 
 d12=d1Q:k); 
   hadl =filter(vent, 1,d12); 
fdl=ffl(hadl); 
 fd1(257:512)=0; 
 hd 1=lmag(lfft(fd1 )); 
 hd12=hd1•2; 
 hannd2=fllter(vent, 1,d20:k)); 
 sal 1=hannd2+hd12; 
sal2=hannd2-hd12; 
lf J==l 
sallt=sall; 
     sal2t=sal2; 
     J=j+512; 
     k=k+512; 
·1=1+1; 
else 
     san t=[sall f;sall J: 
     sal2t=[sal2t;sal2];
J=j+512; 
     k=k+512; 
     lz:l+l; 
end
```
**end** 

Apéndice D APÉNDICE D

Comprobación de la Técnica Phasing-Filter con señales sinusoidales simuladas.

ele ar

I= 1 :480000; a=sln(2•pl•(l-1 )•S00/480000); figure: plot( a(1:8000).'c olor'.'b'): title('seno original'): b=cos(2\*pi\*(i-1)\*800/480000); figure:plot(b(1:8000),'color','red');title('coseno original'); fa=fft(a); figure:plot(imag(fa),'color','b'); title('Parte imaginaria de lo FFT del seno.'); flgure:plot(real(fa),'color','b'); tltle('Parte real de la FFT del seno.'); fa(240001 :480000)=0; ha=lfft(fa); hal=lmag(ha); flgure:plot(hal(l:BOOO).'color','b'); tltle('Parte imaginaria de la Transformada de Hllbert del seno'); flgure:plot(real(ha(l:BOOO)),'color','b'); tltle('Parte real de la Transfoamada de Hllbert del seno'); hal2=ha1•2; figure:plot(hai2(1:8000),'color','m'); title('Parte imaginaria de Hilbert del seno multiplicada por 2 '); yl=b+hal2; y2=b-hal2; yl=yl'; y2=y2'; flgure:plot(yl(l:BOOO),'color','r'); tltle('Sallda yl=b+hal2 la suma del coseno+ parte imaginarla de TH del seno'); flgure:plot(y2(1:8000),'color','black'); tltle('Salida y2=b-hoi2 la resta de

coseno menos la parte imaginaria de TH del seno');  $res=[y1 y2]$ ;

Apéndice E Apéndice E

#### Anólisis Espectral de las señales resultantes en Tiempo Real.

Obleniendo el análisis de Fourier en ambas señales después de proceso. Eri este programa se ejecuta la técnica Phasing-Filter, aplicado a ventanos de 512, multiplicadas por la ventana de Honning.

Se muestrean las señales con una frecuencia de .

48000 muestras/segundo, teniendo dos canales, y desplegando el espectro de la señal resultante de ambos canales en tiempo real, con escala lineal en ambps ejes, tanto en frecuencia como en magnitud.

```
function espectros2(varargin); 
switch nargin 
case O 
   data = locallnitAI; 
  data= locallnitFig(data); % función que genera los gráficos 
  hFig = data.handle.figure; % manejadores de gráficos
case 1 
  error('El nombre del adaptador, el id y el chanid deben ser
especificados'); 
case2 
  data= [); 3 inicializando variables con matrices vacías para dala 
  action=varargin{l }; 
  hFig=varargin{2}; 
 try 
   data=get(hFig.'UserData'); 
  end 
  switch action 
  case 'close'
   localClose(data); 
 case 'stop' 
   data= localStop(data): 
 end 
case3 
 if isa(varargin{l}. 'daqdevice') 
   obj = varariantevent = varargin\{2\};
   localfftShowData(obj. event); 
   return; 
 else 
                                                     •
```

```
[data. errflag] = locallnitAl(varargin{:}); 
    if errflag 
     error(lasterr)
    end 
    data= locallnitFig(data); 
    hfig = data.handle.figure; 
  end 
end 
if -isempty(hFig)&ishandle(hFig), 
  set(hFig,'UferData',data); 
end 
if isvalid(data.ai) 
 set(data.ai. 'UserData', data); 
end 
%-----------------------------------------------------
function [data. errflag] = locallnitAl(varargin) 
erflag = 0;data = [];
switch nargin 
case O 
  adaptar= 'winsound'; 
 id = 0;
  chan = 1:2;
case3 
  adadaptor = varargin{1};
  id = varargin\{2\};char = varargin\{3\};otherwise 
                                                                   APÉNDICE E 
  lasterr('EI nombre del adaptador. ID y CHANID debe ser especificado.'); 
  errflag = 1;
  return; 
end 
if length(chan) > 2 3 especificando el error para más de dos canales 
  lasterr('Solo dos canales pueden ser creados.'); 
  \text{erflag} = 1;
  return 
end 
if strcmp(lower(adaptor). 'winsound') & chan == 3
```

```
warning('Solo cómo mox dos canales (Stereo) '); 
 chan = 1:2:end
```

```
APÉNDICE E
```

```
ai = analoginput(adaptor. id); 
addchannel(ai. chan); 
ai.BufferingConfig= [512 180) ;%para evitar perder datos 
ai.StandardSampleRates='off'; 
ai.DataMissedAction='espectros2'; 
ai.SamplesPerTrigger=S 12; 
ai.TriggerRepeat=l; 
ai.TriggerType='manual'; 
ai.TimerPeriod=O. 1; 
ai.SampleRate=48000: 
start(ai); 
trigger(ai); 
[d.t]=getdata(ai.ai.SamplesPerTrigger); 
[resultado] =phasing (d); 
frecs=get(ai,'SampleRate'); 
numero=get(ai. 'SamplesPerTrigger'); 
[f.mag]=FFTres(resultado(:.1 ).frecs.numero); 
frecs=get(ai, 'SampleRate'); 
[f2,mag2]=FFTres(resultado(:.2).frecs,numero); 
data.ai = ai; 
data.getdata = \{d\}:
data.daqphafft=[f mag]; 
data.daqphafft2= [f2 mag2]; 
data.handle = [];
set(data.ai, 'UserData', data); 
%-------------------- ---------------------------------------- ----------------------- % Función que d~spliega lo~ práficos 
function data= locallnitFig(data) 
3 Inicializando Variables 
btnColor=get(O,'DefaultUIControl8ackgroundColor'); 
% Posicionando en la mitad de la pantalla la ventana
screenUnits=get(O.'Units'); 
set(0,'Units','pixels');
screenSize=get(O,'ScreenSize'); 
set(O,'Units',screenUnits); 
figWidth=600;
figHeight=360; 
fig Pos= [(screen Size (3)-fig Width) / 2 (screen Size (4)-fig Height) / 2 ...
   figWidth figHeight);
```
% Crear la figura de la ventana

APÉNDICE E

hFig=figure(... .btnColor 'Color' .'off'. 'InteaerHandle' 'DoubleBuffei' .'on'. ...('demoai\_iftit"close",gcbf 'DeleteFcn' 'Menubar' ,'none', 'HandleVisibility' .'on' ."Técnica Phasing-Filter." .... 'Name' "Técnica Phasing-Filter." "... 'Taa' 'NumberTifle' , off' 'Units' , pixels' figPos. 'Position' 'UserData'  $\overline{\mathbf{u}}$ 'Colormap' - . [] 'Pointer' .'arrow'. 'Visible' ,'off'  $\mathbf{E}$ % Crear subploteo de datos  $hAxes(1) = cxes(...$ . 'Position' , [0.1300 0.5811 0.7750 0.3439]....  $. h$ Fia $...$ 'Parent' 'XLim'  $[0 \text{ max}(\text{data.daophaff}(t,1))]...$ <u>}</u> % Ploteo de datos hLine(1) = plot(data.daqphafft(:,1),data.daqphafft(:,2),'color','m'); arid on: set(hAxes(1), XLim', [0 max(data.daqphafft(:,1))]); % Label the plot. xlabell'Frecuencia (Hz).'); ylabel('Magnitud.); title ('Prueba de Proceso Espectros #2.'); % Creando Jubploteo de segundo canal  $hAxes(2) =  $axes$ ...$ , [0.1300 0.1100 0.7750 0.3439],... "Position" 'Parent' ,  $h$ Fig,...

'Xlim' );  $.$  [O max $ld$ ata.daaphafft $2(:,1)$ )]...

#### APÉNDICE E

```
% Ploteo de dolos 
hline(2) = plot(data.daqphafft2(:. l ).data.daqphafft2(:.2),'color','b'); 
grid on:
set(hAxes(2). 'XLim', [O max(data.daqphafft2(:. l ))]);
```

```
% Label the plot.
xlabel('Frequencia (Hz).'); 
ylabel('Magnitud.');
```

```
3 Creando un botón comienzo/detener 
htoggle = uicontrol(...
```
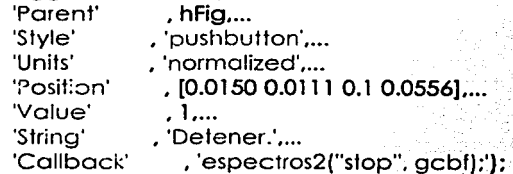

```
hmenu(1) = uimenu('Parent', hFig,...
 'Label'. 'Archivo'); 
hmenu(2) = uimenu(hmenu(1)....
```

```
'Label', 'Cerrar Espectros2.'....
```

```
'Callback', 'espectros2("close",gcbf}');
```

```
hmenu(3) = uimenu('Parent', hFig....
```

```
'Label', 'Ayuda');
```

```
hmenu(4) = uimenu(hmenu(3),...
```

```
'Label', 'Herramienta de Adquisición de Datos.'....
```

```
'Callback', 'helpwin("daq")');
```

```
hmenu(5) = uimenu(hmenu(3),...
```

```
'Label', 'espectros2'....
```

```
'Callback', 'helpwin("espectros2")');
```

```
% Guardando los manejadores en la matriz de datos para luego
recuperarlos 
data.handle.figure = hFig; 
data.hondle.oxes = hAxes; 
dato.hondle.line = hline; 
dato.hondle.toggle = htoggle;
```
 $data.state = 0$ ; set(hAxes, 'HandleVisibility', 'off'); 3 Guardar la malriz de elatos y deplegar figura

**APÉNDICE E** 

```
set(hFig,'V1sible','on','UserData',data,'HandleVisibility', 'off'); 
% Configurando el callback para actualizar el displüy
set(data.ai, 'TimerAction', {'espectros2', 'fftshowdata'}); 
%------------------------------------------·----------------
% Función para cerrar la ventana
function localClose(data) 
% Detener el dispositivo si esta corriendo y borrar el objeto 
if isvalid(data.ai} 
 if strcmp(get(data.ai, 'Running'), 'On')
   stop(data.ai}; 
 end 
  delete(data.ai}; 
end 
% Cerrar Ic. ventana
delete(data.handle.figure); 
3 --------------------------------·- -~------------------
% Función para parar o detener el dispositivo
function data = localStop(data} 
%bascdo en el estado de stop o start
if data.state == 03 Deten el dispositivo 
 stop(data.ai); 
 set(data.handle.toggle, 'String', 'Comenzar'}; 
 3 Guardai el nuevo estado 
 data.state = 1:
else 
 set(data.handle.toggle. 'String', 'Detener'); 
 3 Guardar el nuevo estodo · 
 data.state = 0;
 % Arrancar dispositivo
 start(data.ai); 
end
```
º' .10---------------· -----------·------------------------------------------ 3 poro actualizar el ploleo function localfftShowData(obj,event)

3 Obtener 10 manejadores (valores predeterminados de gráficos y datos) data = obj.UserData;

#### APÉNDICE E

```
hFig = data.handle.figure;hAxes = data.handle.axes; 
hline = data.handle.line;
```
x = peekdata(obj. obj.SamplesPerTrigger);

```
3 Cálculo de la técnica Phasing-Filter. 
frecs = obj.SampleRate; 
numero = obj.SamplesPerTrigger; 
[resultado] = phasing(x);[f.mag]=FFTres(resultado(:. I ).frecs.numero); 
frecs=obj.SampleRate; 
[f2 mag2] =FFTres (resultado ( :.2). frecs.numero); 
3 Cambio dinámir.o de ejes 
maxF2=max(f2); 
minF2=min (f2); 
xax2=get(hAxes( 1 ),'Xlim'); 
if minF2<xax2(1). 
  xax2(1)=minF2;
end 
if maxF2>xax2(2). 
  xax2(2)=maxF2; 
end 
set(hAxes{2),'Xlim',xax2) 
maxX=max(mag2); 
minX=min{mag2); 
yaxl =get{hAxes{ 1 ),'Ylim'); 
if minX<yaxl (1). 
  yax1(1)=minX;end 
if maxX>yaxl (2). 
 yaxl (2)=maxX; 
end 
set(hAxes(1),'YLim',yax1)
maxF=max{f); 
minF=min(f); 
xax=get(hAxes(2).'XLim');
if minF<xax{l). 
 xax(1)=minF;
```

```
end
if maxF>xax(2),
 xax(2) = maxF
```
#### APÉNDICE E

end set(hAxes(2), XLm , xax)

```
% modificación dinámica de magnitura
maxM=max(mag);
minM = min(max);yax2=get(hAxes(2),'YLim');
if minM<yax2(1),
 yax2(1)=minM:
end
if maxM>yax2(2),
 yax2(2) = maxM;
end
set(hAxes(2),'YLim',yax2)
```

```
% Actualizar el ploteo
set(hLine(1), 'XData', f(:,1), 'YData', mag(:,1));
set(hLine(2), 'XData', f2(:,1), 'YData', mag2(:,1));
drawnow:
```

```
%Haciendo la función que ralizará el proceso
%de phasing filter technique
function [resultado]=phasing(d)
%displiproceso');
vent=hanning(512,'symmetric');
dl=d(:,1). vent;
d2 = d(:,2). vent;
d=[d1,d2];
fdI = fff(d(:,1)):
fd1(257:512)=0;
hd1 = \text{imag}(ifff(fd1));
hd12=hd1*2:
sal1=d(:,2)+hd12;
sal2=d(:,2)-hd12;
```
Función que realiza la Fasi Fourier Transform quitando la mitad de los valores debido a la existencia de simetría en la FFT. y claculando el eje de la frecuencia teniendo el numero de muestras y la frecuencia de muestreo function [f. mag] = FFTres(data.frecs.numero)  $xFFT = fft(data);$ 

APÉNDICE E

```
xfft = abs(xFFT);
mag = xfft(1:numero/2);
  f = (0:length(mag)-1)*frecs/numero;
f = f(:); \cdot
```
#### Apéndice F.

Despliegue de Curva de Velocidad en Tiempo Real.

Obteniendo f'I análisis de Fourier en ambas señales después de proceso. En este programa se ejecuta la técnica Phasing-Filter, aplicado a ventanas de 512, multiplicadas por la ventana de Hanning.

Se muestrean las señales con una frecuencia de

48000 muestras/segundo. teniendo dos canales, y desplegando el espectro de la señal resultante de ambos canales en tiempo real. con escala lineal en ambos ejes, tanto en frecuencia como en magnitud.

function espectrograma10set(varargin)%permite usar el programa como una función. vc:rargin

es para el numero de parámetros de entrada. para que la llamada a función sea variable

tic.

switch nargin % nargin muestra el numero de entradas que fueron utilizacas para llamar

a la función y sirve de punto de comparación del switch

case O %caso donde nargin es igual con cero

data = locallnitAI; % asigna a data el c-onter.!do de data ele la función lr:icallnitAI

[data] = locallnitFig(data); % función que genera los gráficos

hFig = data.handle.figure; % manejadores de gráficos

case 1

error('El nombre del adapiador, el id y el chanid deben ser especificados");

case 2

data = []: % inicializando variables con matrices vacías para data action=varargin{2};% asigna el elemento 1 de entrada de llamada a f•inción

hFig=varargin{3};

try

data=get(hFig,'UserData');

end

% switch action

case 'close·

```
localClose(data):
```

```
case 'stop·
```
data= localSfop(dafa);

```
case3 
  bandera='nohapo'; 
  i=1:
  for m= 1 :5000. 
  if isa(varargin{l}. 'daqdevice') 
    obj = varargin\{1\};event = vararian(2):[bandera2.frecuencia 1 vec.frecuencia2vec)=localfftShowData(obj. 
event.bandera.frecuencia 1 vec. frecuencia2vec); 
    bandera=bandera2;
    i=i+1;
  end 
   end 
   .toe 
  i 
  return; 
    [data. errflag] = locallnitAl(varargin{:}); 
    if errflag 
     error(lasterr)
    end 
    % Para crear la Figura. llamada d Funciones 
    data= locallnitFig(dota); 
    hfig = data.handle.figure: 
  3end 
end 
% Actualizando el ubjelo para figura UserData 
if ~isempty(hFig)&ishandle(hFig), % Checando si es una matriz no vacía, y
validando datos 
  % para manejo de gráficos ~negación lógica
  set(hFig.'UserData',data); % poniendo los valores
end 
if isvalid(data.ai) % observando si objeto esta asociado a Hurdware
  set(data.ai. 'UserData'. dato); 
end 
%---------- -----·---------------------------------------------- % Creandu objeto y haciendo proceso 
function [data, errflag) = locallnitAl(vororgin) 
3 incializando ·.ariables · 
erflag = 0;
dot = 0:
switch nargin
```

```
case O 
  \alphadaptor = 'winsound':
  id = 0:
  chan = 1:2;case3 
  adadaptor = varargin{1};
  id = varargin(2);
  char = varargin(3);otherwise 
  lasterr('EI nombre del adaptador, ID y CHANID debe ser especificado.'); 
  emflag = 1;return: 
end 
if length(chan) > 2 % especificando el error para mós de dos canales 
 lasterr('Solo dos canales pueden ser creados.'); 
 erflag = 1;
 return 
end 
% Canal 3 para larjeta de sonido no es permitido
if strcmp{lower(adaptor). 'winsound') & chan == 3 
 warning('Solo cómo max dos canales (Stereo) '); 
 chan = 1:2end 
3 Configuración del objeto 
% Creando un objeto de entrada analógica con dos canales
ai = analoginput(adaptor, id);
addchannel(ai, chan);
ai.BufferingConfig=[512 180];%para evitar perder datos
ai.StandardSampleRates='off'; · 
ai.DataMissedAction='espectrograma10set';
ai.SamplesPerTrigger=512; 
ai.TriggerRepeat=l; 
ai.TriggerType='manual'; 
ai.TimerPeriod=O. 1; 
ai.SampleRate=48000; 
start(ai); 
trigger(gi);
[d,t]=getdata(ai,ai.SamplesPerTrigger);
%haciendo proceso una vez
[resultado] =phasing(d); 
frecs=get(ai,'SampleRate');
```

```
numero=get(gi. 'SamplesPerTrigger');
[f.mag]=FFTres(resullado(:. l ).frecs.numero); 
frecs=get(ai. 'SampleRafe'); 
[f2.mag2] =FFTres(resultado(:.2) .frecs.numero); 
[frecuencial ]=espectf(f.mag); 
[frecuencia2] =espectf (f2.mag2); 
tiempo=linspace(l .3.100); 
tiempo=tiempo(:);
frecuencia2=-J •frecuencia2; 
% Para actualizar los datos 
data. a i = ai;data.getdata = [d 1]:data.daqphafft=[frecuencia],tiempo(50,1)];
data.daqphafft2=[frecuencia2,tiempo(50. l )]; 
data.handle = []; 
set(data.ai. 'UserData', data); 
%---------·---------------------------'--------------------
% Función que despliega los gráficos
function [data] = localinit[ideal]3 Inicializando Variables 
btnColor=get(O.'DefaultUIConfrolBackgroundColar'); 
3 Posicionando en la mitad de la pantalla la ventana 
screenUnits=get(0.'Units');
set(0,'Units','pixels');
screenSize=get(0,'ScreenSize');
set(O,'Unifs',screenUnits); 
figWidth=600; 
figHeight=360; 
figPos=[(screenSize(3)-figWidlh)/2 (screenSize(4)-figHeight)/2 
   figWidth figHeight];
```
% Crear la figura de la ventana

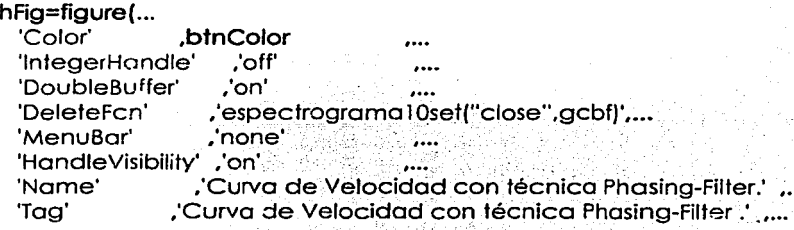

!---------------------~---------~-~-- --- - -- --

' ¡.

*\_\_ B* 

'Numberntle' .'off' 'Units' ,'pixels' 'Position' .figPos 'UserData' .[] 'Colormap' , [] 'Pointer' .'arrow'<br>'Visible' .'off' 'Visible' ); 3 Crear subploteo de datos  $hAxes(1) = axes(...$ <br>Position' [[  $\cdot$  [0.1300 0.5811 0.7750 0.3439].... 'Parenf' • hFig, .•.  $.103$   $...$ 'YLim' ... [O 25000] ); % Ploteo de datos  $hline(1) = plot(data.daqphafft(1,2).data.daqphafft(1,1).'color'.'m');$ grid on: set(hAxes(l), 'Xlim', [O 3]. 'Ylim', [O 25000]); xlabel('Tiempo [seg].'); · ylabel('Frecuencia [Hz].'); title('Curva de Velocidad.'); 3 Creando subpfoteo de segundo canal  $hAxes(2) = axes( ...$ <br>Position  $f(x)$ . [0.1300 0.1100 0.7750 0.3439].... 'Parent' , hFig,... 'XLim' , [0 3],...<br>'YLim' , [-2  $I - 2500000$  ... ); % Plateo de datos

hline(2) = plot(data.daqphafft2(1,2),data.daqphafft2(1,1),'color','b'); grid on; set(hAxes(2). 'Xlim', [O 3], 'Ylim', (-25000 O]); xlabel('Tiempo [seg].'); ylabel('Frecuencia [Hz].');

3 Creando un botón comienzo/detener htoggle =  $u$ icontrol $u$ ...

'Parent' 'Style' 'Units' 'Position' 'Value' 'String' 'Callback'  $h$ Fig $...$ , 'pushbutton' •... , 'normalized' , ...  $(0.01500.01110.10.0556]...$ • 1.... , 'Detener.', ... , 'espectrograma 1 Oset("stop", gcbf) ;');  $h$ menu $(1)$  = uimenu $($ 'Parent', hFia.... 'Label'. 'Archivo');  $h$ menu(2) = uimenu(hmenu(1),... 'Label'. 'Cerrar Espectrograma5set.'.... 'Callback', 'espectrograma 1 0 set(" close", gcbf)');  $h$ menu $(3)$  = uimenu $f$ 'Parent', hFig,... 'Label'. 'Ayuda');  $h$ menu $(4)$  = uimenu $(h$ menu $(3)$ ,... 'Label'. 'Herramienta de Adquisición de Datos.',... 'Callback', 'helpwin("daq")');  $h$ menu $(5)$  = uimenu $(h$ menu $(3)$ .... 'Label', 'espectrograma 1 Oset.'.... 'Callback', 'helpwin("espectrograma 10set 'f'); 3 Guardando los manejadores en la matriz de datos para luego recuperarlos  $data.handle.figure = hFig;$ data.handle.axes = hAxes; data.handle.line = hline; data.handle.toggle = htoggle;  $data.state = 0$ ; set(hAxes. 'HandleVisibility', 'off); 3 Guardar la matriz de datos y deplegar figura set(hFig.'Visible','on','UserData',data,'HandleVisibility', 'off'); 3 Configurando el callback para actualizar el display set(data.ai, 'TimerAction', {'espectrograma 1 Oset'. 'fftshowdata'}); 3---- 3 Función para cerrar la ventana function localClose(data) 3 Detener el dispositivo si esta corriendo y borrar el objeto if isvalid(data.ai) if strcmp(get(data.ai. 'Running'). 'On') stop(data.ai); end

```
delete(data.ai); 
 end 
 3 Cerrar la ventana 
 delete(data.handle.figure); 
 3 --------------------·---------
% Función para parar o detener el dispositivo 
 function data = localStop(data) 
%basado en el estado de stop o start 
if data.state == O 
  3 Deten el dispositivo 
  stop(data.ai); 
  set(data.handle.toggle. 'String', 'Comenzar'); 
  3 Guardar el nuevo estado 
  data.state = 1;
else 
  set(data.handie.toggle. 'String', 'Detener'); 
  3 Guardar el nuevo estado 1 
  data.state = 0;
  3 Arrancar dispositivo 
  start(data.ai); 
end 
%---------------------------
% para actualizar el ploteo 
function 
[bandera2.frecuencia 1 vec.frecuencia2vec]=localfftShowData (obj,event.b 
andera.frecuencia 1 vec. frecuencia2vec) 
3 Obtener lo manejadores (valores predeterminados de gróficos y datos) 
tiempo=linspace(0.3.5,73); 
tiempo=tiempo(:); 
data = obj.UserData; 
hFig = data.handle.figure; 
hAxes = data.handle.axes; 
hline = data.handle.line; 
x = peekdata(obj. obj.SamplesPerTrigger); 
3 Cálculo del proceso Phasing-Technique 
frecs = obj.SampleRate; 
numero = obj.SamplesPerTrigger; 
[resultado] =phasing (x); 
[f.mag]=FFTres(resultado(:.1 ),frecs,numero);
```

```
[frecuencia 1] =espectf(f.mag); 
frecs=obj.SampleRate; 
[f2 mag2]=FFTres(resultado(:.2).frecs,numero); 
[frecuencia2) =espectf(f2.mag2); 
frecuencia2=-1 *frecuencia2; 
set{hAxes(2).'XLim'.[O 3.5].'Ylim',[-3000 O]) 
set(hAxes(l).'XLim',[0 3.5).'Ylim',[0 3000)) 
3 Actualizar el ploteo 
[bandera2.frecuencia 1 vec,frecuencia2vec]=actualiza (tiempo.frecuencia 1 
.frecuencia2,bandera,frecuencia 1 vec.frecuencia2vec); 
if length (frecuencia 1 vec) ==73, 
   set(hline( 1 ). 'XData',tiempo,'YData',frecuencia 1 vec); 
   set(hline(2),'XData', tiempo,'YData',frecuencia2vec); 
end 
drawnow;<br>%------------
%------------------------------------------
   %Haciendo la función que ralizará el proceso 
 3de phasing filter technique 
 function [resultado]=phasing(d) 
 vent=hanning(512.'symmetñc'); 
 dl = d(:,1).*vent;
 d2=d(:.2).*vent; 
 d=[dl.d2]; 
 fd1 = fftf(d(:, 1));
 fdl (257:512)=0; 
 hd i = imag (ifft(fd i));
 hd 12=hd 1 * 2:
 sal 1=d(:.2)+hd12; 
 sal2=d (:.2)-hd 12; 
 for q=1:512if sal(a) \leq 57sall (q)=O; 
   end 
   if sal2(a)\leq=.57
     sal2(a)=0;end 
 end 
 resultado=[sal1.sal2]; 
 %-----------
```
3 Función que realiza la Fast Fourier Tronsform quitando lo mitad de los valores debido a la existencia de simetría en la FFT. y calculando el eje de lci frecuencia teniendo el numero de muestras y la frecuencia de muestreo

```
function If, mqql = FFTresldq, frecs, numeqrxFFT = fftf(data);xftt = obs(xFFT):maa = xfft(1:numero/2);
 f = (0:length(mag)-1)*frecs/numero;
f = f(\cdot);
%----------
```
%Función que realiza la conversión.de datos del espectro obtenido para tener el espectrograma t-f Esta función pretende dar como resultado la frecuencia a la cuól se presento la mayor magnitud del espectro y una base de tiempo. el primer punto es omitido ya que es la componente de directa.

```
function (frecuencia)=espectf(f,mag)
  indice=find(max(max(2:256, 1))=-mod(2:256, 1));d=length(indice); 
  if d>l 
   indice=l; 
  end 
  frecuencia=f(indice, 1 ); 
  %------------------------------------- ------------ function [bandera2,frecuencia 1 vec.frecuencia2vec]=actualiza(varargin) 
  frecuencia 1 = varargin{2};
  frecuencia2=varargin{3}; 
  frecuencia 1 v=vararain{5};
  frecuencia2v=varargin{6}; 
 if nargin==3, 
   bandera='nohapa'; 
 else 
   bandera=varargin{4}; 
 end 
 if bandera=='yapaso', 
   frecuencia 1v=[frecuencia1 v frecuencia 1]; 
   frecuencia1vec=frecuencia1v:
frecuencia2v= [frecuencia2v frecuencia2]; 
   frecuencia2vec=frecuencia2v; 
         bandera2='yapaso'; 
         if length(frecuencia 1v)==74, 
           frecuencia 1v=frecuencia1v(2:74.1); 
           frecuencia 1vec=frecuencia1 v; 
           frecuencia2v=frecuencia2v(2:74, l );
```
frecuencia2vec=frecuencia2v; bandera2='yapaso'; end

### else

frecuencia 1 v= [frecuencia 1]; frecuencia2v= [frecuencia2]; frecuencia 1vec=frecuencia1 v; frecuencia2vec=frecuencia2v; bandera2='yapaso';

end

1